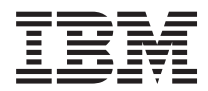

**IBM System x3105 Type 4347** 問題判別の手引き

Download from Www.Somanuals.com. All Manuals Search And Download.

Download from Www.Somanuals.com. All Manuals Search And Download.

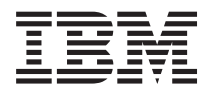

**IBM System x3105 Type 4347** 問題判別の手引き

Download from Www.Somanuals.com. All Manuals Search And Download.

#### お願い**:**

本書および本書で紹介する製品をご使用になる前に、 105 [ページの『付録](#page-122-0) B. 特記事項』に記載されてい る一般情報、および IBM *System x Documentation* CD に収められている「保証およびサポート情報」資 料をお読みください。

IBM 発行のマニュアルに関する情報のページ

http://www.ibm.com/jp/manuals/

こちらから、日本語版および英語版のオンライン・ライブラリーをご利用いただけます。また、マニュアルに関する ご意見やご感想を、上記ページよりお送りください。今後の参考にさせていただきます。

(URL は、変更になる場合があります)

お客様の環境によっては、資料中の円記号がバックスラッシュと表示されたり、バックスラッシュが円記号と表示さ れたりする場合があります。

 原 典: IBM System x3105 Type 4347 Problem Determination and Service Guide

発 行: 日本アイ・ビー・エム株式会社

担 当: ナショナル・ランゲージ・サポート

#### 第1刷 2006.9

この文書では、平成明朝体™W3、平成明朝体™W7、平成明朝体™W9、平成角ゴシック体™W3、平成角ゴシック体™ W5、および平成角ゴシック体™W7を使用しています。この(書体\*)は、(財)日本規格協会と使用契約を締結し使用し ているものです。フォントとして無断複製することは禁止されています。

注\* 平成明朝体™3、平成明朝体™W9、平成角ゴシック体™3、 平成角ゴシック体"W5、平成角ゴシック体"W7

**© Copyright International Business Machines Corporation 2006. All rights reserved.**

© Copyright IBM Japan 2006

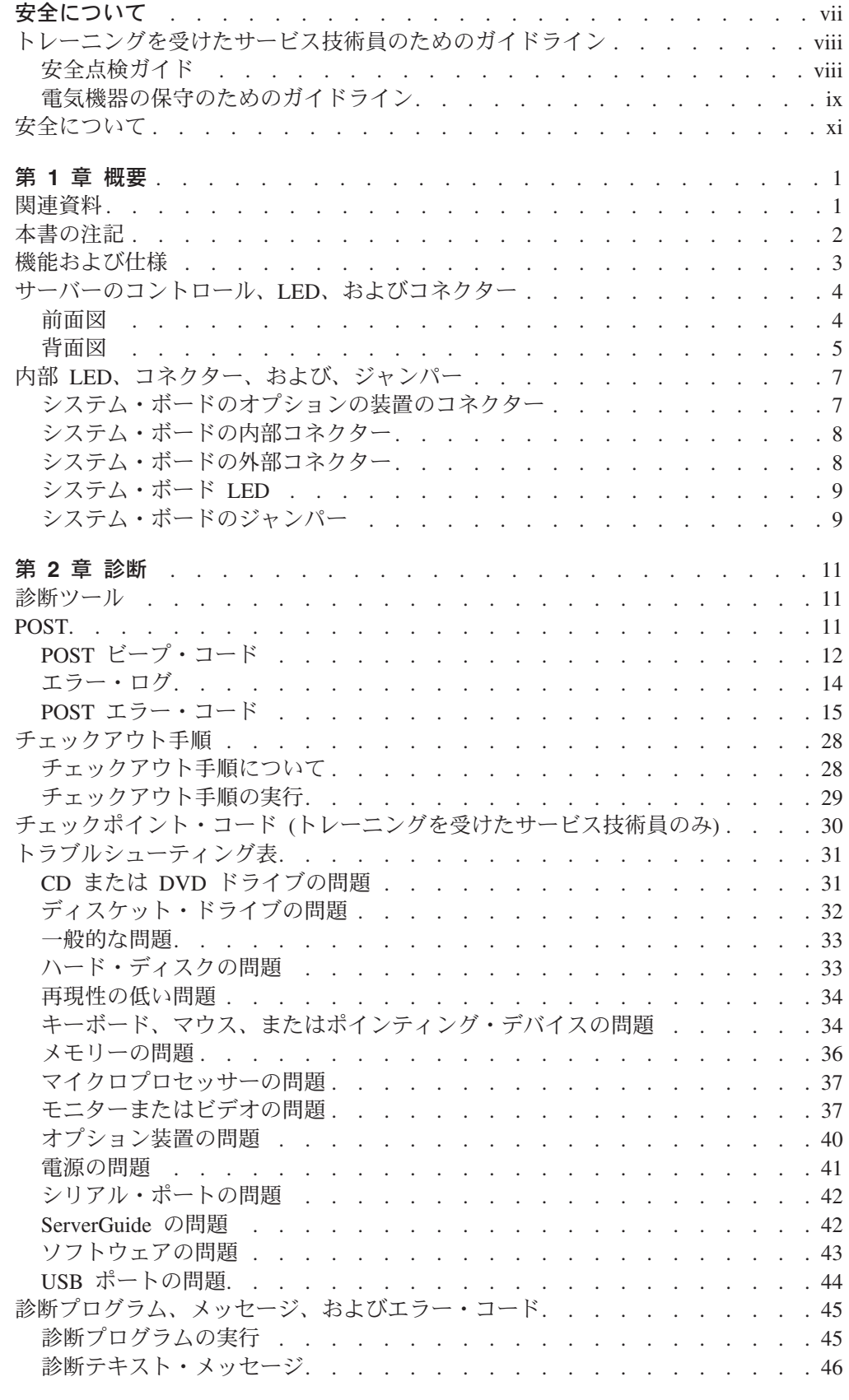

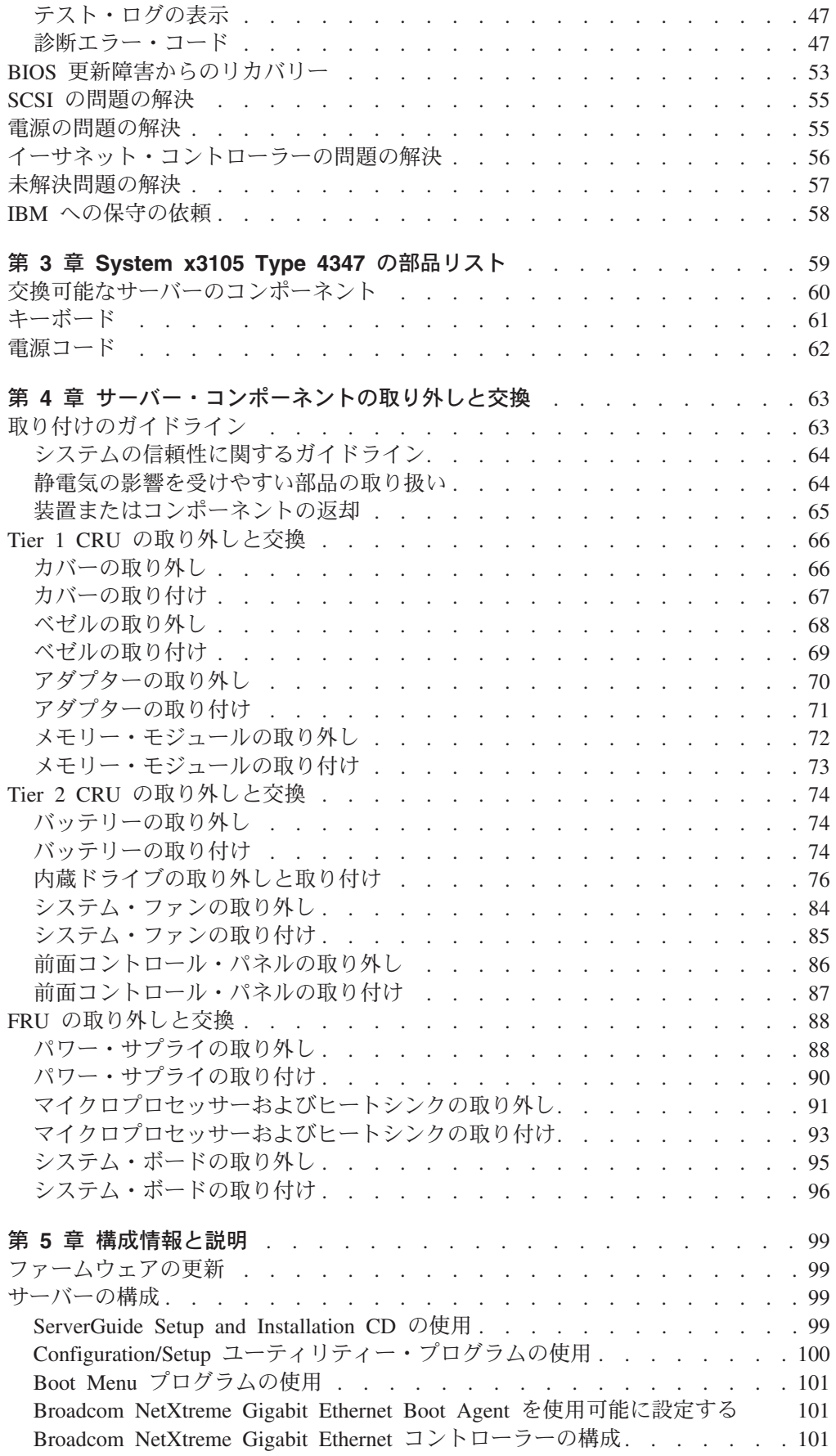

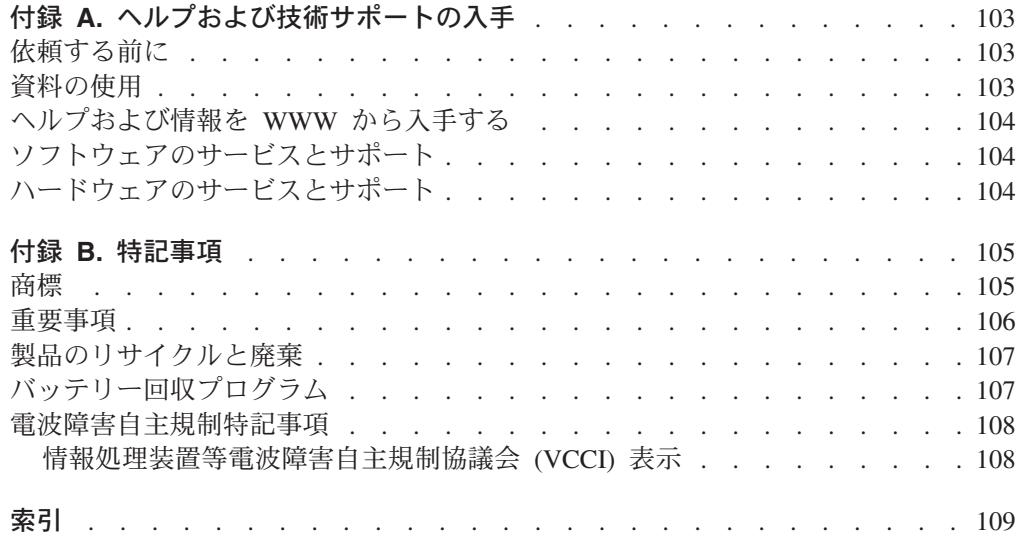

# <span id="page-8-0"></span>安全について

Before installing this product, read the Safety Information.

قبل تركيب هذا المنتج، يجب قراءة الملاحظات الآمنية

Antes de instalar este produto, leia as Informações de Segurança.

在安装本产品之前, 请仔细阅读 Safety Information (安全信息)。

安裝本產品之前,請先閱讀「安全資訊」。

Prije instalacije ovog produkta obavezno pročitajte Sigurnosne Upute.

Před instalací tohoto produktu si přečtěte příručku bezpečnostních instrukcí.

Læs sikkerhedsforskrifterne, før du installerer dette produkt.

Lees voordat u dit product installeert eerst de veiligheidsvoorschriften.

Ennen kuin asennat tämän tuotteen, lue turvaohjeet kohdasta Safety Information.

Avant d'installer ce produit, lisez les consignes de sécurité.

Vor der Installation dieses Produkts die Sicherheitshinweise lesen.

Πριν εγκαταστήσετε το προϊόν αυτό, διαβάστε τις πληροφορίες ασφάλειας (safety information).

לפני שתתקינו מוצר זה, קראו את הוראות הבטיחות.

A termék telepítése előtt olvassa el a Biztonsági előírásokat!

Prima di installare questo prodotto, leggere le Informazioni sulla Sicurezza.

製品の設置の前に、安全情報をお読みください。

본 제품을 설치하기 전에 안전 정보를 읽으십시오.

Пред да се инсталира овој продукт, прочитајте информацијата за безбедност.

Les sikkerhetsinformasjonen (Safety Information) før du installerer dette produktet.

Przed zainstalowaniem tego produktu, należy zapoznać się z książką "Informacje dotyczące bezpieczeństwa" (Safety Information).

Antes de instalar este produto, leia as Informações sobre Segurança.

Перед установкой продукта прочтите инструкции по технике безопасности.

Pred inštaláciou tohto zariadenia si pečítaje Bezpečnostné predpisy.

Pred namestitvijo tega proizvoda preberite Varnostne informacije.

Antes de instalar este producto, lea la información de seguridad.

Läs säkerhetsinformationen innan du installerar den här produkten.

# <span id="page-9-0"></span>トレーニングを受けたサービス技術員のためのガイドライン

このセクションは、トレーニングを受けたサービス技術員のための情報を記載しま す。

### 安全点検ガイド

このセクションの情報は、IBM 製品の保守を行う場合に、潜在する危険な状況を識 別するために役立てていただくためのものです。各 IBM 製品には、設計され組み 立てられた時点で、ユーザーとサービス技術員を障害から保護するための安全項目 が義務付けられています。このセクションでは、こうした項目のみに言及していま す。このセクションの対象とならない IBM 以外の代替製品の使用または IBM 以外 の機構やオプションの装置の接続により起こりうる潜在的な危険を識別するには、 適切な判断を行う必要があります。危険な状況が存在する場合、その危険がどの程 度深刻なものであるか、この問題を解決せずに製品に対する作業を続行できるかど うかについて判断する必要があります。

次のような状況とそれが提示する危険について検討します。

- v 電気的な危険。特に、1 次側電源。 フレームの 1 次電圧が、重大または致命的 な感電事故の原因になる場合があります。
- v 爆発の危険。例えば、損傷を受けた CRT 表面またはコンデンサーの膨らみ。
- v 機械的な危険。例えば、ハードウェアのゆるみまたは脱落。

製品を点検して潜在的な危険条件の有無を調べるには、以下のステップを実行して ください。

- 1. 電源がオフになっていて、電源コードが切り離されていることを確認します。
- 2. 外部カバーに損傷、ゆるみ、または切れ目がないことを確認し、鋭くとがった個 所の有無を調べます。
- 3. 以下について電源コードをチェックします。
	- 接地線を含む 3 線式の電源コードのコネクターが良好な状態であるかどう か。3 線式接地線の導通が、外部接地ピンとフレーム・アース間を計器で測定 して、0.1 オーム以下であることを確認します。
	- v 電源コードが、 62 [ページの『電源コード』に](#page-79-0)指定された正しいタイプのもの であるか。
	- 絶縁体が擦り切れたり摩耗していないか。
- 4. カバーを取り外します。
- 5. 明らかに IBM によるものでない改造個所をチェックします。IBM 以外の改造個 所の安全については適切な判断を行ってください。
- 6. 金属のやすりくず、汚れ、水やその他の液体、あるいは火災や煙による損傷の兆 候など、明らかに危険な状況でないか、サーバーの内部をチェックします。
- 7. 磨耗したケーブル、擦り切れたケーブル、または何かではさまれているケーブル がないかをチェックします。
- 8. パワー・サプライ・カバーの留め金具 (ねじまたはリベット) が取り外された り、不正な変更がされていないことを確認します。

### <span id="page-10-0"></span>電気機器の保守のためのガイドライン

電気機器の保守を行う際は次のガイドラインに従います。

- v 作業域に電気的危険がないかどうかをチェックしてください。こうした危険と は、例えば、濡れたフロア、接地されていない電源延長ケーブル、電気サージ、 安全保護用のアースがないことなどです。
- v 承認済みのツールおよびテスト装置を使用してください。工具の中には、握りや 柄の部分のソフト・カバーが感電防止のための絶縁性を持たないものがありま す。
- v 安全な操作状態のために電気ハンド・ツールを規則的に検査および保守してくだ さい。磨耗したり破損したツールやテスターは使用しないでください。
- v デンタル・ミラーの反射面で、通電中の電気回路に触れないでください。この表 面は導電性があります。これで触れると、人体の傷害や機械の損傷を起こす可能 性があります。
- v ゴム製のフロア・マットの中には、静電気の放電を減少させるために、小さい導 電ファイバーを含むものがあります。このタイプのマットを感電の保護として使 用しないでください。
- v 危険な状態、または危険な電圧を持つ装置のそばで、1 人で作業しないでくださ  $\mathcal{U}$
- v 電気事故が発生した場合に、すぐに電源をオフにできるよう、非常電源切断 (EPO) スイッチ、切断スイッチ、あるいは電源コンセントの場所を見つけておき ます。
- v 機械的な点検、電源近くでの作業、またはメイン・ユニットの取り外しや取り付 けを行う前には、すべての電源を切り離してください。
- v 機器での作業を開始する前に、電源コードを抜いておきます。電源コードを抜く ことができない場合は、この機器に電力を供給している配電盤の電源をオフにし てこの配電盤をオフにロックするように、お客様に依頼してください。
- v 電源と回路が切断されていることを前提にしないでください。まず、電源がオフ になっていることを確認してください。
- v 電気回路がむき出しの機器で作業する必要がある場合、次の予防手段をとってく ださい。
	- 必要に応じて、すぐに電源スイッチを切れるように、電源オフ制御機構を理解 している別の人物に立ち会ってもらう。
	- 電源がオンになっている電気装置の作業を行う際は、片手のみを使用する。も う一方の手は、ポケットの中に入れておくか、背中に回しておきます。こうす ることで、感電の原因となる完全な回路が形成されるのを防ぐことができま す。
	- テスターを使用する際には、制御機構を正しくセットして、このテスター用に 承認されたプローブ・リード線および付属品を使用する。
- 適切なゴム製マットの上に立ち、床の金属部分や機器のフレームなどのアース と自分の身体とを絶縁する。
- v 高電圧の測定時には、細心の注意を払ってください。
- v パワー・サプライ、ポンプ、ブロワー、ファン、電動発電機などのコンポーネン トの正しい接地状態を確保するために、これらのコンポーネントの保守は、その 通常の作動位置以外の場所では行わないでください。
- v 電気的事故が発生した場合は、十分に用心し、電源をオフにして、別の人物に医 療援助を求めに行かせてください。

# <span id="page-12-0"></span>安全について

#### 重要**:**

すべての「注意」と「危険」の注意書きには番号が付いています。この番号 は、英語の Caution と Danger と対応する翻訳文の「注意」と「危険」を相 互参照するのに使用します。

例えば、「Caution」の注意書きに数字の 1 が付いていた場合、*Safety Information* 小冊子を見ればその注意書きに対応した 1 の翻訳文が見つかりま す。

この資料で述べられている手順を実施する前に「注意」と「危険」の注意書 きをすべてお読みください。 もし、サーバーあるいはオプションに追加の安 全情報がある場合はその装置の取り付けを開始する前にお読みください。

安全 **1:**

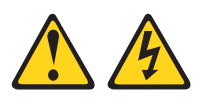

#### 危険

電源ケーブルや電話線、通信ケーブルからの電流は危険です。

感電を防ぐために次の事項を守ってください。

- v 雷雨の間はケーブルの接続や切り離し、または本製品の設置、保守、再構成を 行わないでください。
- v すべての電源コードは正しく配線され接地されたコンセントに接続してくださ い。
- v ご使用の製品に接続するすべての装置も正しく配線されたコンセントに接続し てください。
- v 信号ケーブルの接続または切り離しは可能なかぎり片手で行ってください。
- v 火災、水害、または建物に構造的損傷の形跡が見られる場合は、どの装置の電 源もオンにしないでください。
- v 取り付けおよび構成手順で特別に指示されている場合を除いて、装置のカバー を開く場合はその前に、必ず、接続されている電源コード、通信システム、ネ ットワーク、およびモデムを切り離してください。
- v ご使用の製品または接続された装置の取り付け、移動、またはカバーの取り外 しを行う場合には、次の表の説明に従ってケーブルの接続および切り離しを行 ってください。

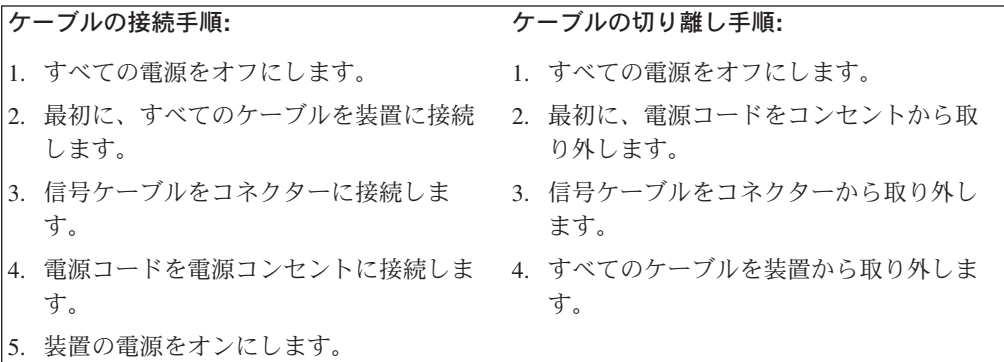

安全 **2:**

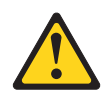

#### 注意**:**

リチウム・バッテリーを交換する場合は、 **IBM** 部品番号 **33F8354** またはメーカー が推奨する同等タイプのバッテリーのみを使用してください。システムにリチウ ム・バッテリーが入ったモジュールがある場合、そのモジュールの交換には同じメ ーカーの同じモジュール・タイプのみを使用してください。バッテリーにはリチウ ムが含まれており、適切な使用、扱い、廃棄をしないと、爆発するおそれがありま す。

次のことはしないでください。

- v 水に投げ込む、あるいは浸す
- v **100°C (**華氏 **212** 度**)** 以上に過熱
- 修理または分解

バッテリーを廃棄する場合は地方自治体の条例に従ってください。

安全 **3:**

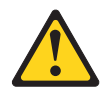

#### 注意**:**

レーザー製品 **(CD-ROM**、**DVD** ドライブ、光ファイバー装置、または送信機など**)** を取り付ける場合には、以下のことに注意してください。

- v カバーを外さないこと。カバーを取り外すと有害なレーザー光を浴びることがあ ります。この装置の内部には保守が可能な部品はありません。
- v 本書に記述されていないコントロールや調整を使用したり、本書に記述されてい ない手順を実行すると、有害な光線を浴びることがあります。

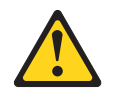

#### 危険

一部のレーザー製品には、クラス **3A** またはクラス **3B** のレーザー・ダイオー ドが組み込まれています。次のことに注意してください。

カバーを開くとレーザー光線の照射があります。光線を見つめたり、光学装置を 用いて直接見たり、光線を直接浴びることは避けてください。

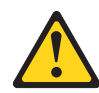

クラス1レーザー製品 Laser Klasse 1 Laser Klass 1 Luokan 1 Laserlaite Appareil À Laser de Classe 1 安全 **4:**

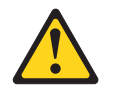

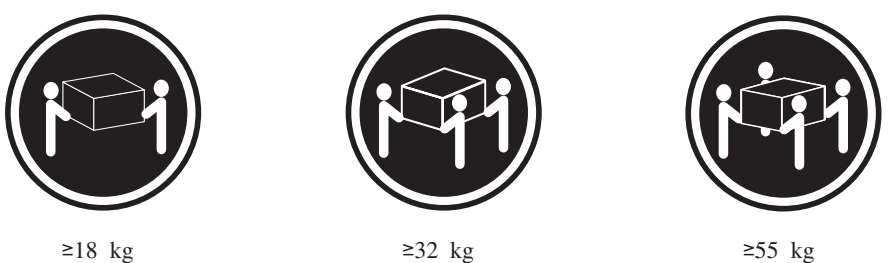

#### 注意**:**

装置を持ち上げる場合には、安全に持ち上げる方法に従ってください。

安全 **5:**

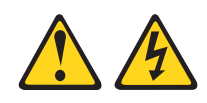

#### 注意**:**

装置の電源制御ボタンおよび電源機構 **(**パワー・サプライ**)** の電源スイッチは、装置 に供給されている電流をオフにするものではありません。装置には **2** 本以上の電源 コードが使われている場合があります。 装置から完全に電気を取り除くには給電部 からすべての電源コードを切り離してください。

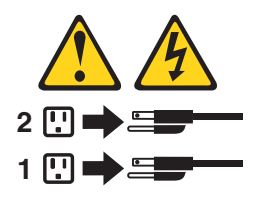

安全 **8:**

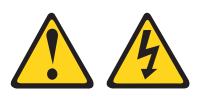

注意**:**

電源機構 **(**パワー・サプライ**)** または次のラベルが貼られている部分のカバーは決し て取り外さないでください。

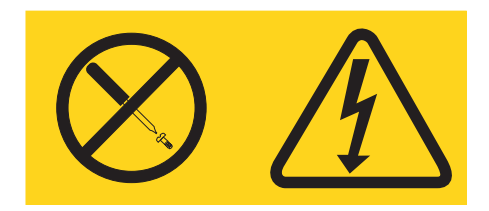

このラベルが貼られているコンポーネントの内部には、危険な電圧、強い電流が流 れています。これらのコンポーネントの内部には、保守が可能な部品はありませ ん。これらの部品に問題があると思われる場合はサービス技術員に連絡してくださ い。

重要**:** 本サーバーは、あらゆる配電障害条件で最大相間電圧を 240 V に維持する IT 用配電システムでの使用に適しています。

安全 **12:**

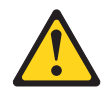

注意**:**

このラベルが貼られている近くには高温になる部品が存在します。

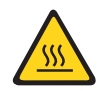

安全 **13:**

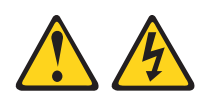

危険

分岐回路に過負荷がかかると発火や感電の危険性が生じます。 このような危険を 避けるためシステムが必要とする電源容量が電源回路の安全容量を超えないこと を確認してください。 ご使用の装置の電気仕様は装置に付属のマニュアルに記載 されています。

# <span id="page-18-0"></span>第 **1** 章 概要

この問題判別の手引き には、IBM® System x3105 Type 4347 サーバーで発生する 可能性のある問題を判別するのに役立つ情報が記載されています。この手引きで は、サーバーに付属の診断ツール、エラー・コードと推奨アクション、および障害 のあるコンポーネントを交換するための手順について説明します。

交換可能なコンポーネントには、次の 3 つのタイプがあります。

- v **Tier 1** のお客様による交換が可能な部品 **(CRU):** IBM が Tier 1 と指定する CRU の交換はお客様ご自身の責任で行っていただきます。お客様の要請により IBM が Tier 1 CRU の導入を行った場合は、その料金を請求させていただきま す。
- v **Tier 2** のお客様による交換が可能な部品 **(CRU):** Tier 2 と指定された CRU は お客様ご自身で取り付けることができますが、対象のサーバーに指定された保証 サービスの種類に基づき、追加料金なしで IBM に取り付けを要求することもで きます。
- v 技術員により交換される部品 **(FRU):** FRU は訓練されたサービス技術員のみが取 り付ける必要があります。

保証の条件およびサービスと支援の入手についての情報は、「保証およびサポート 情報」を参照してください。

### 関連資料

本書に加えて、サーバーには以下の資料が付属しています。

v インストール・ガイド

この印刷資料には、サーバーのセットアップ手順と一部のオプションの装置の基 本的な取り付け手順が記載されています。

v ユーザーズ・ガイド

この資料は、IBM *System x™ Documentation* CD に PDF 形式で収められていま す。この資料には、サーバーに関する一般情報が、機能に関する情報、およびサ ーバーの構成方法も含めて記載されています。サーバーがサポートするオプショ ン装置の取り付け、取り外し、および接続の詳細な手順も記載されています。

v ラック搭載手順

この印刷資料には、ラックへのサーバーの搭載手順が記載されています。

v *Safety Information*

この資料は、IBM *System x Documentation* CD に PDF 形式で収められていま す。この資料には、注意と危険に関する注記が翻訳されて記載されています。こ の資料に記載されたそれぞれの注意および危険の注記には番号が付けられ、それ を使用して自国語の対応する注記を「*Safety Information*」資料の中で見つけ出す ことができます。

<span id="page-19-0"></span>• 保証およびサポート情報

この資料は、IBM *System x Documentation* CD に PDF 形式で収められていま す。この資料には、保証の条件およびサービスと支援の入手に関する情報が記載 されています。

サーバーのモデルによっては、追加の資料が IBM *System x Documentation* CD に入 っている場合があります。

System x および xSeries Tools Center は、ファームウェア、デバイス・ドライバ ー、およびオペレーティング・システムの更新、管理、およびデプロイを行うため のツールに関する情報が掲載されているオンライン情報センターです。 System x および xSeries Tools Center は

<http://publib.boulder/ibm.com/infocenter/toolsctr/v1r0/index.jsp> にあります。

サーバーは、サーバーに付属の資料には記載されていない機能を備えている場合が あります。資料は、このような機能に関する情報を含めるために更新されることが あります。また、資料に記載されていない追加情報を記載するためのテクニカル更 新情報が発行される場合があります。これらの更新情報は、IBM Web サイトから入 手できます。更新された資料や技術更新情報があるかどうかを確認するには、次の ステップを実行してください。

- 注**:** IBM の Web サイトは、定期的に変更されます。実際の手順は、本書に記載さ れているものと多少異なる場合があります。
- 1. [www.ibm.com/servers/eserve/support/xseries/index.html](http://www.ibm.com/servers/eserver/support/xseries/index.html) にアクセスします。
- 2. 「**Hardware**」リストから、「**System x3105**」を選択して、「**Go**」をクリック します。
- 3. 「**Install and use**」タブをクリックします。
- 4. 「**Product documentation**」をクリックします。

## 本書の注記

本書で使用する「注意」と「危険」の注記は、IBM *System x Documentation* CD に 入っているマルチリンガルの「*Safety Information*」資料にも記載されています。各注 記には番号を付けて、「*Safety Information*」に記載のそれぞれに対応する注記を参照 できるようになっています。

本書では、以下の注記が使用されています。

- v 注**:** これらの注記には、重要なヒント、説明、助言が書かれています。
- v 重要**:** これらの注記は、不都合な、または問題のある状態を避けるのに役立つ情 報または助言が書かれています。また、これらの注記は、プログラム、装置、ま たはデータを損傷するおそれのあることを示します。「重要」は、損傷を起こす おそれのある手順または状況の説明の直前に記載されています。
- v 注意**:** これらの注記は、ユーザーに対して危険となりうる状態を示します。「注 意」の注記は、危険となりうる手順または状態の記述の直前に書かれています。
- v 危険**:** これらの注記は、ユーザーに対して致死的あるいはきわめて危険となりう る状態を示します。「危険」の注記は、致死的またはきわめて危険となりうる手 順または状態の直前に書かれています。

## <span id="page-20-0"></span>機能および仕様

次の表は、このサーバーの機能と仕様を要約したものです。サーバー・モデルによ っては、一部の機能が使用できなかったり、一部の仕様が適用されない場合があり ます。

表 *1.* 機能および仕様

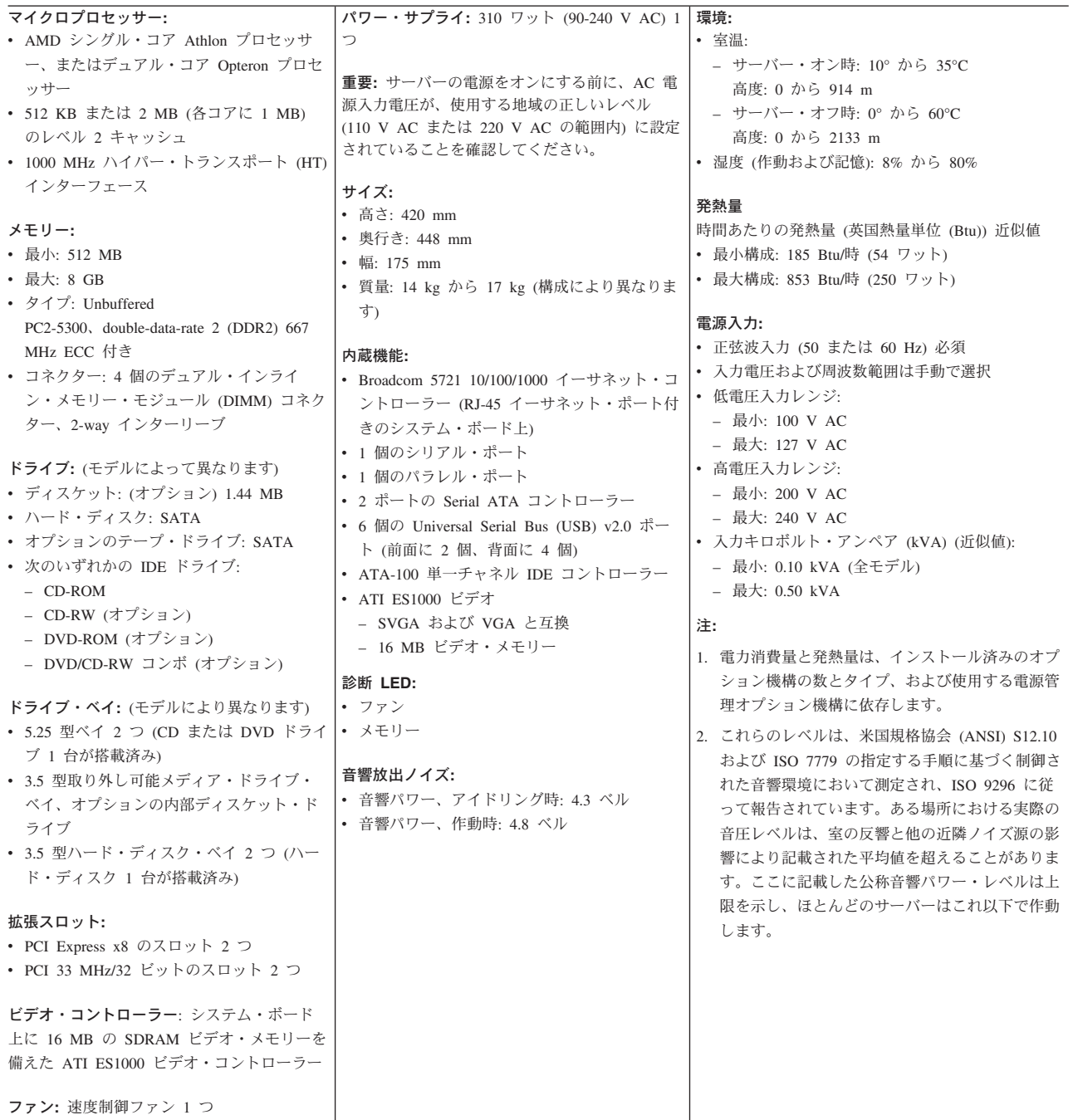

## <span id="page-21-0"></span>サーバーのコントロール、**LED**、およびコネクター

このセクションでは、サーバーの前面および背面にあるコントロール、発光ダイオ ード (LED)、およびコネクターについて説明します。

前面図

下図は、サーバーの前面にあるコントロールと LED を示しています。

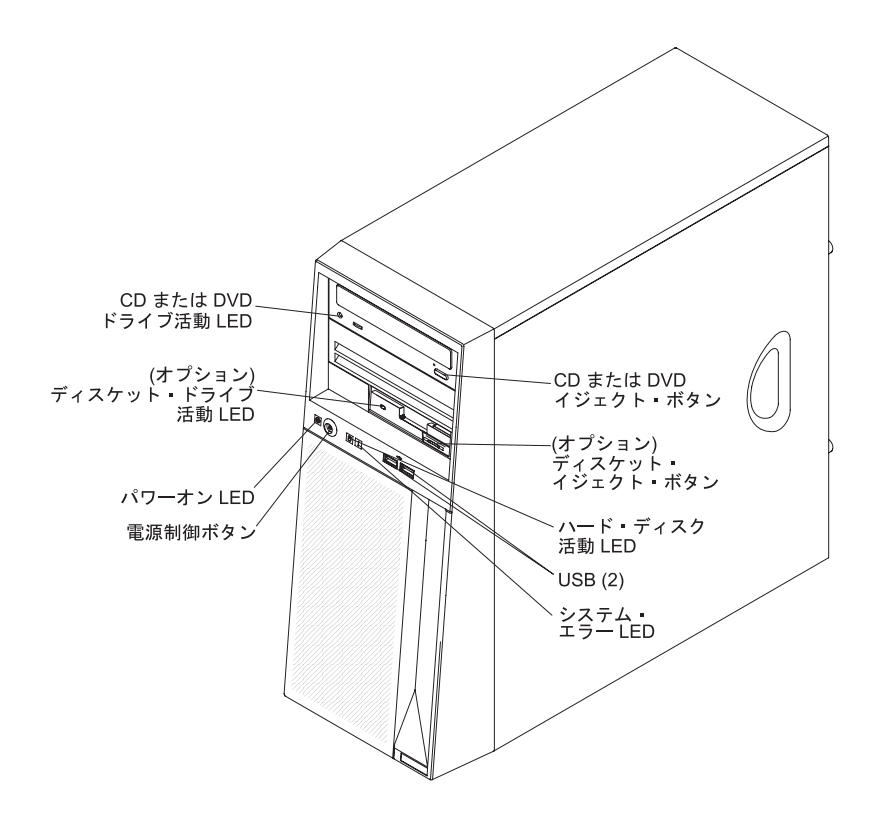

#### **CD** または **DVD** イジェクト・ボタン

CD または DVD ドライブから CD または DVD を取り出すときに、この ボタンを押します。

**(**オプション**)** ディスケット・イジェクト・ボタン

このボタンを押して、ディスケットをディスケット・ドライブから取り出し ます。

#### ハード・ディスク活動 **LED**

この LED が点滅しているときは、ハード・ディスクが使用中であることを 示します。

#### **USB** コネクター

USB 装置をこれらのコネクターに接続します。

#### システム・エラー **LED**

このオレンジ色の LED が点灯しているときは、システム・エラーが発生し たことを示します。システム・ボード上の LED が点灯していると、エラー の分離にも役立つことがあります。

#### <span id="page-22-0"></span>電源制御ボタン

このボタンは、手動でサーバーの電源をオン/オフにするときに押します。 このサーバーには、電源制御ボタンのシールドが付いています。

パワーオン **LED**

この LED が点灯している場合、サーバーの電源が入っていることを示しま す。この LED がオフのときは、AC 電源が入っていないか、パワー・サプ ライまたは LED 自体が故障していることを示します。

- 注**:** この LED がオフの場合、サーバーに電力がないことを示すわけではあ りません。LED が焼き切れている場合もあります。サーバーから電力 をすべて除去するには、電源コードを電源コンセントから切り離す必要 があります。
- **(**オプション**)** ディスケット・ドライブ活動 **LED**

この LED が点灯しているときは、ディスケット・ドライブが使用中である ことを示します。

#### **CD** または **DVD** ドライブ活動 **LED**

この LED が点灯しているときは、CD または DVD ドライブが作動中で す。

### 背面図

下図は、サーバーの背面にあるコネクターと LED を示しています。

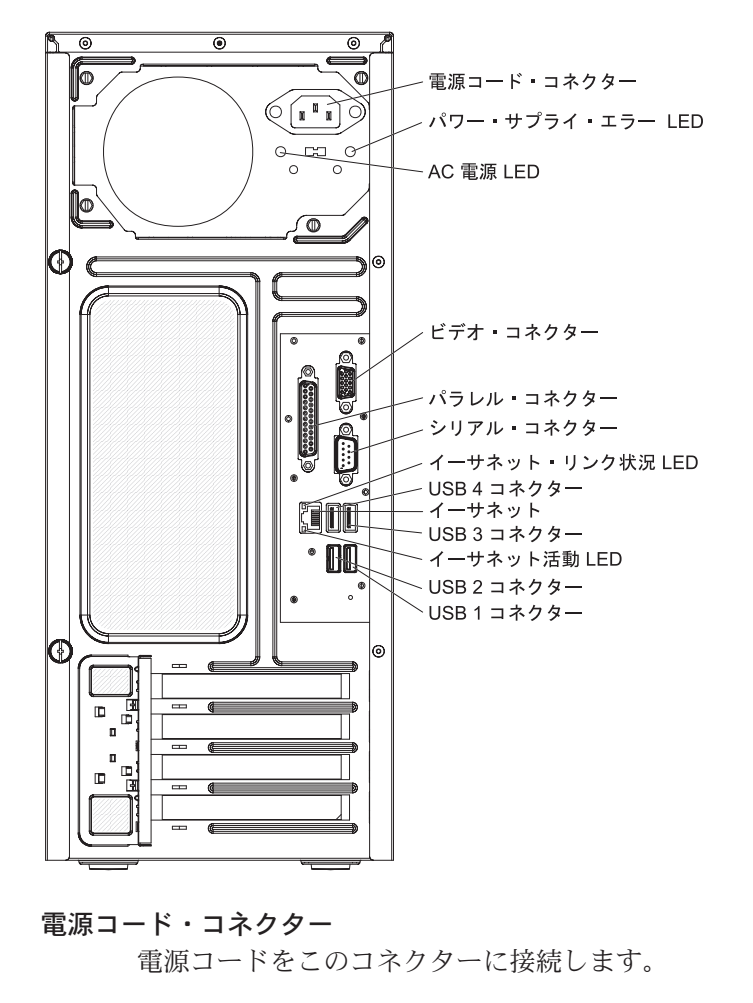

#### パワー・サプライ・エラー **LED**

このオレンジ色の LED が点灯しているときは、パワー・サプライ・エラー が発生したことを示します。

#### **AC** 電源 **LED**

この緑色の LED が点灯していると、サーバーが AC 電源に接続されてい ることを示します。

#### ビデオ・コネクター

モニターをこのコネクターに接続します。

#### パラレル・コネクター

パラレル装置をこのコネクターに接続します。

#### シリアル・コネクター

9 ピンのシリアル装置をこのコネクターに接続します。

#### イーサネット・リンク状況 **LED**

この LED は、イーサネット・コネクターに付いています。この LED が点 灯しているときは、イーサネット・ポート上にアクティブな接続が存在する ことを示します。

#### **USB** コネクター

USB 装置をこれらのコネクターに接続します。

#### イーサネット・コネクター

このコネクターを使用してサーバーをネットワークに接続します。

#### イーサネット活動 **LED**

この LED は、イーサネット・コネクターに付いています。この LED が点 灯しているときは、サーバーとネットワーク間に活動があることを示しま す。

## <span id="page-24-0"></span>内部 **LED**、コネクター、および、ジャンパー

次の図は、コネクター、 LED、および、内部ボードのジャンパーを示します。図 は、ご使用のハードウェアと多少異なる場合があります。

# システム・ボードのオプションの装置のコネクター

次の図は、システム・ボード上のオプションの装置のコネクターを示します。

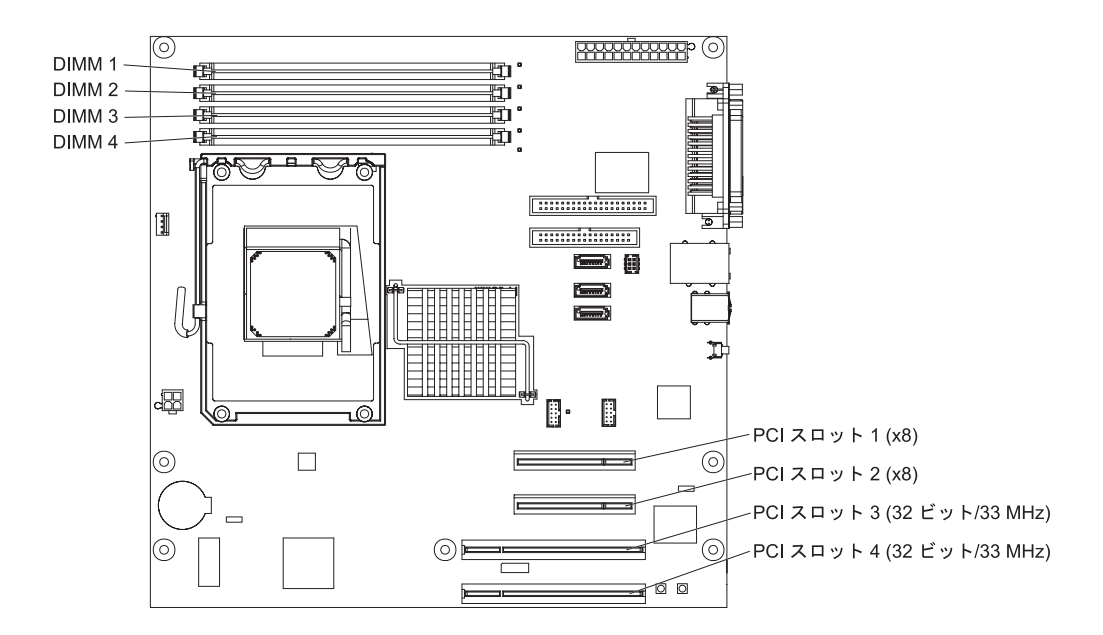

# <span id="page-25-0"></span>システム・ボードの内部コネクター

次の図は、システム・ボード上の内部コネクターを示しています。

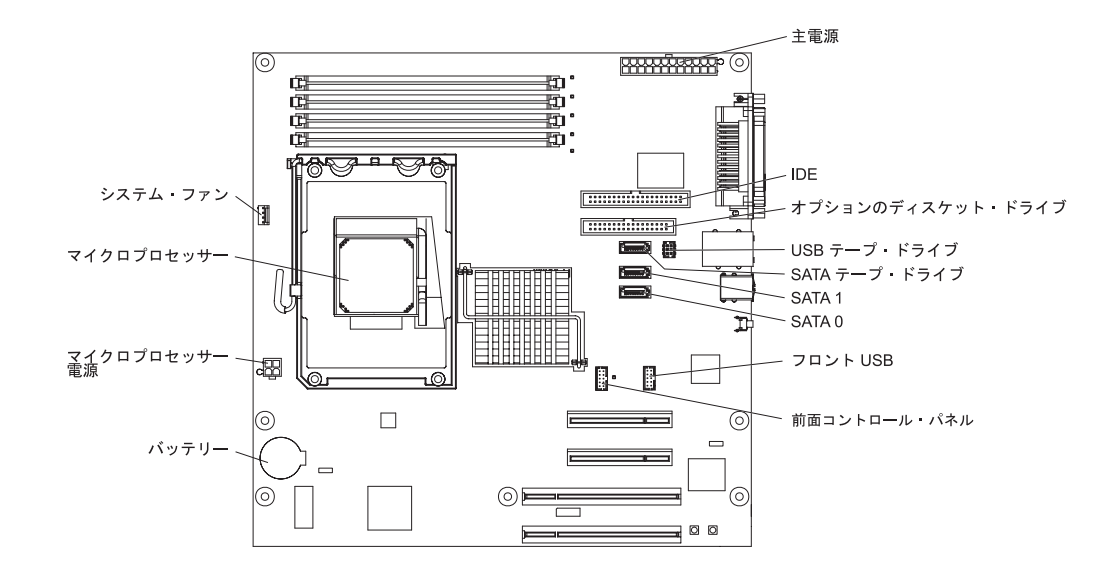

## システム・ボードの外部コネクター

次の図は、システム・ボード上の外部入出力 (I/O) コネクターを示しています。

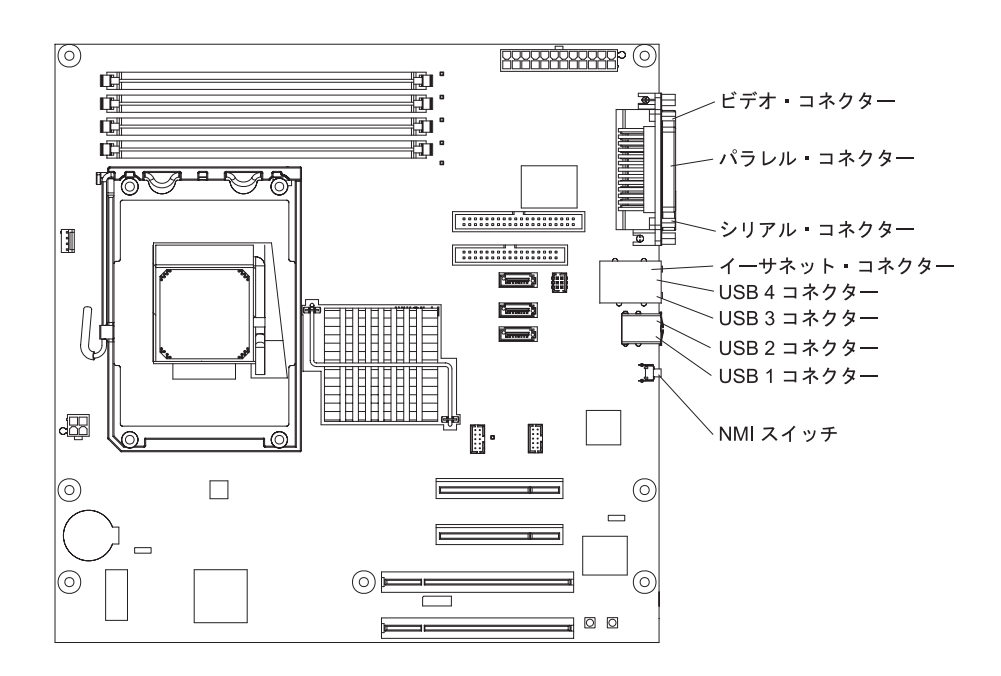

# <span id="page-26-0"></span>システム・ボード **LED**

次の図は、システム・ボード上の LED を示します。

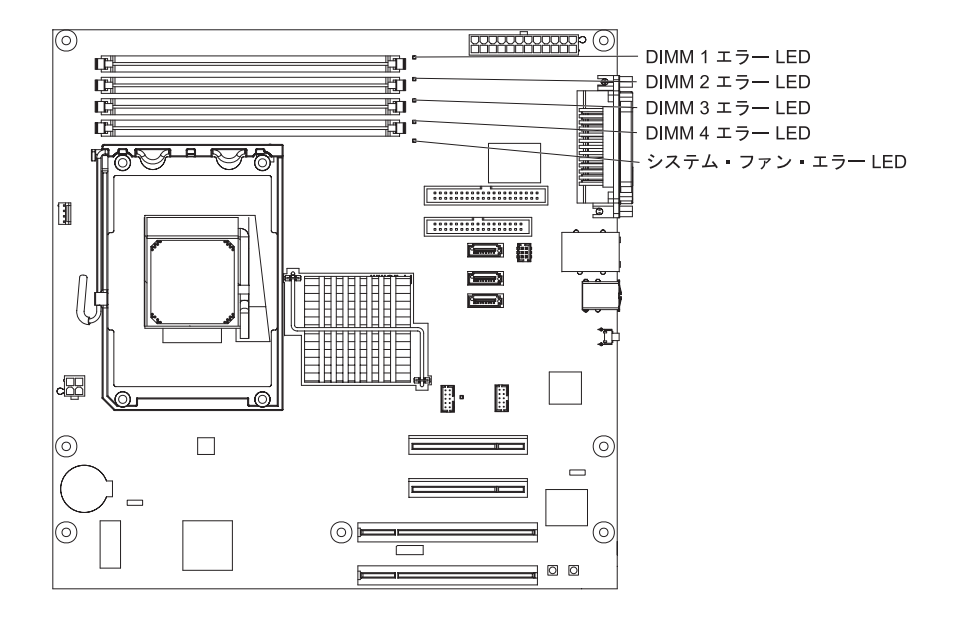

# システム・ボードのジャンパー

次の図は、システム・ボード上のジャンパー・ブロックを示します。

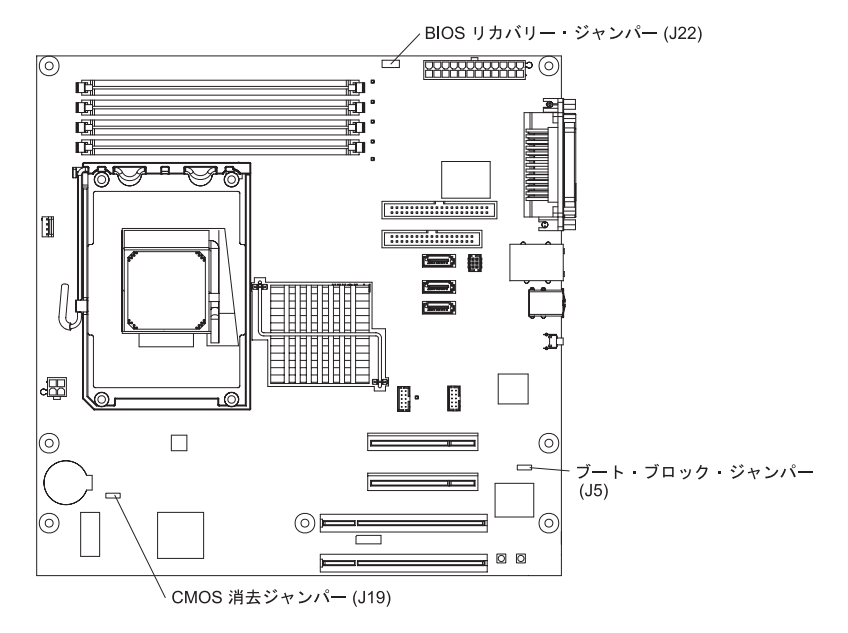

この図に示されていないシステム・ボード上のジャンパー・ブロックは予約済みで す。次の表では、それぞれのジャンパー・ブロックの機能を説明します。

表 *2.* システム・ボードのジャンパー・ブロック

| 説明                                                                                       |
|------------------------------------------------------------------------------------------|
| • ピン 1 と 2: 通常 (デフォルト)<br>• ピン 2 と 3: BIOS のリカバリー (53 ページの『BIOS 更新障害<br>からのリカバリー』を参照)    |
| • ピン 1 と 2: CMOS データの消去 (始動パスワードと管理者パス<br>ワードが消去されます)<br>• ピン 2 と 3: CMOS データを保持 (デフォルト) |
|                                                                                          |
| • ピン 1 と 2: 通常 (デフォルト)<br>未取り付け (取り外し済み): BIOS リカバリー                                     |
|                                                                                          |

# <span id="page-28-0"></span>第 **2** 章 診断

この章では、サーバーに発生する可能性がある問題を解決するのに役立つ診断ツー ルについて説明します。

この章の情報を使用しても問題の診断や訂正ができない場合は、 103 [ページの『付](#page-120-0) 録 A. [ヘルプおよび技術サポートの入手』を](#page-120-0)参照して詳しい情報を入手してくださ い。

### 診断ツール

次のツールは、ハードウェア関連の問題の診断と解決に役立ちます。

v **POST** ビープ・コード、エラー・メッセージ、およびエラー・ログ

パワーオン・セルフテスト (POST) は、テストが正常に完了した場合または問題 を検出したときに、ビープ・コードおよびメッセージを生成します。詳しくは 『POST』 を参照してください。

v トラブルシューティング表

これらの表は、問題の現象および問題を訂正するためのアクションをリストして います。 31 [ページの『トラブルシューティング表』を](#page-48-0)参照してください。

v システム・ボード・エラー **LED**

サーバー前面のシステム・エラー LED が点灯していると、システム・ボード上 の LED も点灯して、エラーの切り分けに役立つことがあります。詳しくは、 [9](#page-26-0) [ページの『システム・ボード](#page-26-0) LED』を参照してください。

v 診断プログラム、メッセージ、およびエラー・メッセージ

診断プログラムは、サーバーの主要コンポーネントのための基本テスト方式で す。診断プログラムは、*IBM Enhanced Diagnostics* CD に入っています。 詳しく は、 45 [ページの『診断プログラム、メッセージ、およびエラー・コード』を](#page-62-0)参照 してください。

### **POST**

サーバーの電源をオンにすると、サーバー内のサーバー・コンポーネントと一部の オプション装置の動作を検査する一連のテストが実行されます。この一連のテスト を「パワーオン・セルフテスト」または POST と呼びます。

始動パスワードが設定されている場合は、POST を実行するためには、プロンプト が出されたときに、パスワードを入力して、Enter キーを押す必要があります。

POST が問題を検出せずに完了する場合、ビープ音が 1 回鳴り、サーバーの始動が 完了します。

POST で問題が検出されると、ビープ音が複数回鳴るか、エラー・メッセージが表 示されます。詳しくは、 12 ページの『POST [ビープ・コード』、](#page-29-0)および 15 [ページ](#page-32-0) の『POST [エラー・コード』を](#page-32-0)参照してください。

## <span id="page-29-0"></span>**POST** ビープ・コード

ビープ・コードは、短いビープ音または長いビープ音の組み合わせ、または休止で 区切った一連の短いビープ音です。例えば、「1-2-3」というビープ・コードは、1 ビープ音、休止、2 ビープ音、休止、および 3 ビープ音の組み合わせを表します。 ビープ・コードは、POST で問題が検出されたことを示します。ビープ・コードの 意味を判別するには、『ビープ・コードの説明』を参照してください。

### ビープ・コードの説明

以下の表では、ビープ・コードについて、および検出された問題を訂正するための 推奨アクションについて説明します。

1 つの問題で複数のエラー・メッセージが出されることがあります。そのような場 合には、最初のエラー・メッセージの原因を訂正してください。他のエラー・メッ セージは、次回に POST を実行するときに発生しません。

例外**:** もし、複数のエラー・コードが、ある 1 つのマイクロプロセッサーのエラー を示している場合、そのエラー原因はマイクロプロセッサーのこともあれば マイクロプロセッサー・ソケットのこともあります。マイクロプロセッサー の問題の診断について、詳しくは、 37 [ページの『マイクロプロセッサーの問](#page-54-0) [題』を](#page-54-0)参照してください。

v 問題が解決するまで、「アクション」の欄の推奨アクションを、リストされている順に実行してください。

v どのコンポーネントがお客様による交換が可能な部品 **(CRU)** か技術員により交換される部品 **(FRU)** かを判断する には、 **59** ページの『第 **3** 章 **[System x3105 Type 4347](#page-76-0)** の部品リスト』を参照してください。

v 処置のステップの前に「**(**トレーニングを受けたサービス技術員のみ**)**」とある場合は、そのステップはトレーニン グを受けたサービス技術員のみが実行する必要があります。

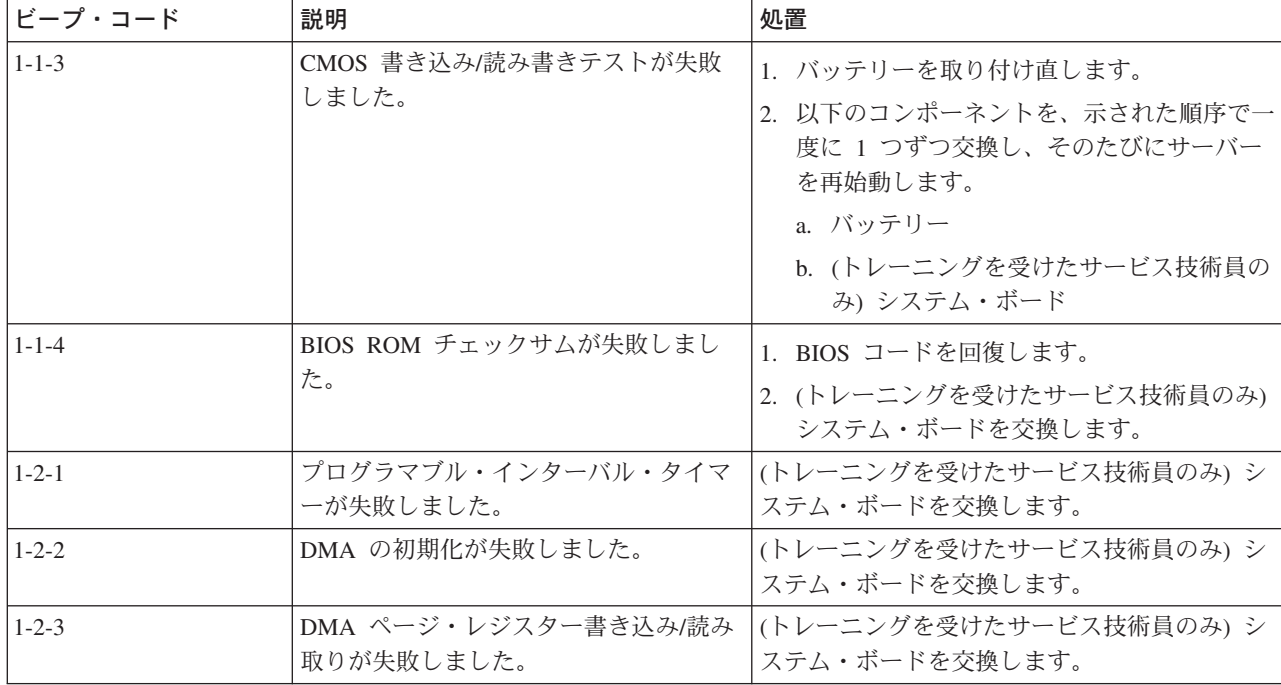

v どのコンポーネントがお客様による交換が可能な部品 **(CRU)** か技術員により交換される部品 **(FRU)** かを判断する には、 **59** ページの『第 **3** 章 **[System x3105 Type 4347](#page-76-0)** の部品リスト』を参照してください。

v 処置のステップの前に「**(**トレーニングを受けたサービス技術員のみ**)**」とある場合は、そのステップはトレーニン グを受けたサービス技術員のみが実行する必要があります。

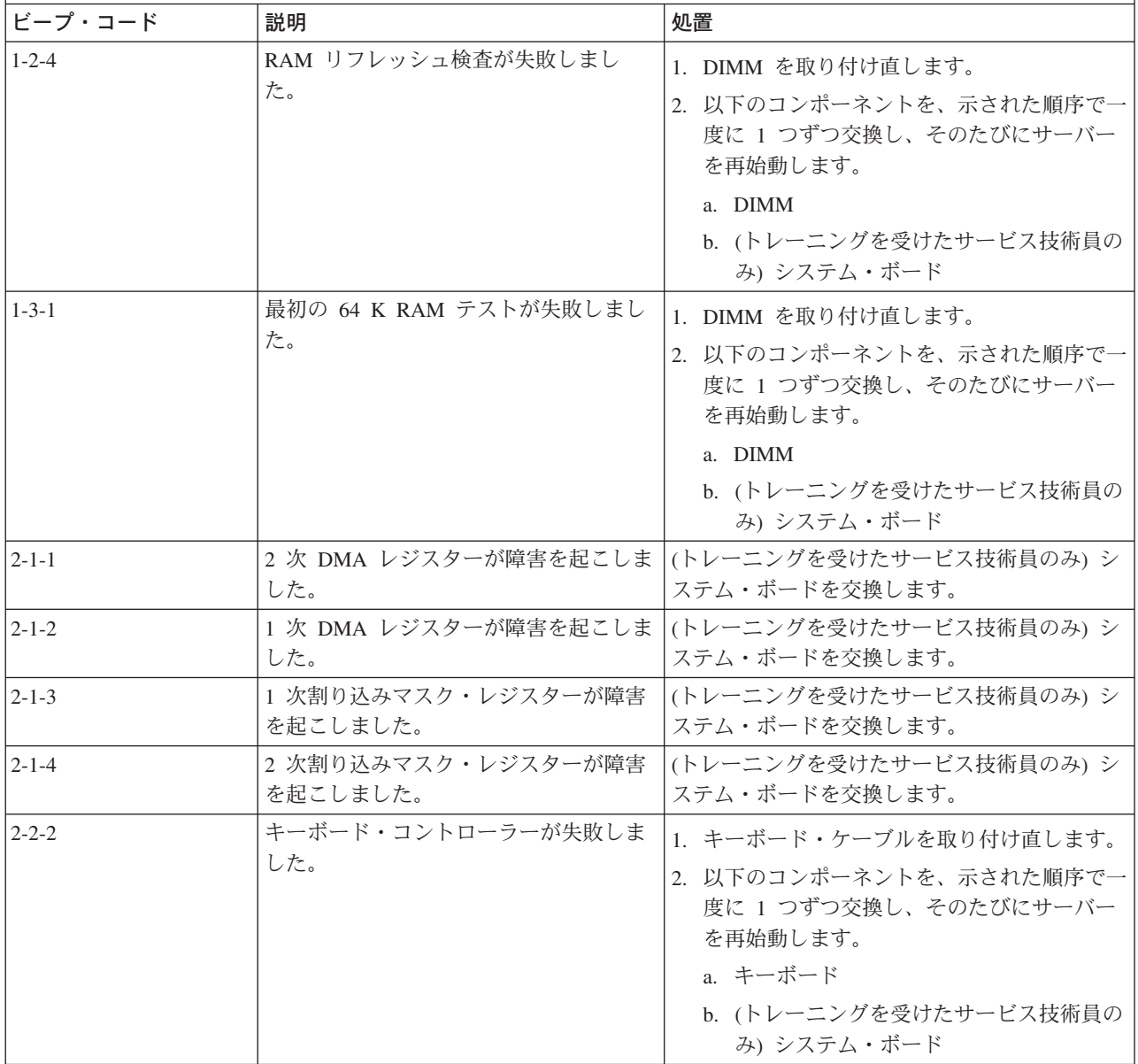

<span id="page-31-0"></span>v どのコンポーネントがお客様による交換が可能な部品 **(CRU)** か技術員により交換される部品 **(FRU)** かを判断する には、 **59** ページの『第 **3** 章 **[System x3105 Type 4347](#page-76-0)** の部品リスト』を参照してください。

v 処置のステップの前に「**(**トレーニングを受けたサービス技術員のみ**)**」とある場合は、そのステップはトレーニン グを受けたサービス技術員のみが実行する必要があります。

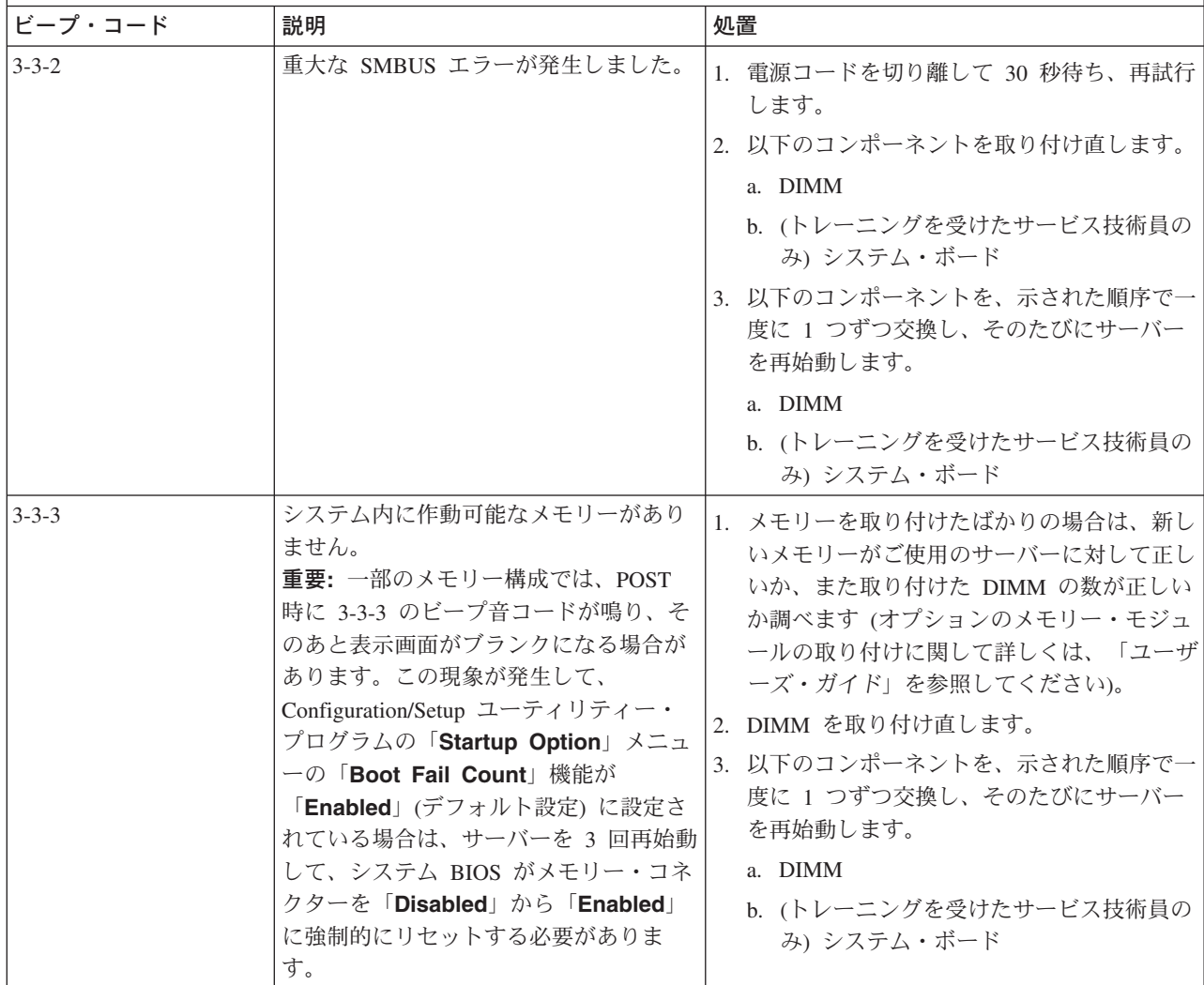

### エラー・ログ

POST エラー・ログには、POST 中に生成された最新の 3 つのエラー・コードとメ ッセージが入っています。システム・イベント/エラー・ログには、POST 中に生成 されたメッセージと、サービス・プロセッサーからのすべてのシステム状況メッセ ージが入っています。

システム・イベント/エラー・ログのサイズには制限があります。ログがフルになっ ていると、新しい項目は既にある項目を上書きしません。そのため、システム・イ ベント/エラー・ログは Configuration/Setup ユーティリティー・プログラムを使用し て定期的に消去する必要があります (メニューの選択については、「ユーザーズ・

<span id="page-32-0"></span>ガイド」を参照してください)。エラーのトラブルシューティングを行うときは、必 ずシステム・イベント/エラー・ログを消去して、最新のエラーを容易に見つけられ るようにしてください。

POST の初期段階でシステム・イベント/エラー・ログに書き込まれる項目では、デ フォルトのタイム・スタンプとして誤った日付が示されます。しかし POST が進行 するにつれて、日付と時刻は修正されます。

各システム・イベント/エラー・ログの項目はそれぞれ独自のページに表示されま す。1つの項目から次の項目に移動するには、上矢印(↑)と下矢印(↓)のキーを使 用します。

POST エラー・ログおよびシステム・イベント/エラー・ログの内容は、 Configuration/Setup ユーティリティー・プログラムを使用して表示することができま す。Configuration/Setup ユーティリティー・プログラムの使用方法についての詳細 は、「ユーザーズ・ガイド」を参照してください。

エラー・ログを表示するには、次のステップを実行してください。

- 1. サーバーの電源を入れます。
- 2. プロンプト Press F1 for Configuration/Setup が表示されたら、F1 を押しま す。
- 3. **Error Logs**を選択します。
- 4. 以下の手順のいずれかを使用します。
	- v POST エラー・ログを表示するには「**POST Error Log**」を選択します。
	- v システム・イベント/エラー・ログを表示するには「**System Event/Error Log**」を選択してください。

### **POST** エラー・コード

以下の表では、POST エラー・コードについて、および検出された問題を訂正する ための推奨アクションについて説明します。

v 問題が解決するまで、「アクション」の欄の推奨アクションを、リストされている順に実行してください。

v どのコンポーネントがお客様による交換が可能な部品 **(CRU)** か技術員により交換される部品 **(FRU)** かを判断する には、 **59** ページの『第 **3** 章 **[System x3105 Type 4347](#page-76-0)** の部品リスト』を参照してください。

v 処置のステップの前に「**(**トレーニングを受けたサービス技術員のみ**)**」とある場合は、そのステップはトレーニン グを受けたサービス技術員のみが実行する必要があります。

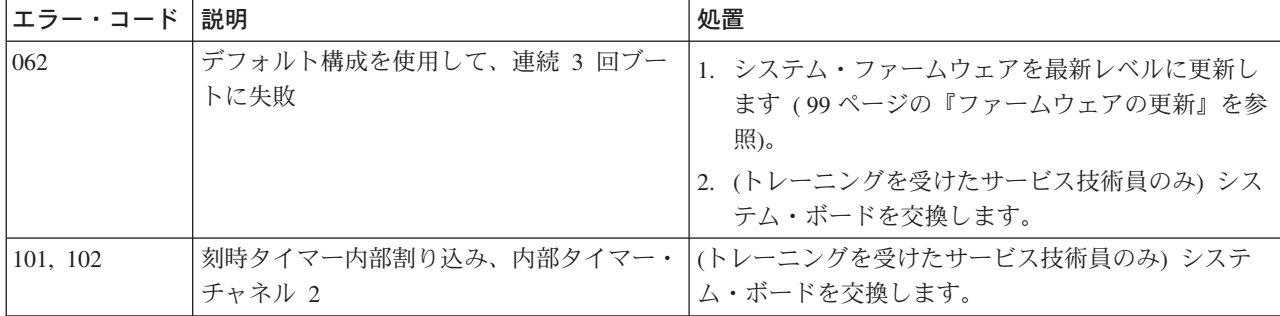

v どのコンポーネントがお客様による交換が可能な部品 **(CRU)** か技術員により交換される部品 **(FRU)** かを判断する には、 **59** ページの『第 **3** 章 **[System x3105 Type 4347](#page-76-0)** の部品リスト』を参照してください。

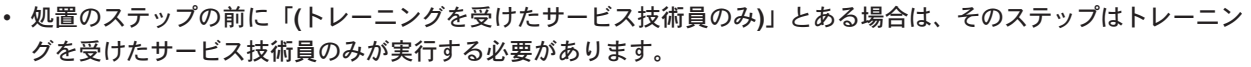

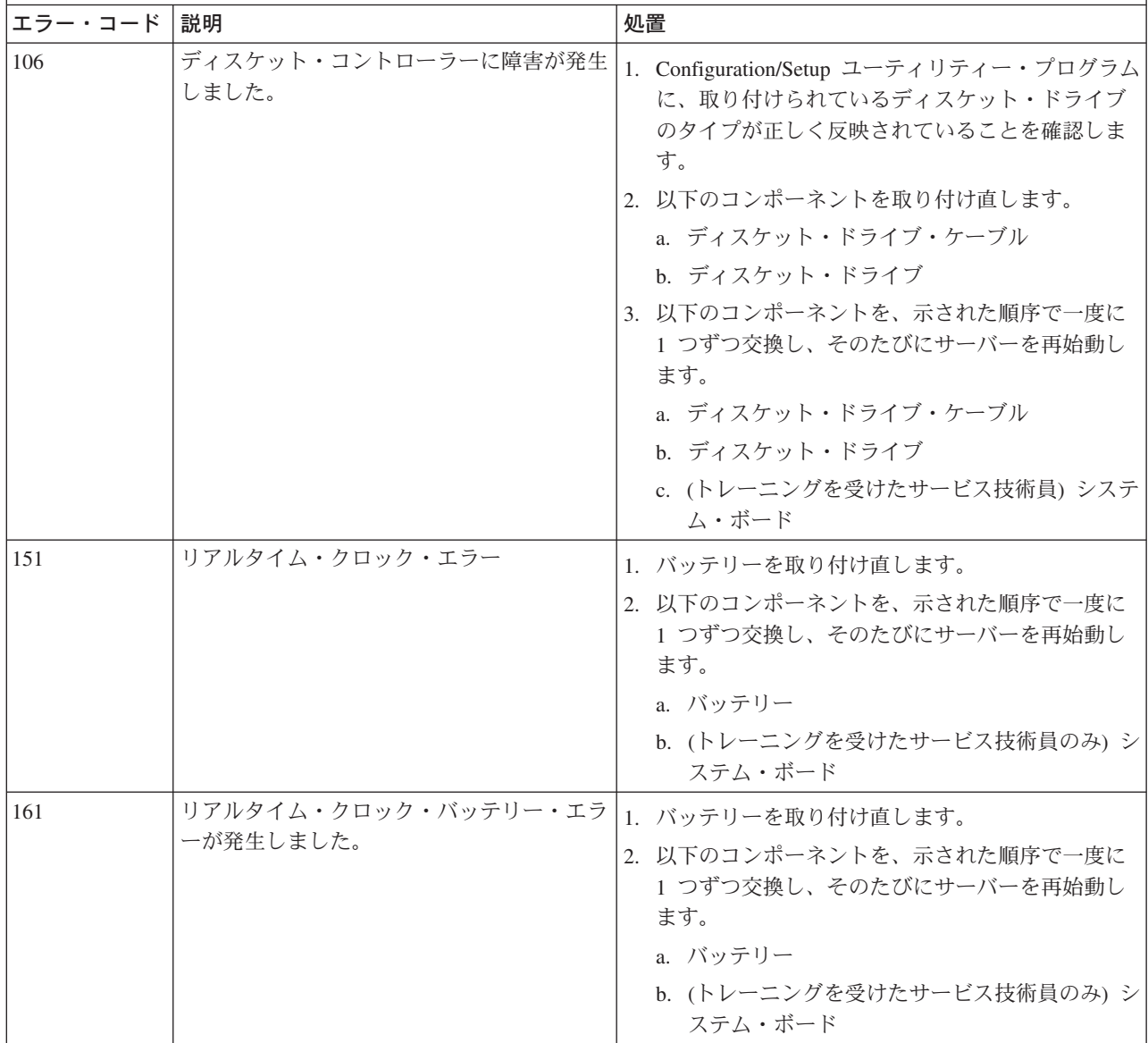

v どのコンポーネントがお客様による交換が可能な部品 **(CRU)** か技術員により交換される部品 **(FRU)** かを判断する には、 **59** ページの『第 **3** 章 **[System x3105 Type 4347](#page-76-0)** の部品リスト』を参照してください。

v 処置のステップの前に「**(**トレーニングを受けたサービス技術員のみ**)**」とある場合は、そのステップはトレーニン グを受けたサービス技術員のみが実行する必要があります。

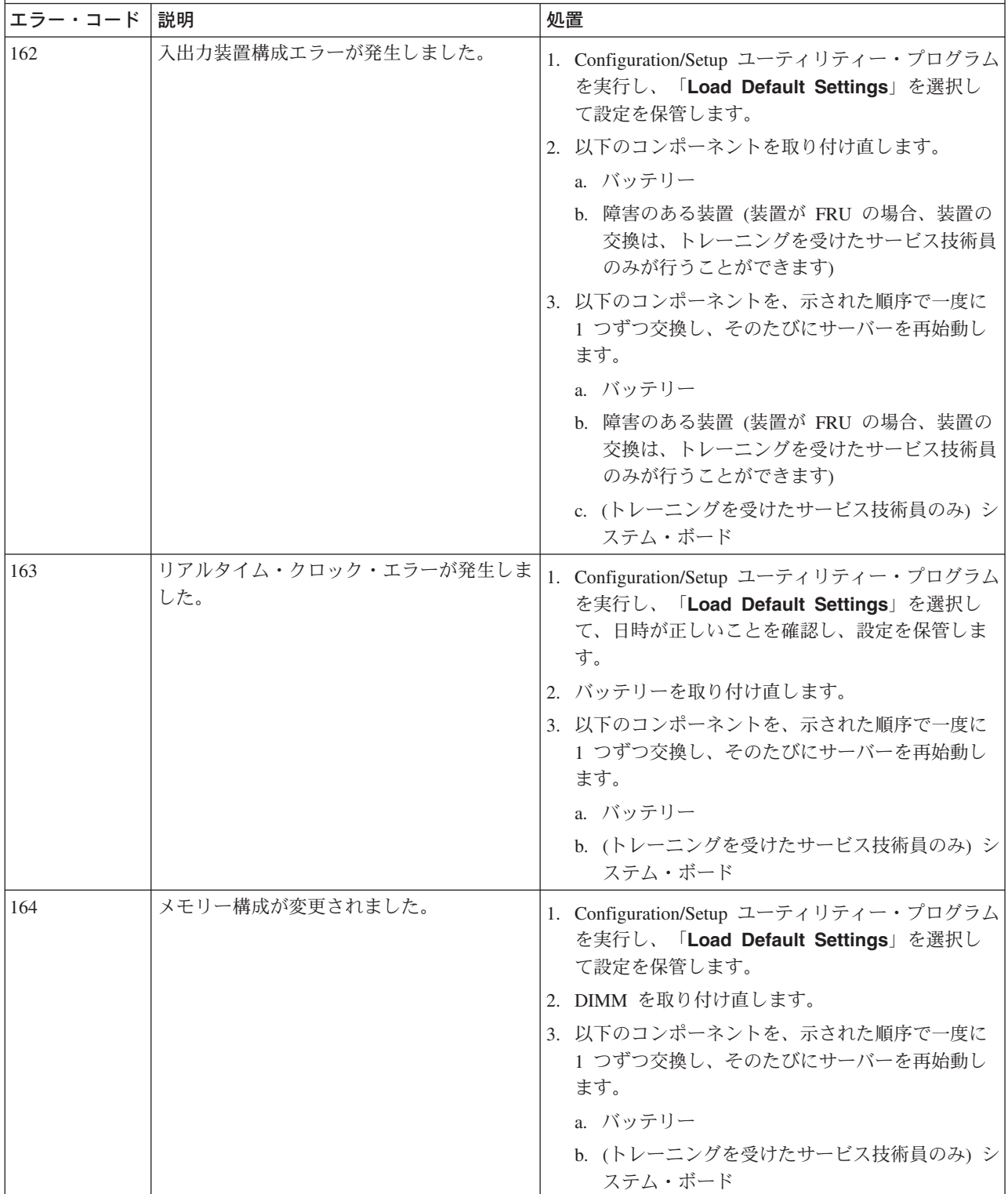

v どのコンポーネントがお客様による交換が可能な部品 **(CRU)** か技術員により交換される部品 **(FRU)** かを判断する には、 **59** ページの『第 **3** 章 **[System x3105 Type 4347](#page-76-0)** の部品リスト』を参照してください。

v 処置のステップの前に「**(**トレーニングを受けたサービス技術員のみ**)**」とある場合は、そのステップはトレーニン グを受けたサービス技術員のみが実行する必要があります。

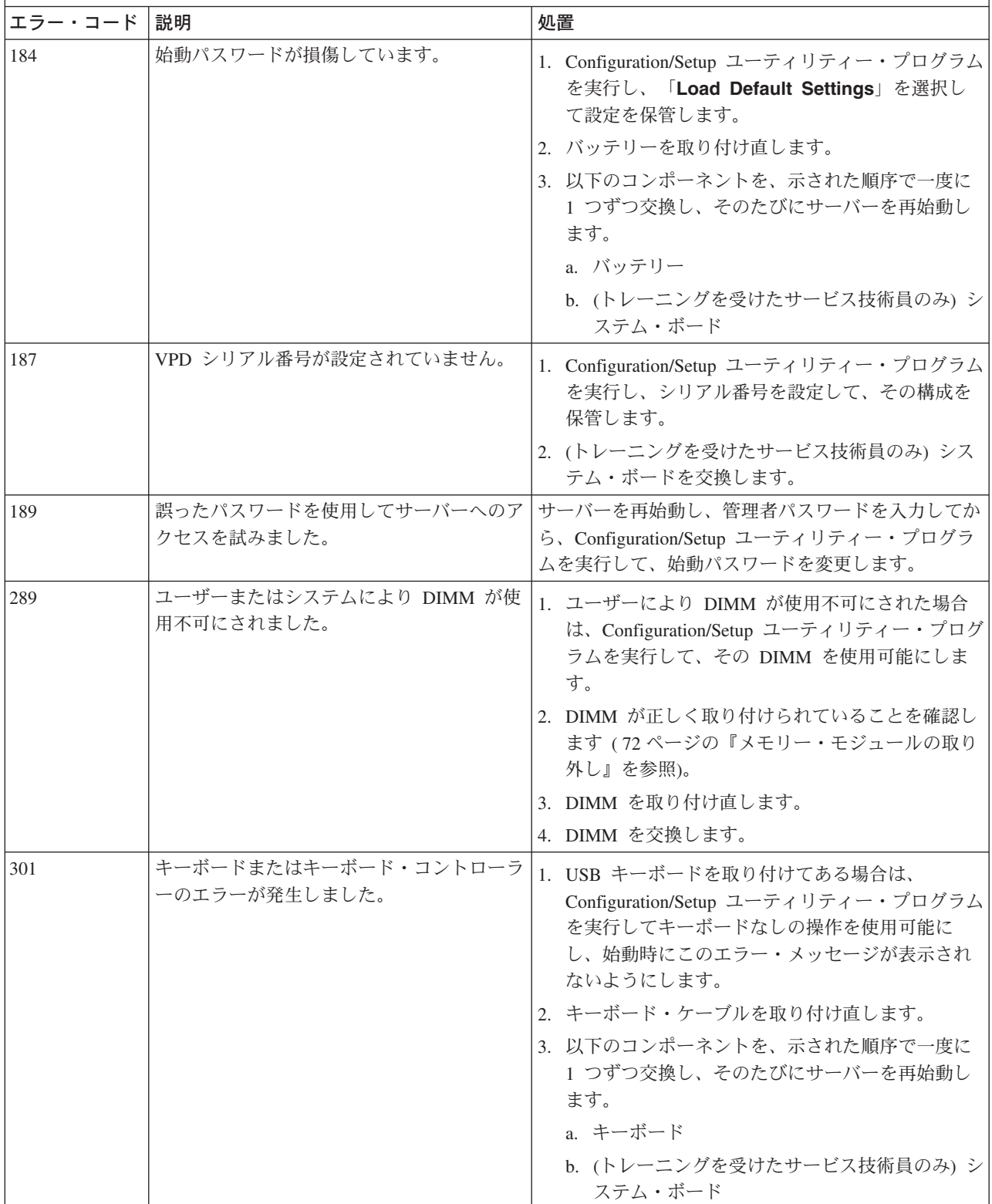
v どのコンポーネントがお客様による交換が可能な部品 **(CRU)** か技術員により交換される部品 **(FRU)** かを判断する には、 **59** ページの『第 **3** 章 **[System x3105 Type 4347](#page-76-0)** の部品リスト』を参照してください。

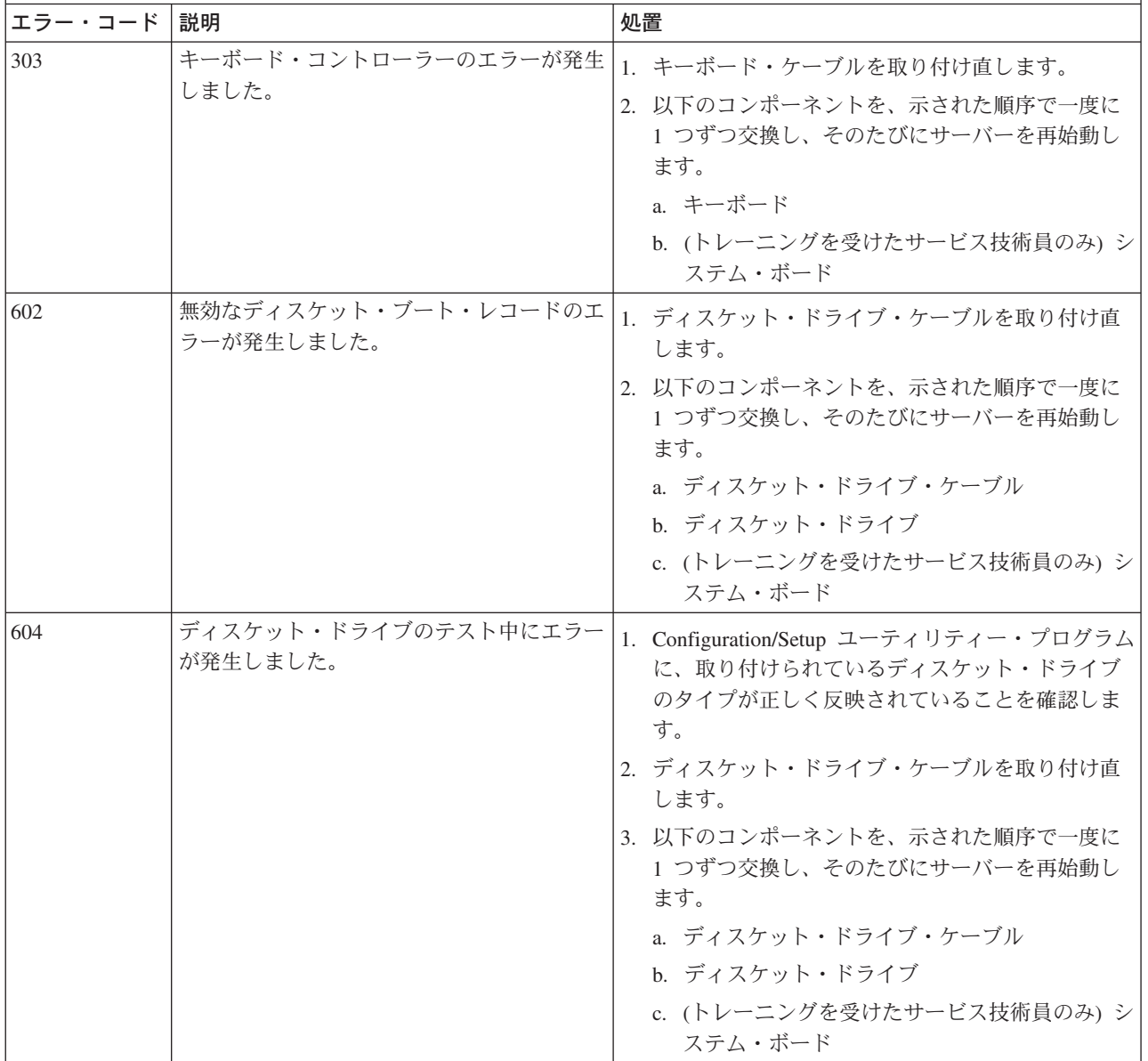

v どのコンポーネントがお客様による交換が可能な部品 **(CRU)** か技術員により交換される部品 **(FRU)** かを判断する には、 **59** ページの『第 **3** 章 **[System x3105 Type 4347](#page-76-0)** の部品リスト』を参照してください。

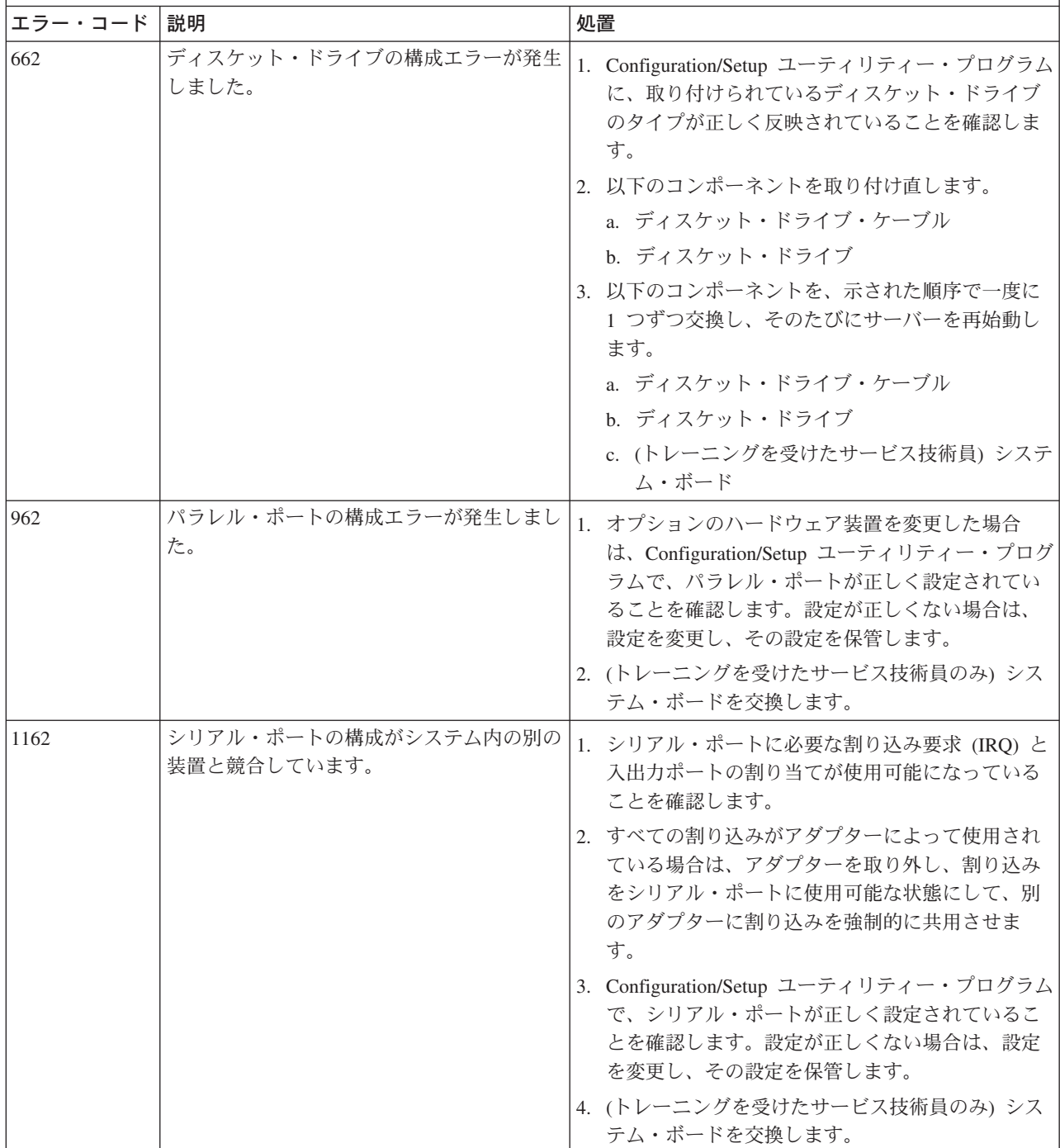

v どのコンポーネントがお客様による交換が可能な部品 **(CRU)** か技術員により交換される部品 **(FRU)** かを判断する には、 **59** ページの『第 **3** 章 **[System x3105 Type 4347](#page-76-0)** の部品リスト』を参照してください。

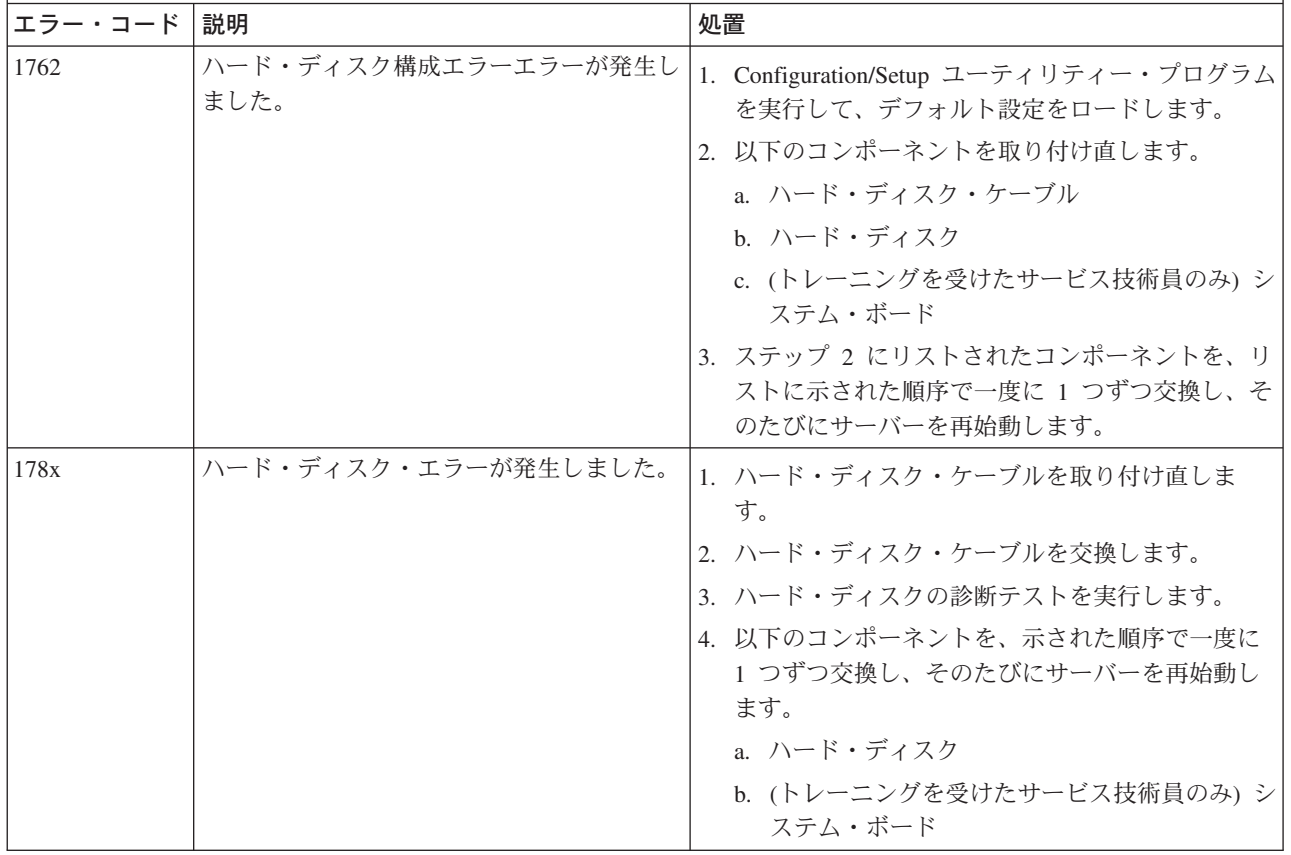

v どのコンポーネントがお客様による交換が可能な部品 **(CRU)** か技術員により交換される部品 **(FRU)** かを判断する には、 **59** ページの『第 **3** 章 **[System x3105 Type 4347](#page-76-0)** の部品リスト』を参照してください。

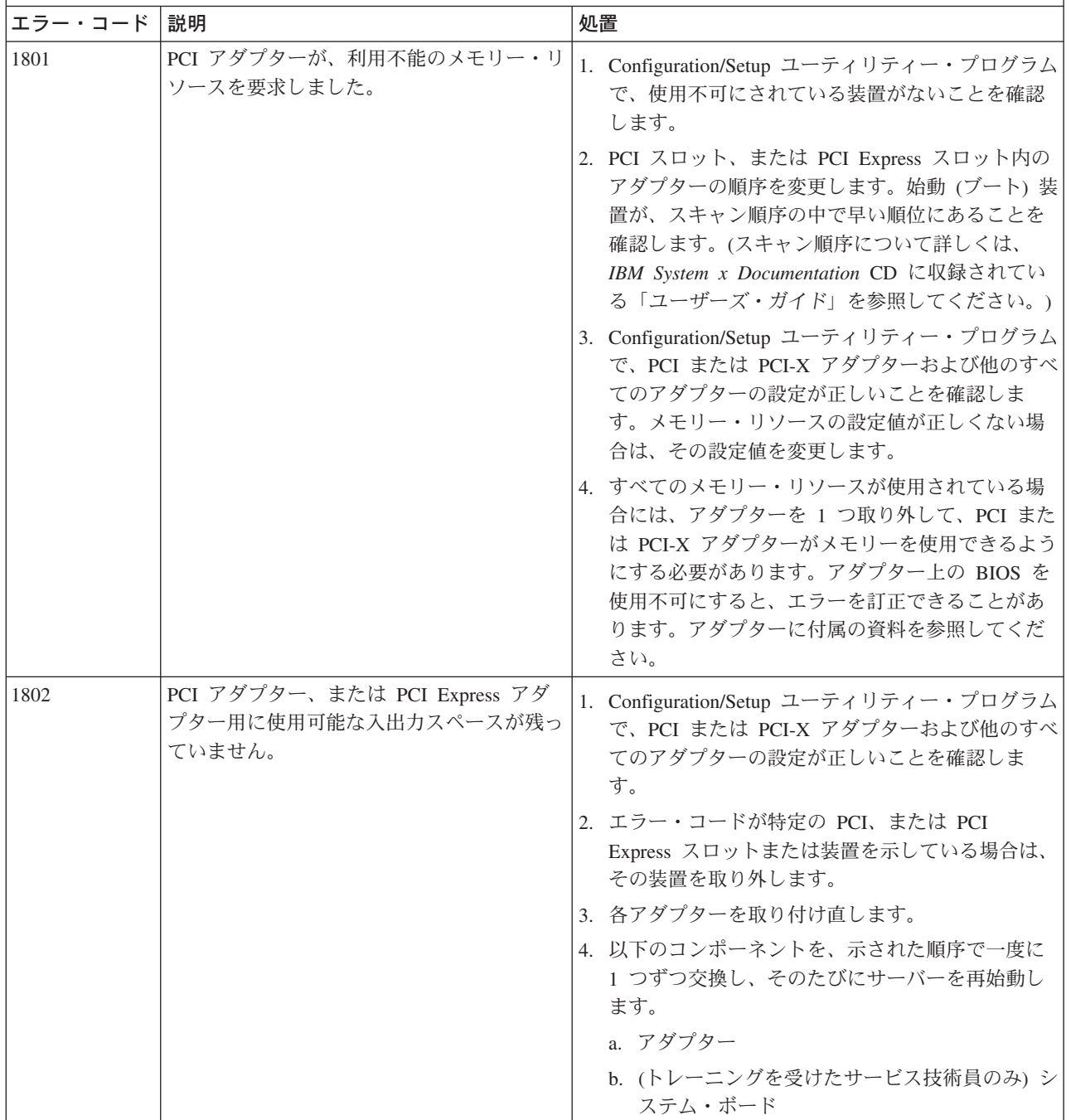

v どのコンポーネントがお客様による交換が可能な部品 **(CRU)** か技術員により交換される部品 **(FRU)** かを判断する には、 **59** ページの『第 **3** 章 **[System x3105 Type 4347](#page-76-0)** の部品リスト』を参照してください。

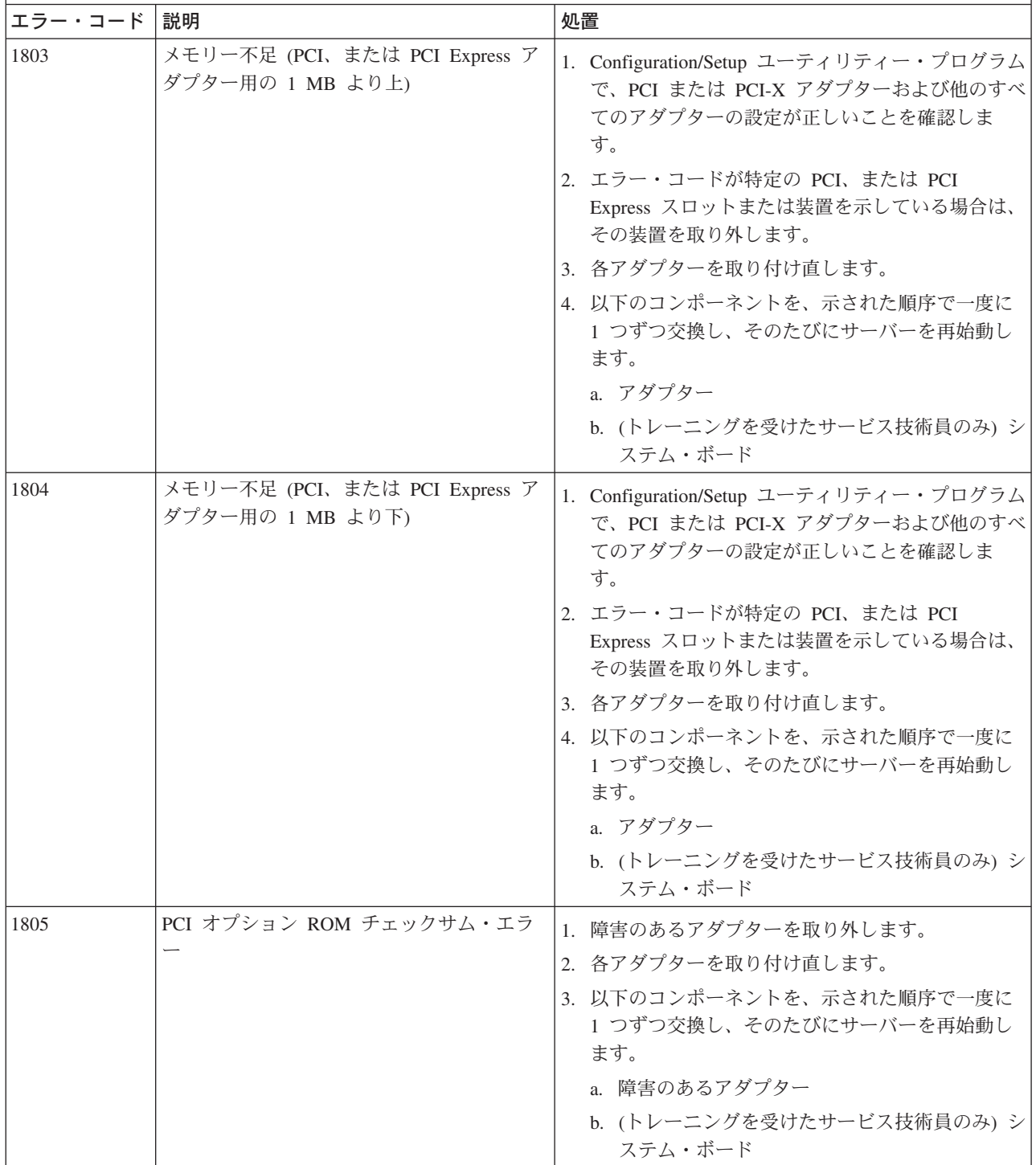

v どのコンポーネントがお客様による交換が可能な部品 **(CRU)** か技術員により交換される部品 **(FRU)** かを判断する には、 **59** ページの『第 **3** 章 **[System x3105 Type 4347](#page-76-0)** の部品リスト』を参照してください。

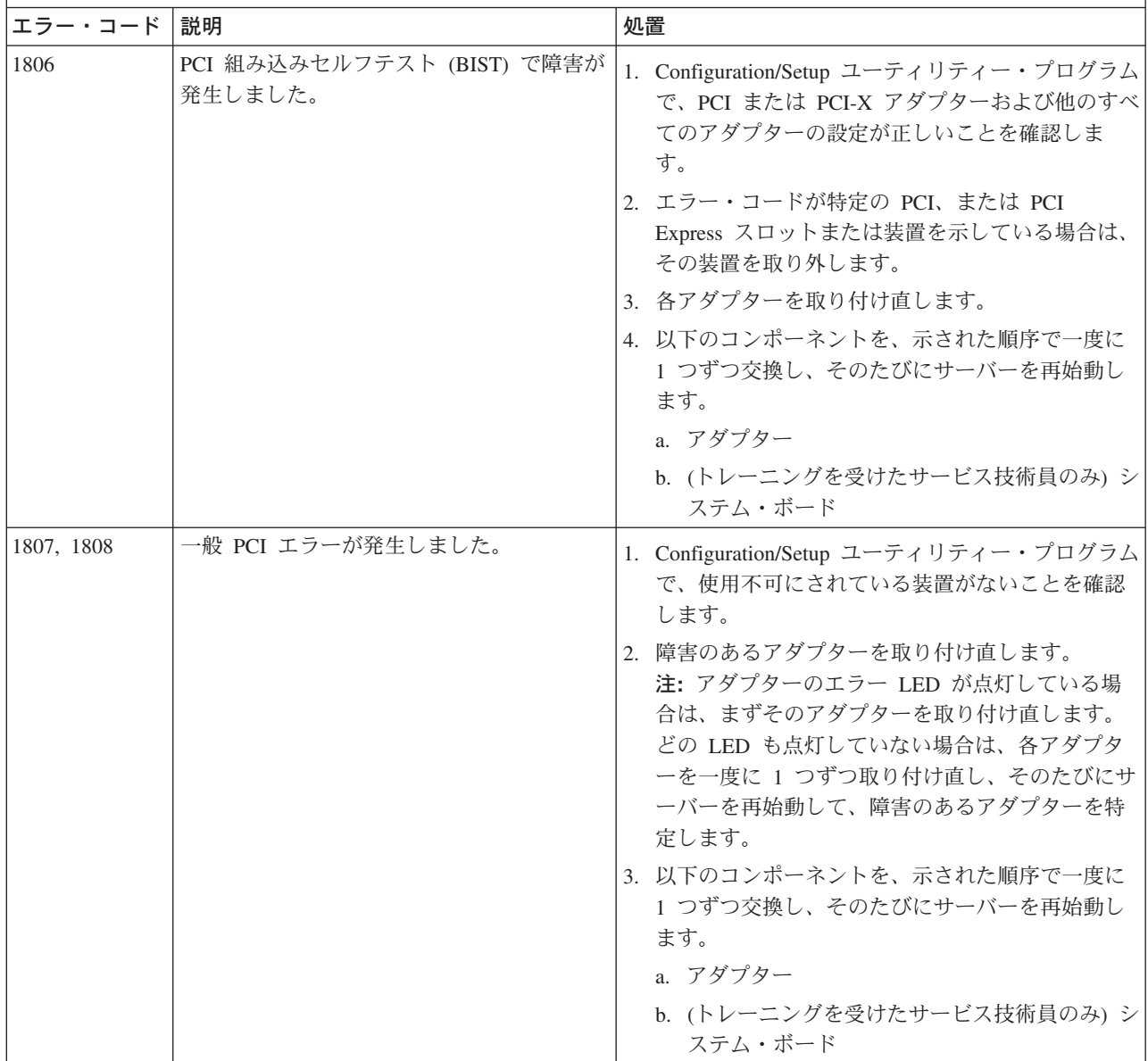

v どのコンポーネントがお客様による交換が可能な部品 **(CRU)** か技術員により交換される部品 **(FRU)** かを判断する には、 **59** ページの『第 **3** 章 **[System x3105 Type 4347](#page-76-0)** の部品リスト』を参照してください。

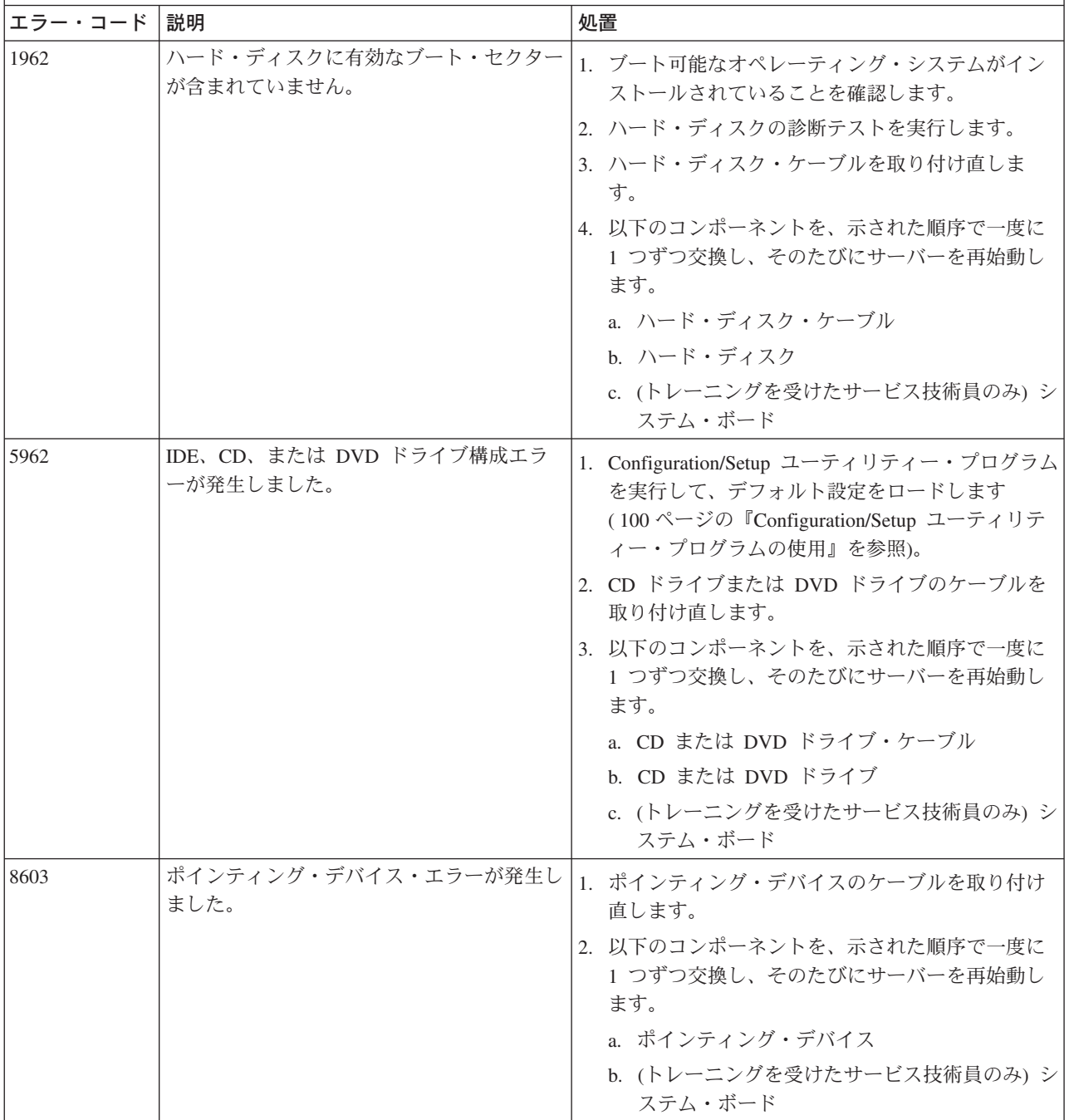

v どのコンポーネントがお客様による交換が可能な部品 **(CRU)** か技術員により交換される部品 **(FRU)** かを判断する には、 **59** ページの『第 **3** 章 **[System x3105 Type 4347](#page-76-0)** の部品リスト』を参照してください。

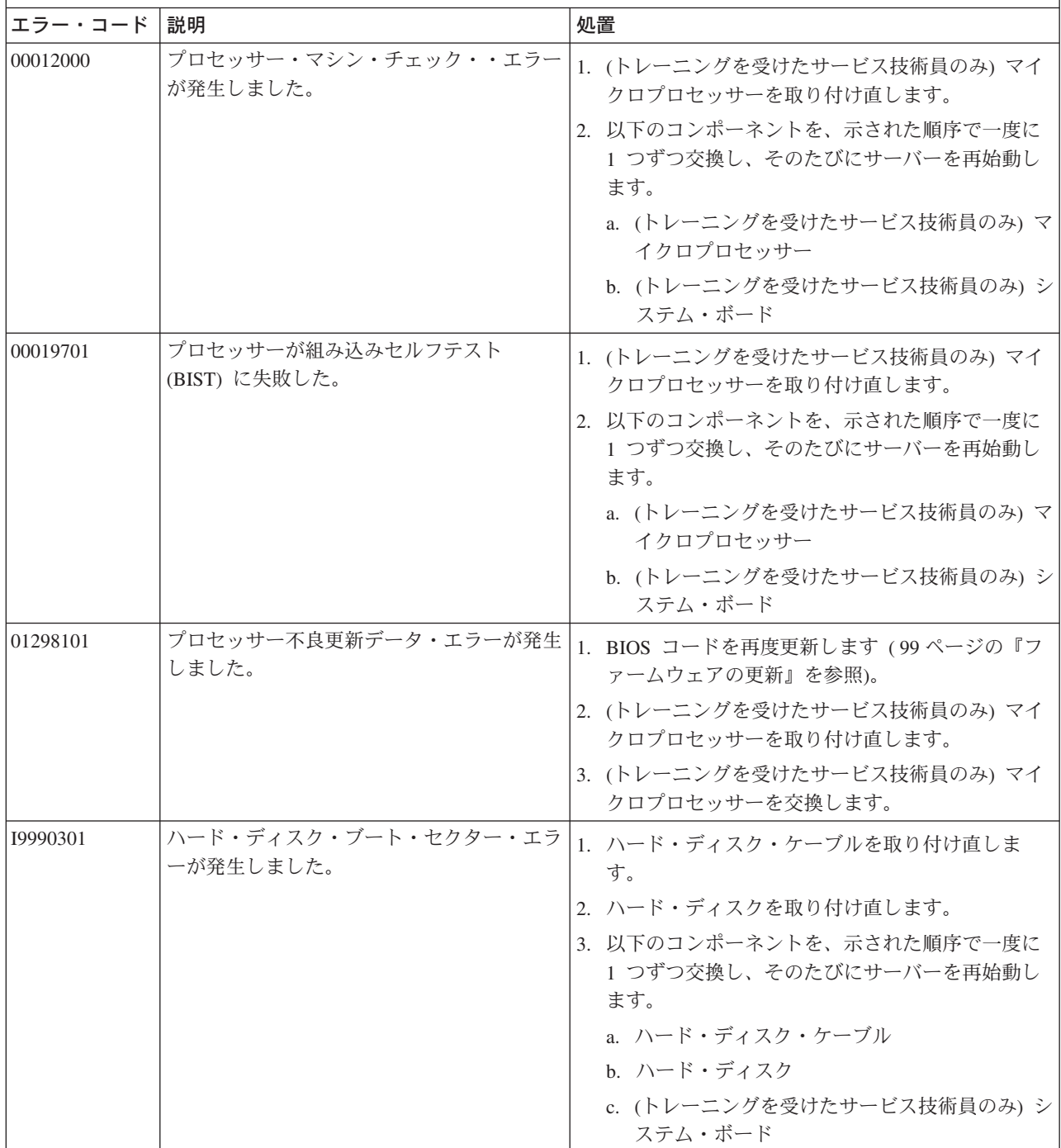

- v どのコンポーネントがお客様による交換が可能な部品 **(CRU)** か技術員により交換される部品 **(FRU)** かを判断する には、 **59** ページの『第 **3** 章 **[System x3105 Type 4347](#page-76-0)** の部品リスト』を参照してください。
- v 処置のステップの前に「**(**トレーニングを受けたサービス技術員のみ**)**」とある場合は、そのステップはトレーニン グを受けたサービス技術員のみが実行する必要があります。

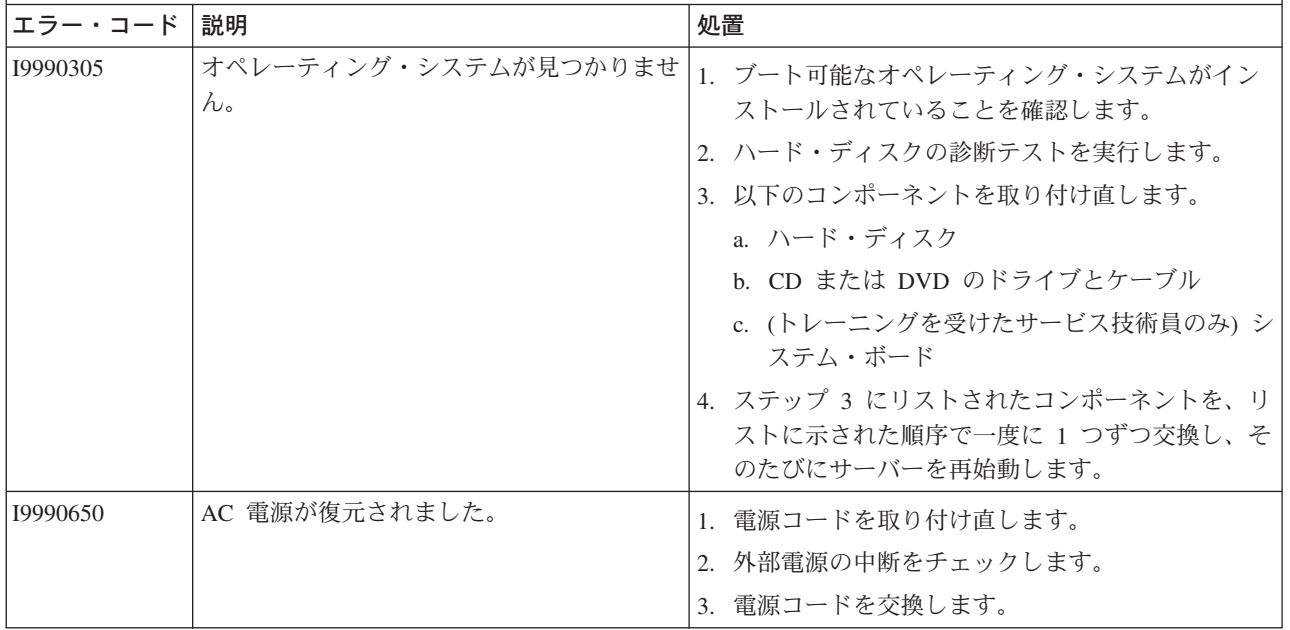

#### チェックアウト手順

チェックアウト手順は、サーバーにおける問題を診断するために行う必要がある一 連の作業です。

#### チェックアウト手順について

ハードウェア障害を診断するためのチェックアウト手順を行う前に、以下の情報を よくお読みください。

- [vii](#page-8-0) ページから始まる『安全について』をお読みください。
- v 診断プログラムは、サーバーの主要コンポーネント (例えば、システム・ボー ド、イーサネット・コントローラー、キーボード、マウス (ポインティング・デ バイス)、シリアル・ポート、およびハード・ディスクを含む) の基本テスト方式 です。これらのプログラムを使用して、一部の外部装置をテストすることもでき ます。問題の原因がハードウェアにあるか、ソフトウェアにあるかが不確実な場 合は、診断プログラムを使用して、ハードウェアが正しく作動しているかどうか を確認することができます。
- v 診断プログラムを実行すると、1 つの問題で複数のエラー・メッセージが出るこ とがあります。複数のエラー・メッセージを受け取った場合は、最初のエラー・ メッセージの原因を訂正してください。次回に診断プログラムを実行すると、他 のエラー・メッセージは表示されなくなる可能性があります。
	- 例外**:** もし、複数のエラー・コードが、ある 1 つのマイクロプロセッサーのエラ ーを示している場合、そのエラー原因はマイクロプロセッサーのこともあ ればマイクロプロセッサー・ソケットのこともあります。マイクロプロセ ッサーの問題の診断について、詳しくは、 37 [ページの『マイクロプロセッ](#page-54-0) [サーの問題』を](#page-54-0)参照してください。
- v 診断プログラムを実行する前に、障害を起こしたサーバーが共用ハード・ディス ク・クラスター (外部ストレージ装置を共用する複数のサーバー) の一部であるか どうかを確認してください。サーバーがクラスターの一部である場合は、記憶装 置 (記憶装置内のハード・ディスク) および記憶装置に接続されているストレー ジ・アダプターの診断テストを除いて、すべての診断プログラムを実行すること ができます。以下の条件が 1 つでも一致する場合は、障害を起したサーバーがク ラスターの一部である可能性があります。
	- 障害のあるサーバーがクラスター (外部ストレージ・デバイスを共用する複数 のサーバー) の一部であると確認できた場合。
	- 障害を起したサーバーに 1 つ以上の外部記憶装置が接続されており、接続さ れている記憶装置の少なくとも 1 つが別のサーバーまたは未確認の装置に接 続されている場合。
	- 1 つ以上のサーバーが、障害を起こしたサーバーの近くに配置されている場 合。
	- 重要**:** サーバーが共用ハード・ディスク・クラスターの一部である場合は、一度 に 1 つだけのテストを実行してください。「Run Quick Test」や「Run Normal Test」など、複合したテストを実行しないでください。これらを行 うと、ハード・ディスク診断テストが有効になることがあります。
- v サーバーが停止し、POST エラー・コードが表示される場合は、 14 [ページの『エ](#page-31-0) [ラー・ログ』を](#page-31-0)参照してください。サーバーが停止し、エラー・メッセージが表

示されない場合は、 31 [ページの『トラブルシューティング表』お](#page-48-0)よび 57 [ペー](#page-74-0) [ジの『未解決問題の解決』を](#page-74-0)参照してください。

- v パワー・サプライの問題については、 55 [ページの『電源の問題の解決』を](#page-72-0)参照し てください。
- v 偶発的な問題については、エラー・ログを検査してください ( 14 [ページの『エラ](#page-31-0) [ー・ログ』お](#page-31-0)よび 45 [ページの『診断プログラム、メッセージ、およびエラー・](#page-62-0) [コード』を](#page-62-0)参照)。

#### チェックアウト手順の実行

チェックアウト手順を実行するには、次のステップを実行してください。

- 1. サーバーはクラスターの一部ですか?
	- v いいえ**:** ステップ 2 に進みます。
	- v はい**:** クラスターに関連したすべての障害のあるサーバーをシャットダウンし ます。ステップ 2 に進みます。
- 2. 次のステップを実行してください。
	- a. サーバーおよび接続されているすべての外部装置の電源をオフにします。
	- b. ケーブルおよび電源コードをすべてチェックします。
	- c. モニターの輝度調整とコントラストをすべて中間位置に設定します。
	- d. すべての外部装置の電源をオンにします。
	- e. サーバーの電源をオンにします。サーバーが始動しない場合は、 31 [ページ](#page-48-0) [の『トラブルシューティング表』](#page-48-0) を参照してください。
	- f. サーバー前面のシステム・エラー LED をチェックします。点灯していた場合 は、システム・ボード上の LED をチェックします ( 9 [ページの『システム・](#page-26-0) [ボード](#page-26-0) LED』を参照してください)。
	- g. 次の結果が出ることを確認します。
		- 1 回のビープ音によって示される、POST の正常終了
		- オペレーティング・システム・デスクトップ上の読み取り可能な画面によ って示される、始動の正常終了
- 3. 1 回以上のビープ音が鳴ったか、POST エラー・コードが表示されましたか?
	- v はい**:** 12 ページの『POST [ビープ・コード』、](#page-29-0)または 15 [ページの『](#page-32-0)POST [エラー・コード』で](#page-32-0)、ビープ・コードまたはエラー・コードを見つけます。必 要な場合は、 57 [ページの『未解決問題の解決』を](#page-74-0)参照してください。
	- v いいえ**:** 31 [ページの『トラブルシューティング表』で](#page-48-0)障害の現象を見つけま す。必要な場合は、診断プログラムを実行します ( 45 [ページの『診断プログ](#page-62-0) [ラムの実行』を](#page-62-0)参照)。
		- エラーが発生した場合は、 47 [ページの『診断エラー・コード』を](#page-64-0)参照して ください。
		- 診断プログラムが正常に完了しても、なお問題があると思われる場合は、 57 [ページの『未解決問題の解決』を](#page-74-0)参照してください。

### <span id="page-47-0"></span>チェックポイント・コード **(**トレーニングを受けたサービス技術員のみ**)**

チェックポイント・コードは、サーバーが停止したときに行われていたチェックを 提供します。このコードは、エラー・コードまたは推奨される交換部品を示すもの ではありません。チェックポイント・コードはシステム・ボードのチェックポイン ト・ディスプレイに表示されます。チェックポイント・ディスプレイを使用するこ とにより、サーバーを再始動するごとにビデオが初期化されるのを待つ必要がなく なります。

チェックポイント・コードには、複合プログラマブル論理装置 (CPLD) ハードウェ ア・チェックポイント・コードと BIOS チェックポイント・コードの 2 つのタイプ があります。 BIOS コードが更新されるときに、BIOS チェックポイント・コード が変更されることがあります。

System x3105 サーバーのチェックポイント・コードのリストについては、 <http://w3.pc.ibm.com/helpcenter/infotips/techinfo/MIGR-58350.html>を参照してください。

## <span id="page-48-0"></span>トラブルシューティング表

合致する現象がある問題については、トラブルシューティング表を見て解決策を見 つけてください。

問題がトラブルシューティング表の中に見つからない場合は、 45 [ページの『診断プ](#page-62-0) [ログラムの実行』に](#page-62-0)進み、サーバーのテストに関する情報をお読みください。

新しいソフトウェアまたは新しいオプション装置を追加した直後に、サーバーが作 動しなくなった場合は、トラブルシューティング表を使用する前に、次のステップ を実行してください。

- 1. 追加したばかりのソフトウェアまたは装置を取り除きます。
- 2. 診断テストを実行して、サーバーが正しく動作するかどうかを判別します。
- 3. 新しいソフトウェアをインストールまたは新しい装置を取り付け直します。

### **CD** または **DVD** ドライブの問題

v 問題が解決するまで、「アクション」の欄の推奨アクションを、リストされている順に実行してください。

v どのコンポーネントがお客様による交換が可能な部品 **(CRU)** か技術員により交換される部品 **(FRU)** かを判断する には、 **59** ページの『第 **3** 章 **[System x3105 Type 4347](#page-76-0)** の部品リスト』を参照してください。

v 処置のステップの前に「**(**トレーニングを受けたサービス技術員のみ**)**」とある場合は、そのステップはトレーニン グを受けたサービス技術員のみが実行する必要があります。

| 現象                          | 処置                                                                                                    |  |
|-----------------------------|----------------------------------------------------------------------------------------------------|--|
| CD または DVD ドライブが認<br>識されない。 | 1. 以下の点を確認します。                                                                                           |  |
|                             | ・ Configuration/Setup ユーティリティー・プログラムで、CD または DVD ドラ<br>イブが接続されている IDE チャネル (1 次または 2 次) が使用可能にされて<br>いる。 |  |
|                             | • ケーブルおよびジャンパーがすべて正しく取り付けられているか。                                                                         |  |
|                             | • CD または DVD ドライブ用の正しいデバイス・ドライバーがインストール<br>されている。                                                        |  |
|                             | 2. CD または DVD ドライブ診断プログラムを実行します。                                                                         |  |
|                             | 3. 以下のコンポーネントを取り付け直します。                                                                                  |  |
|                             | a CD または DVD ドライブ                                                                                        |  |
|                             | b. CD または DVD ドライブ・ケーブル                                                                                  |  |
|                             | c. (トレーニングを受けたサービス技術員のみ) システム・ボード                                                                        |  |
|                             | 4. ステップ 2 にリストされたコンポーネントを、リストに示された順序で一度に<br>1 つずつ交換し、そのたびにサーバーを再始動します。                                   |  |
| CD または DVD が正しく作動           | 1. CD または DVD を清掃します。                                                                                    |  |
| していない。                      | 2. CD または DVD ドライブ診断プログラムを実行します。                                                                         |  |
|                             | 3. CD ドライブまたは DVD ドライブを取り付け直します。                                                                         |  |
|                             | 4. CD ドライブまたは DVD ドライブを交換します。                                                                            |  |

- v どのコンポーネントがお客様による交換が可能な部品 **(CRU)** か技術員により交換される部品 **(FRU)** かを判断する には、 **59** ページの『第 **3** 章 **[System x3105 Type 4347](#page-76-0)** の部品リスト』を参照してください。
- v 処置のステップの前に「**(**トレーニングを受けたサービス技術員のみ**)**」とある場合は、そのステップはトレーニン グを受けたサービス技術員のみが実行する必要があります。

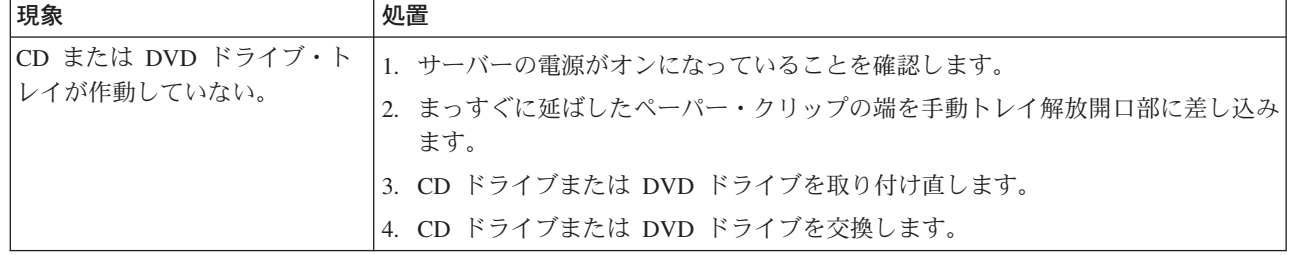

# ディスケット・ドライブの問題

v 問題が解決するまで、「アクション」の欄の推奨アクションを、リストされている順に実行してください。

v どのコンポーネントがお客様による交換が可能な部品 **(CRU)** か技術員により交換される部品 **(FRU)** かを判断する には、 **59** ページの『第 **3** 章 **[System x3105 Type 4347](#page-76-0)** の部品リスト』を参照してください。

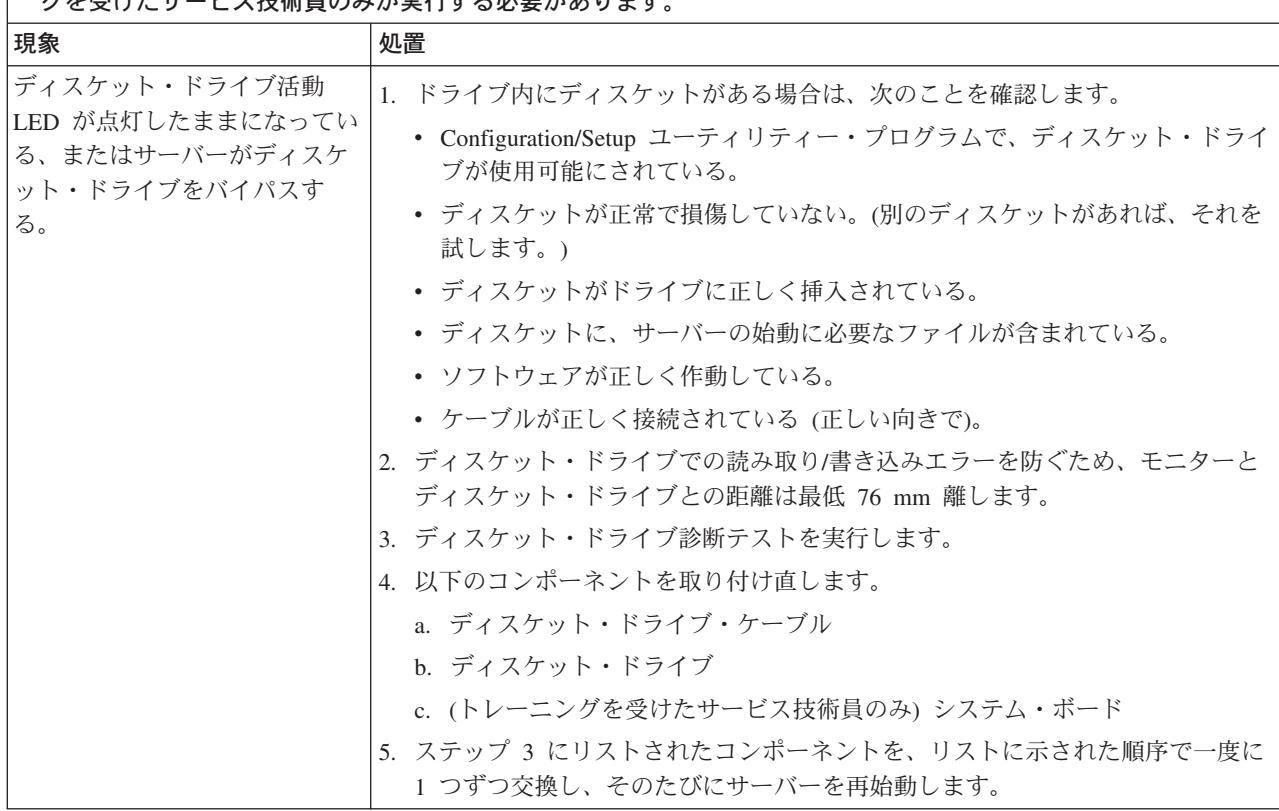

### 一般的な問題

- 問題が解決するまで、「アクション」の欄の推奨アクションを、リストされている順に実行してください。
- v どのコンポーネントがお客様による交換が可能な部品 **(CRU)** か技術員により交換される部品 **(FRU)** かを判断する には、 **59** ページの『第 **3** 章 **[System x3105 Type 4347](#page-76-0)** の部品リスト』を参照してください。
- v 処置のステップの前に「**(**トレーニングを受けたサービス技術員のみ**)**」とある場合は、そのステップはトレーニン グを受けたサービス技術員のみが実行する必要があります。

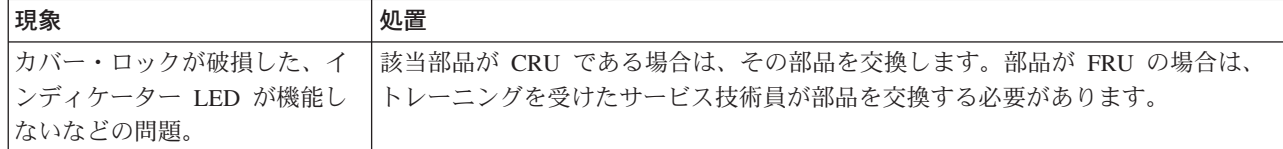

## ハード・ディスクの問題

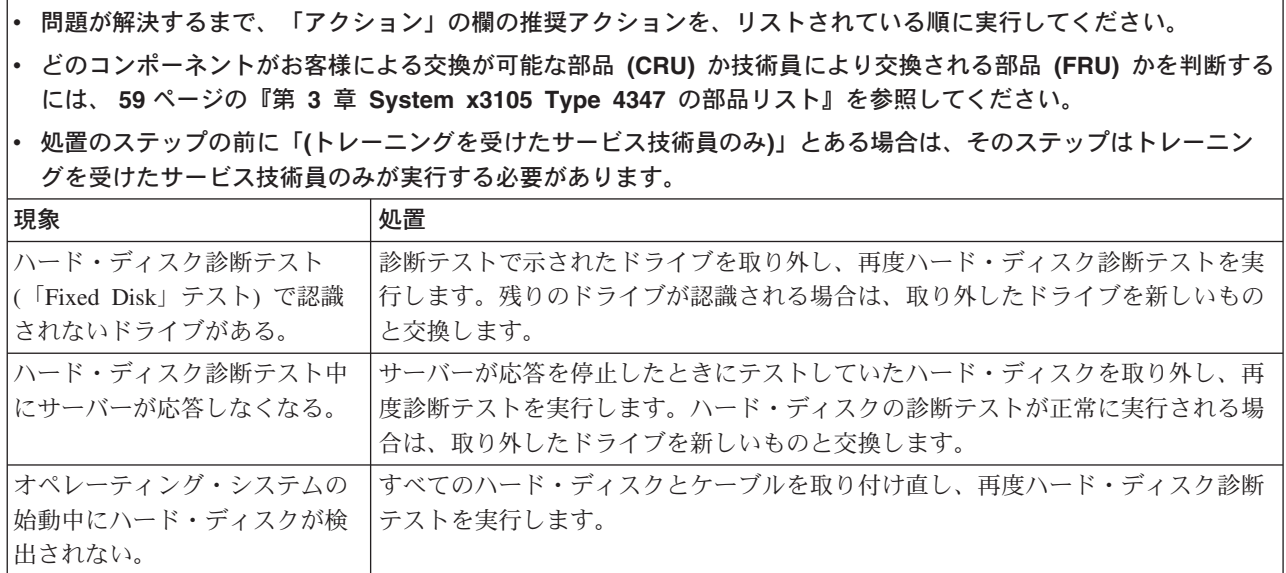

## 再現性の低い問題

- v 問題が解決するまで、「アクション」の欄の推奨アクションを、リストされている順に実行してください。
- v どのコンポーネントがお客様による交換が可能な部品 **(CRU)** か技術員により交換される部品 **(FRU)** かを判断する には、 **59** ページの『第 **3** 章 **[System x3105 Type 4347](#page-76-0)** の部品リスト』を参照してください。
- v 処置のステップの前に「**(**トレーニングを受けたサービス技術員のみ**)**」とある場合は、そのステップはトレーニン グを受けたサービス技術員のみが実行する必要があります。

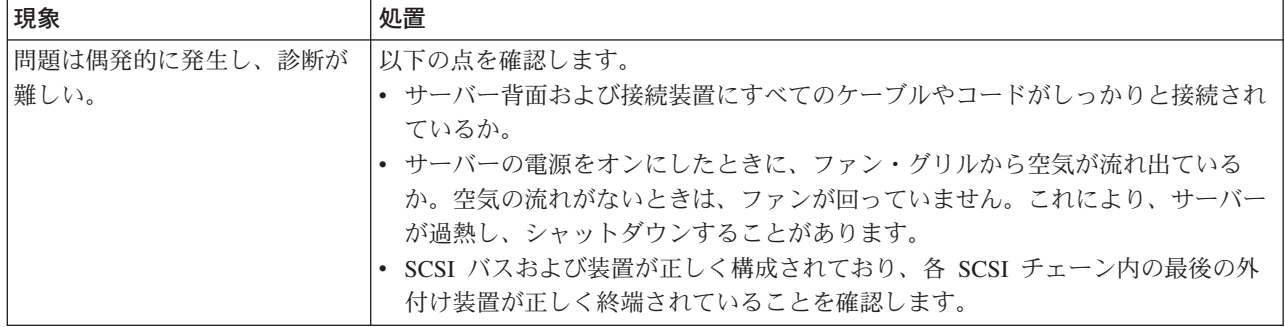

## キーボード、マウス、またはポインティング・デバイスの問題

v 問題が解決するまで、「アクション」の欄の推奨アクションを、リストされている順に実行してください。

- v どのコンポーネントがお客様による交換が可能な部品 **(CRU)** か技術員により交換される部品 **(FRU)** かを判断する には、 **59** ページの『第 **3** 章 **[System x3105 Type 4347](#page-76-0)** の部品リスト』を参照してください。
- v 処置のステップの前に「**(**トレーニングを受けたサービス技術員のみ**)**」とある場合は、そのステップはトレーニン グを受けたサービス技術員のみが実行する必要があります。

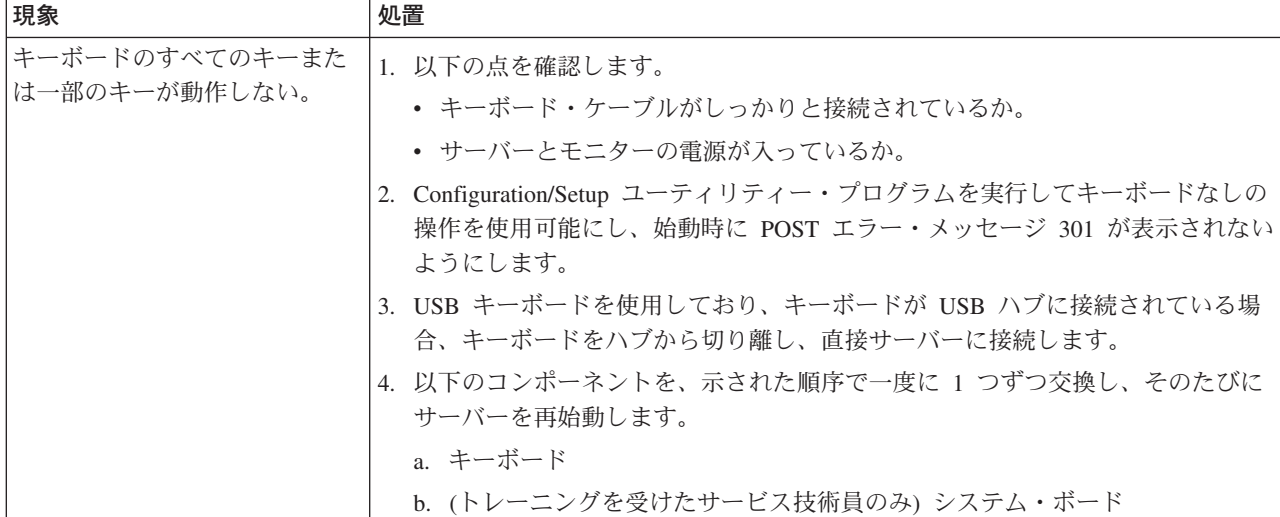

- v どのコンポーネントがお客様による交換が可能な部品 **(CRU)** か技術員により交換される部品 **(FRU)** かを判断する には、 **59** ページの『第 **3** 章 **[System x3105 Type 4347](#page-76-0)** の部品リスト』を参照してください。
- v 処置のステップの前に「**(**トレーニングを受けたサービス技術員のみ**)**」とある場合は、そのステップはトレーニン グを受けたサービス技術員のみが実行する必要があります。

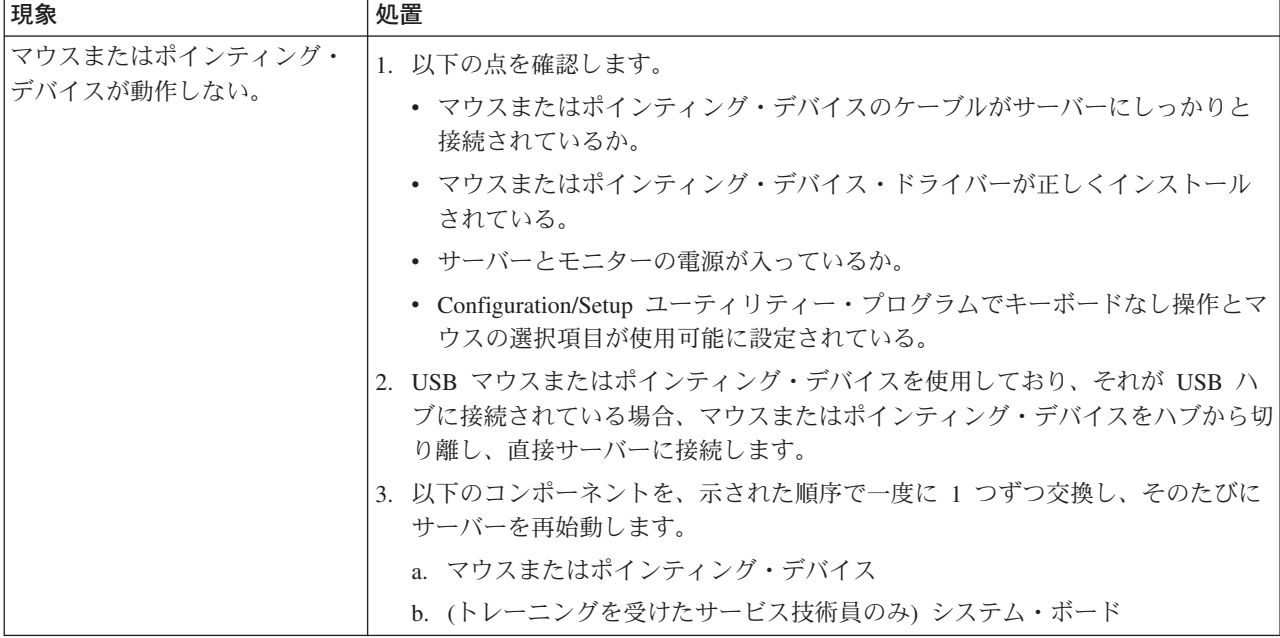

## メモリーの問題

- 問題が解決するまで、「アクション」の欄の推奨アクションを、リストされている順に実行してください。
- v どのコンポーネントがお客様による交換が可能な部品 **(CRU)** か技術員により交換される部品 **(FRU)** かを判断する には、 **59** ページの『第 **3** 章 **[System x3105 Type 4347](#page-76-0)** の部品リスト』を参照してください。
- v 処置のステップの前に「**(**トレーニングを受けたサービス技術員のみ**)**」とある場合は、そのステップはトレーニン グを受けたサービス技術員のみが実行する必要があります。

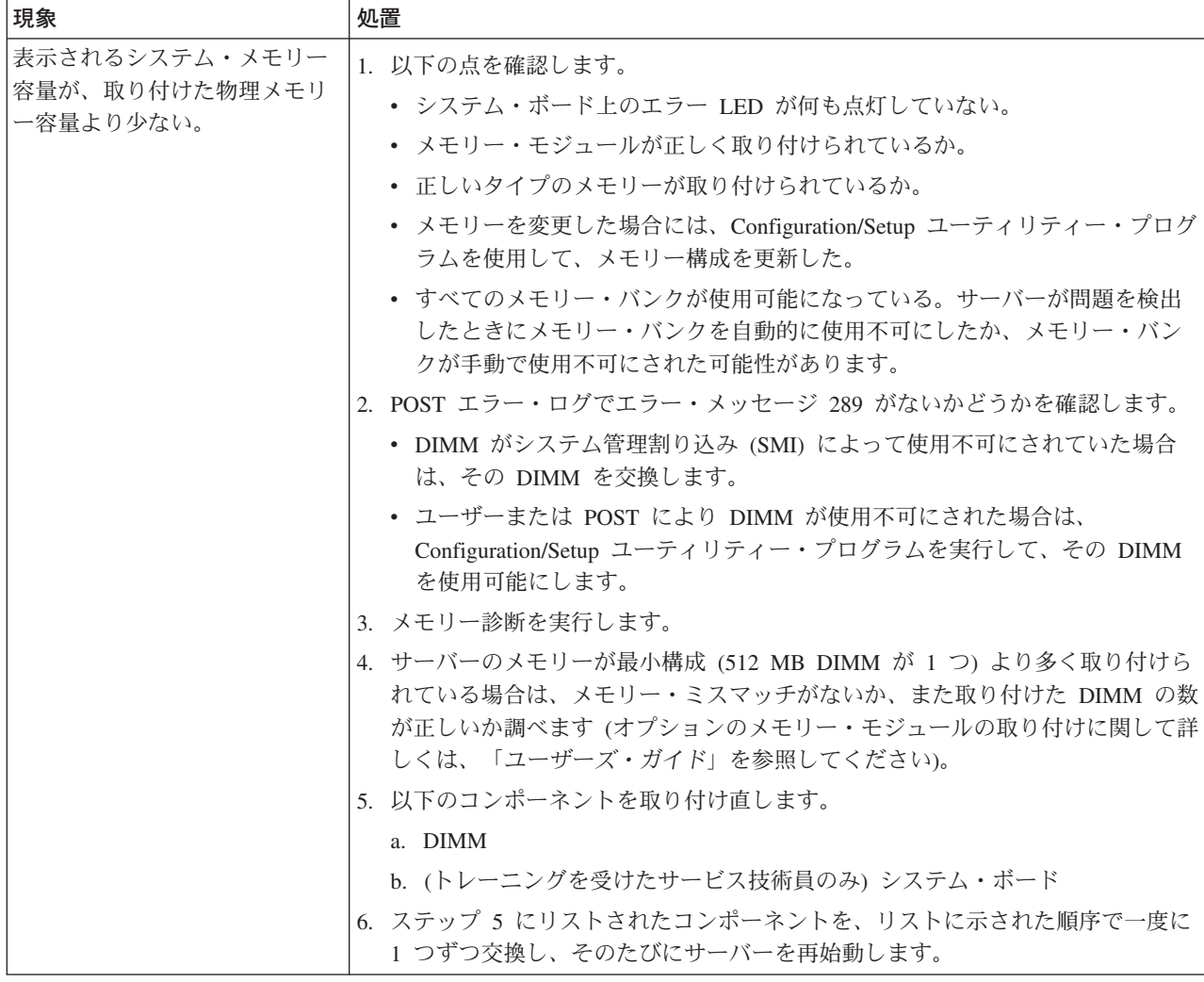

## <span id="page-54-0"></span>マイクロプロセッサーの問題

- v 問題が解決するまで、「アクション」の欄の推奨アクションを、リストされている順に実行してください。
- v どのコンポーネントがお客様による交換が可能な部品 **(CRU)** か技術員により交換される部品 **(FRU)** かを判断する には、 **59** ページの『第 **3** 章 **[System x3105 Type 4347](#page-76-0)** の部品リスト』を参照してください。
- v 処置のステップの前に「**(**トレーニングを受けたサービス技術員のみ**)**」とある場合は、そのステップはトレーニン グを受けたサービス技術員のみが実行する必要があります。

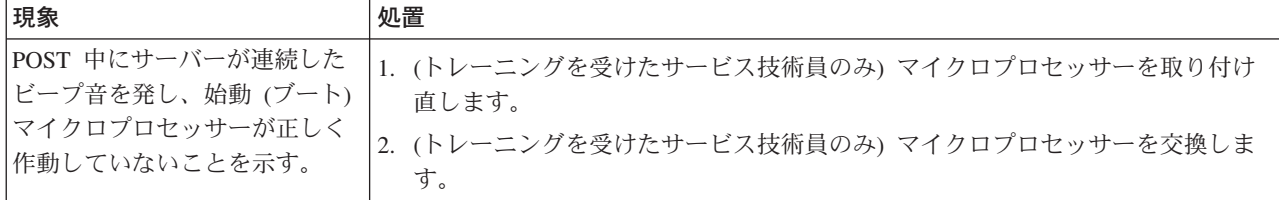

### モニターまたはビデオの問題

IBM モニターの中には、セルフテスト機能を備えているものがあります。モニター に問題があると思われる場合は、そのモニターに付属しているマニュアルを参照し て、調整またはテストを行います。問題を診断できない場合は、保守サービスを依 頼してください。

v 問題が解決するまで、「アクション」の欄の推奨アクションを、リストされている順に実行してください。

v どのコンポーネントがお客様による交換が可能な部品 **(CRU)** か技術員により交換される部品 **(FRU)** かを判断する には、 **59** ページの『第 **3** 章 **[System x3105 Type 4347](#page-76-0)** の部品リスト』を参照してください。

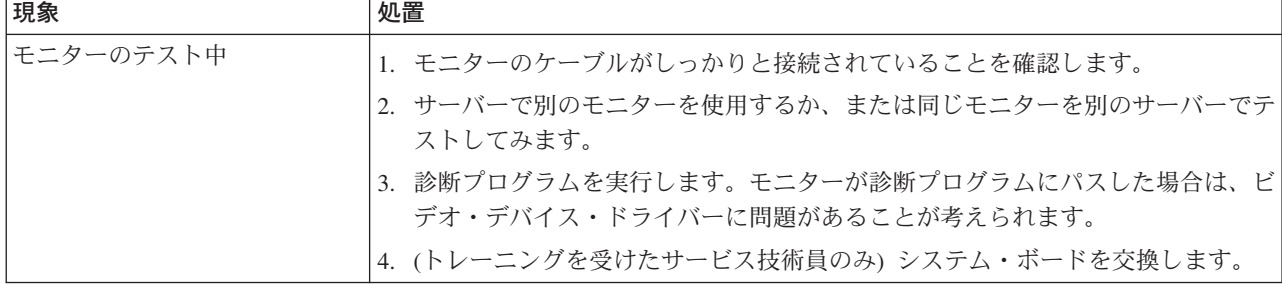

- v どのコンポーネントがお客様による交換が可能な部品 **(CRU)** か技術員により交換される部品 **(FRU)** かを判断する には、 **59** ページの『第 **3** 章 **[System x3105 Type 4347](#page-76-0)** の部品リスト』を参照してください。
- v 処置のステップの前に「**(**トレーニングを受けたサービス技術員のみ**)**」とある場合は、そのステップはトレーニン グを受けたサービス技術員のみが実行する必要があります。

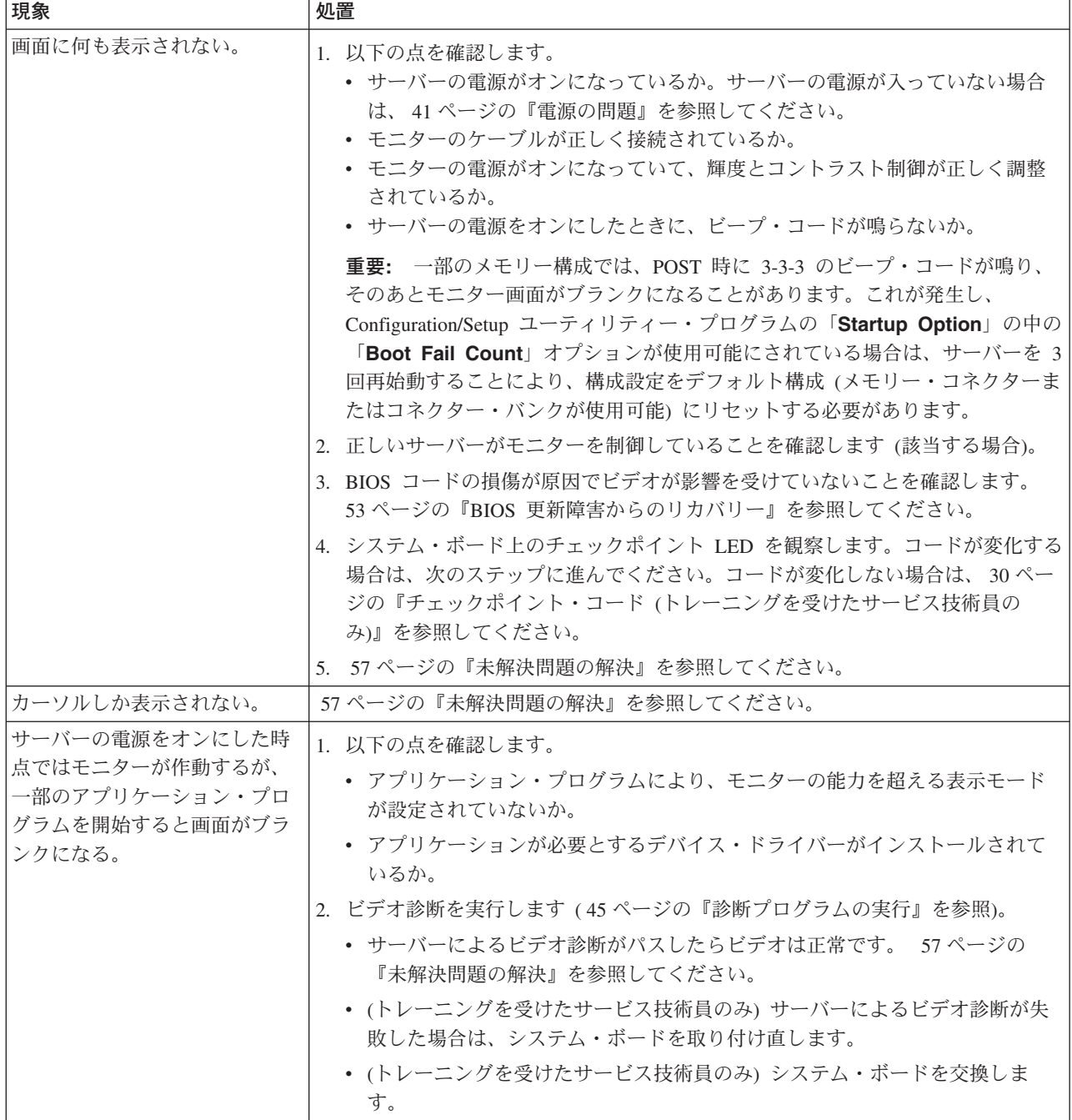

v どのコンポーネントがお客様による交換が可能な部品 **(CRU)** か技術員により交換される部品 **(FRU)** かを判断する には、 **59** ページの『第 **3** 章 **[System x3105 Type 4347](#page-76-0)** の部品リスト』を参照してください。

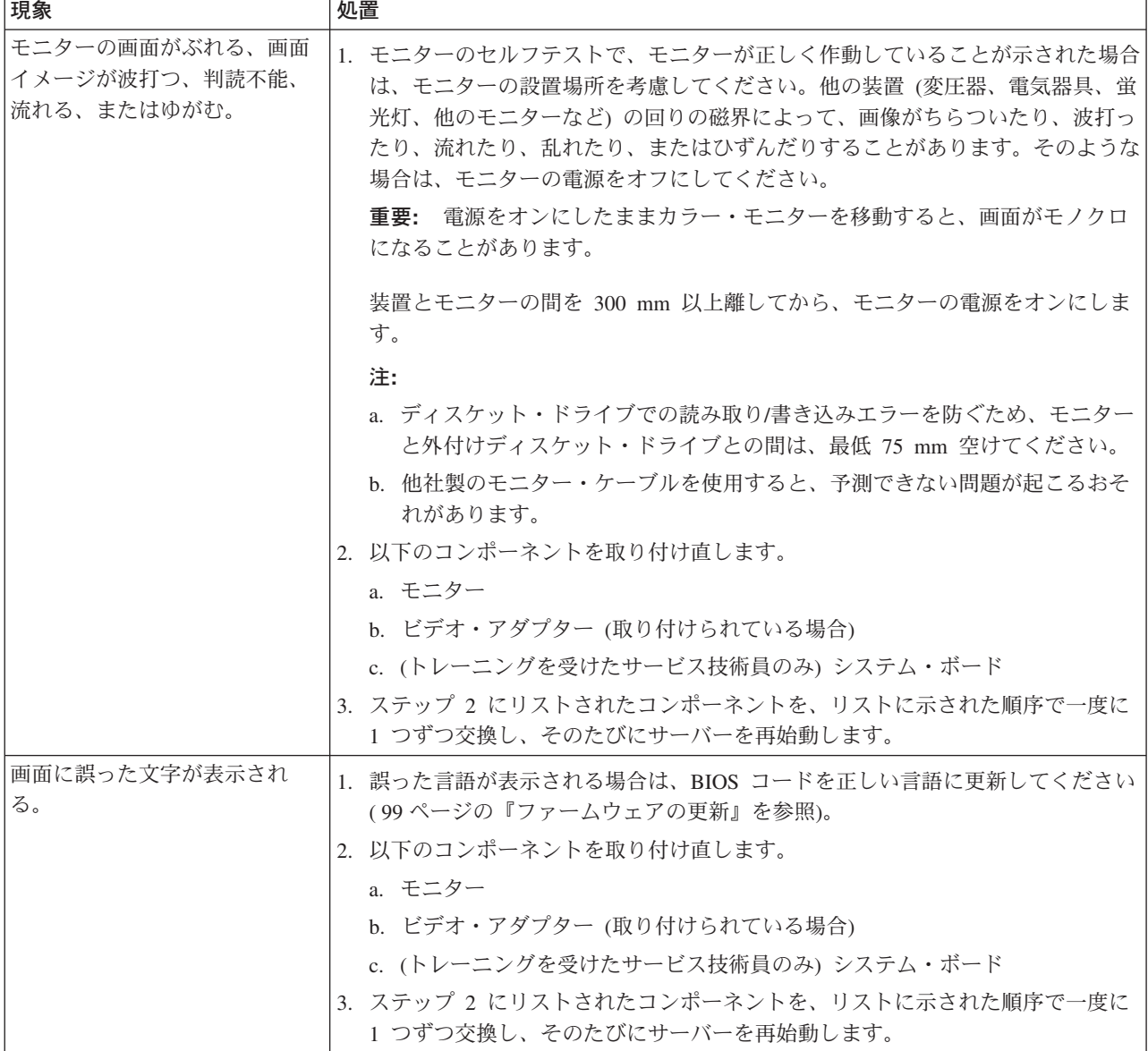

# オプション装置の問題

• 問題が解決するまで、「アクション」の欄の推奨アクションを、リストされている順に実行してください。

- v どのコンポーネントがお客様による交換が可能な部品 **(CRU)** か技術員により交換される部品 **(FRU)** かを判断する には、 **59** ページの『第 **3** 章 **[System x3105 Type 4347](#page-76-0)** の部品リスト』を参照してください。
- v 処置のステップの前に「**(**トレーニングを受けたサービス技術員のみ**)**」とある場合は、そのステップはトレーニン グを受けたサービス技術員のみが実行する必要があります。

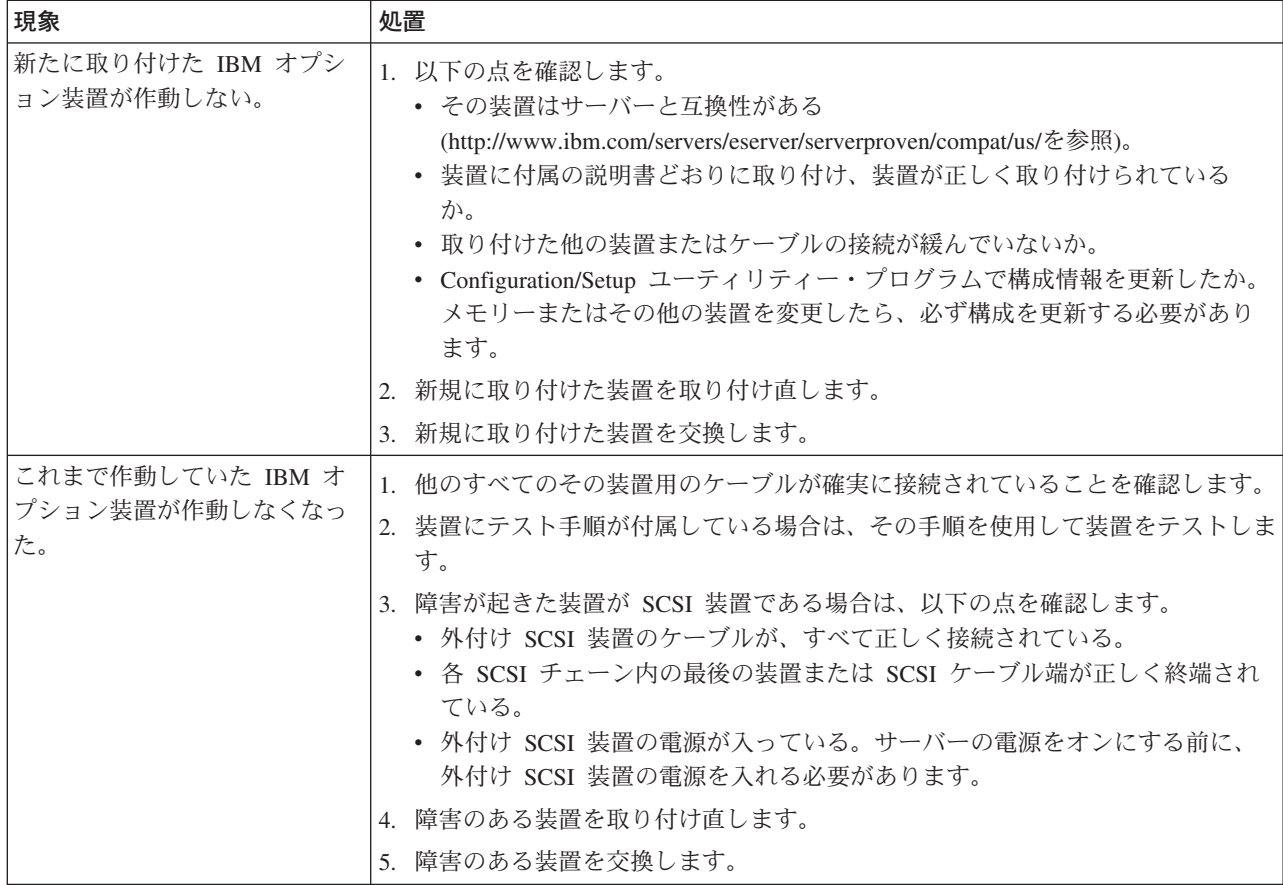

## <span id="page-58-0"></span>電源の問題

• 問題が解決するまで、「アクション」の欄の推奨アクションを、リストされている順に実行してください。

- v どのコンポーネントがお客様による交換が可能な部品 **(CRU)** か技術員により交換される部品 **(FRU)** かを判断する には、 **59** ページの『第 **3** 章 **[System x3105 Type 4347](#page-76-0)** の部品リスト』を参照してください。
- v 処置のステップの前に「**(**トレーニングを受けたサービス技術員のみ**)**」とある場合は、そのステップはトレーニン グを受けたサービス技術員のみが実行する必要があります。

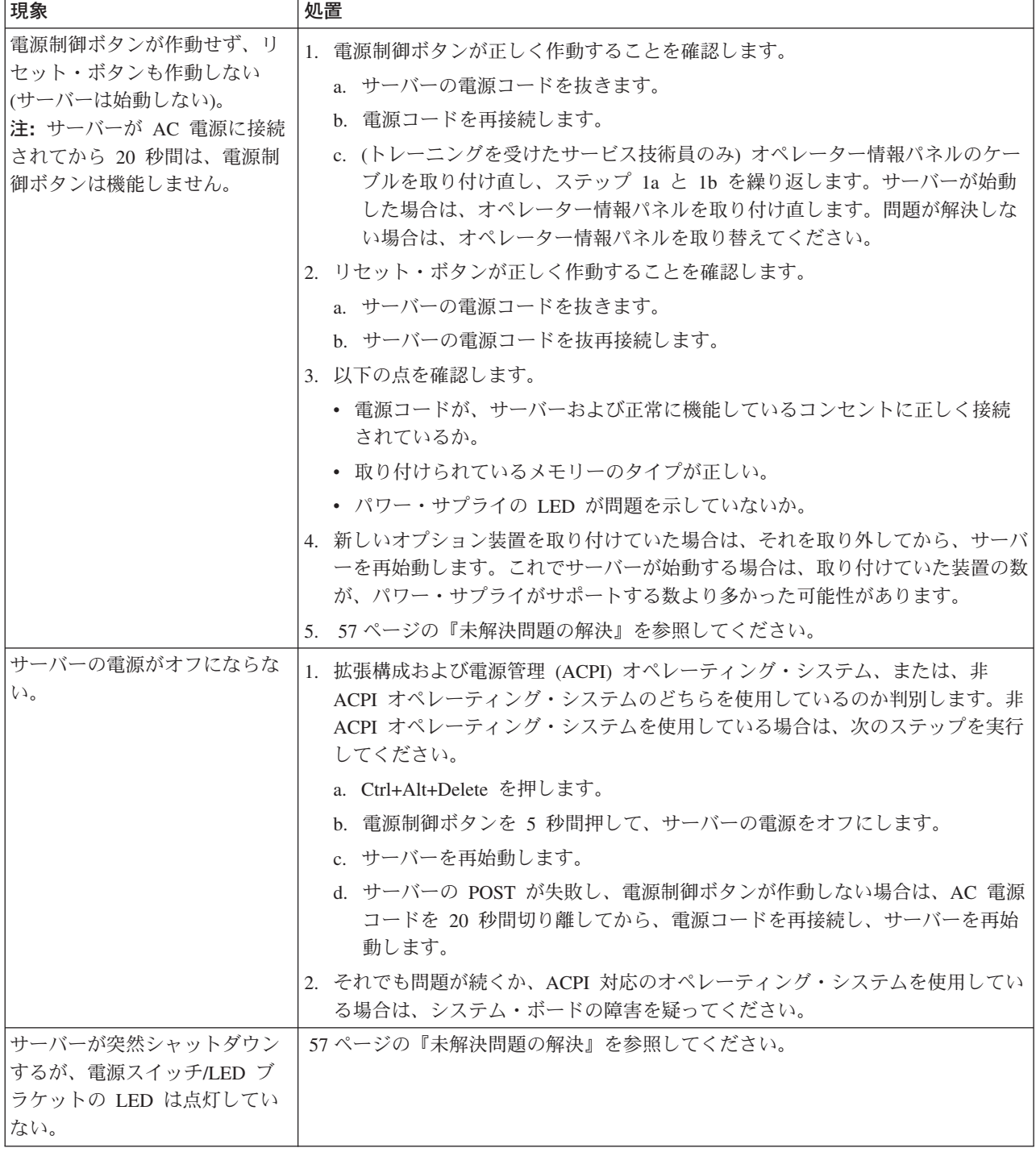

# シリアル・ポートの問題

• 問題が解決するまで、「アクション」の欄の推奨アクションを、リストされている順に実行してください。

v どのコンポーネントがお客様による交換が可能な部品 **(CRU)** か技術員により交換される部品 **(FRU)** かを判断する には、 **59** ページの『第 **3** 章 **[System x3105 Type 4347](#page-76-0)** の部品リスト』を参照してください。

v 処置のステップの前に「**(**トレーニングを受けたサービス技術員のみ**)**」とある場合は、そのステップはトレーニン グを受けたサービス技術員のみが実行する必要があります。

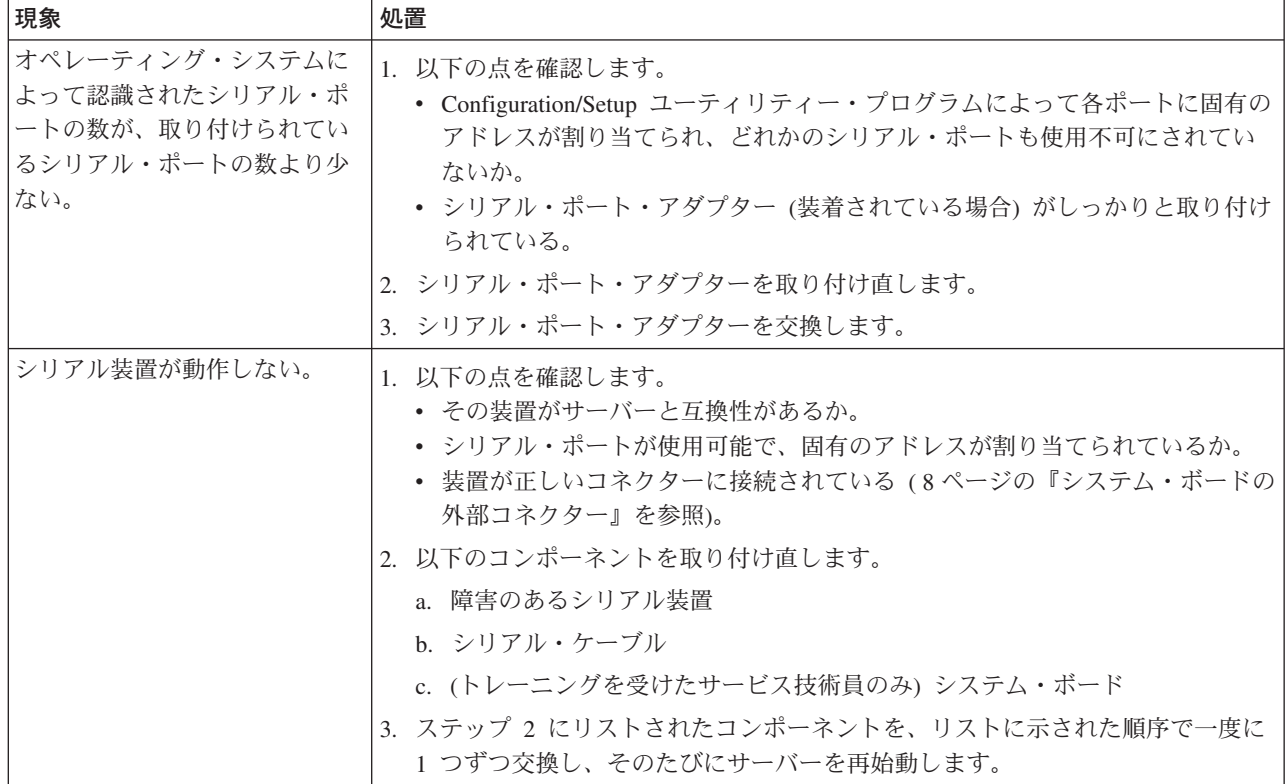

## **ServerGuide** の問題

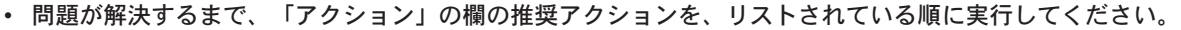

- v どのコンポーネントがお客様による交換が可能な部品 **(CRU)** か技術員により交換される部品 **(FRU)** かを判断する には、 **59** ページの『第 **3** 章 **[System x3105 Type 4347](#page-76-0)** の部品リスト』を参照してください。
- v 処置のステップの前に「**(**トレーニングを受けたサービス技術員のみ**)**」とある場合は、そのステップはトレーニン グを受けたサービス技術員のみが実行する必要があります。

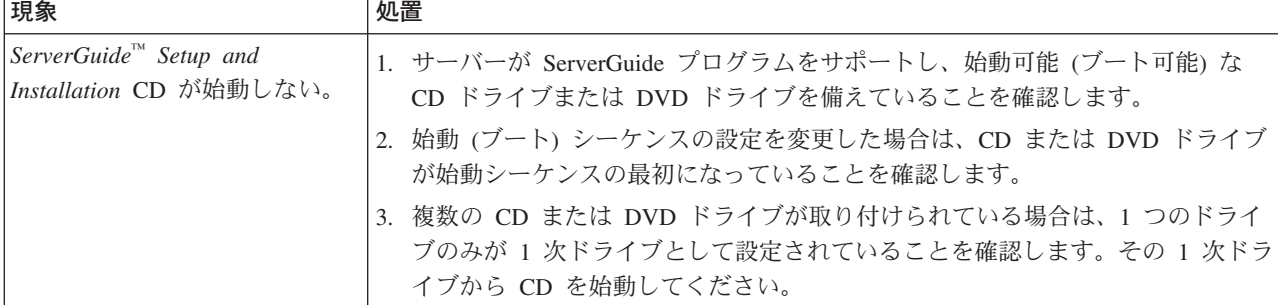

- v どのコンポーネントがお客様による交換が可能な部品 **(CRU)** か技術員により交換される部品 **(FRU)** かを判断する には、 **59** ページの『第 **3** 章 **[System x3105 Type 4347](#page-76-0)** の部品リスト』を参照してください。
- v 処置のステップの前に「**(**トレーニングを受けたサービス技術員のみ**)**」とある場合は、そのステップはトレーニン グを受けたサービス技術員のみが実行する必要があります。

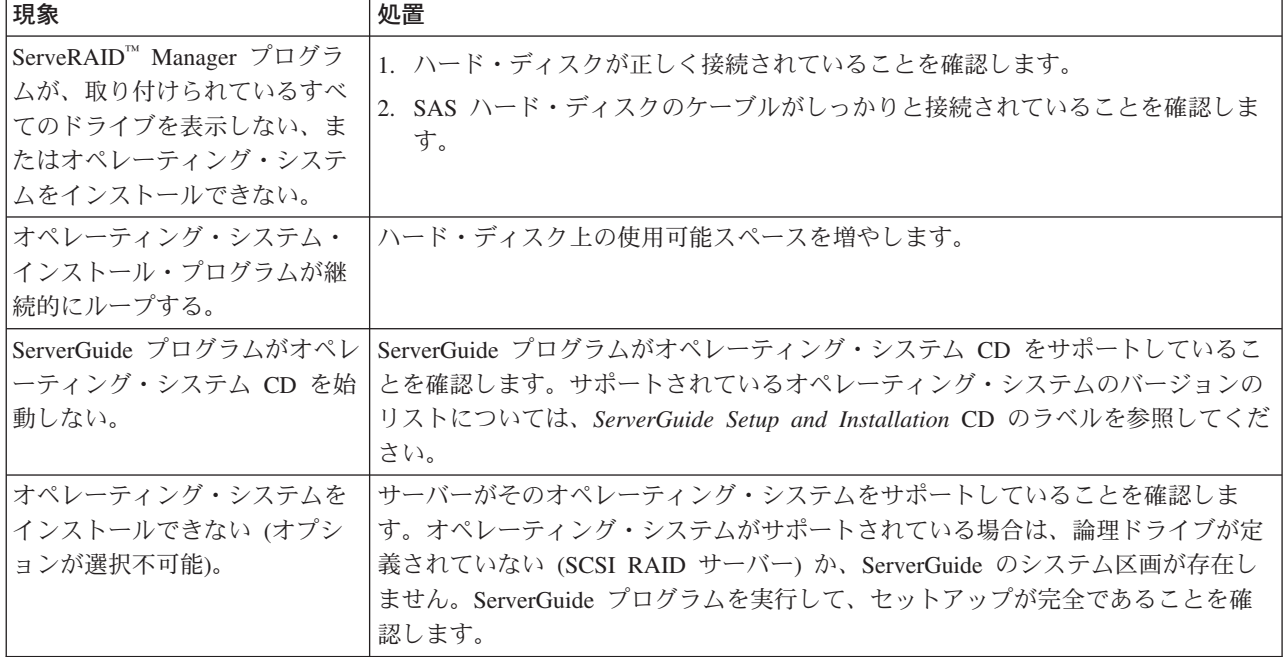

### ソフトウェアの問題

v 問題が解決するまで、「アクション」の欄の推奨アクションを、リストされている順に実行してください。

v どのコンポーネントがお客様による交換が可能な部品 **(CRU)** か技術員により交換される部品 **(FRU)** かを判断する には、 **59** ページの『第 **3** 章 **[System x3105 Type 4347](#page-76-0)** の部品リスト』を参照してください。

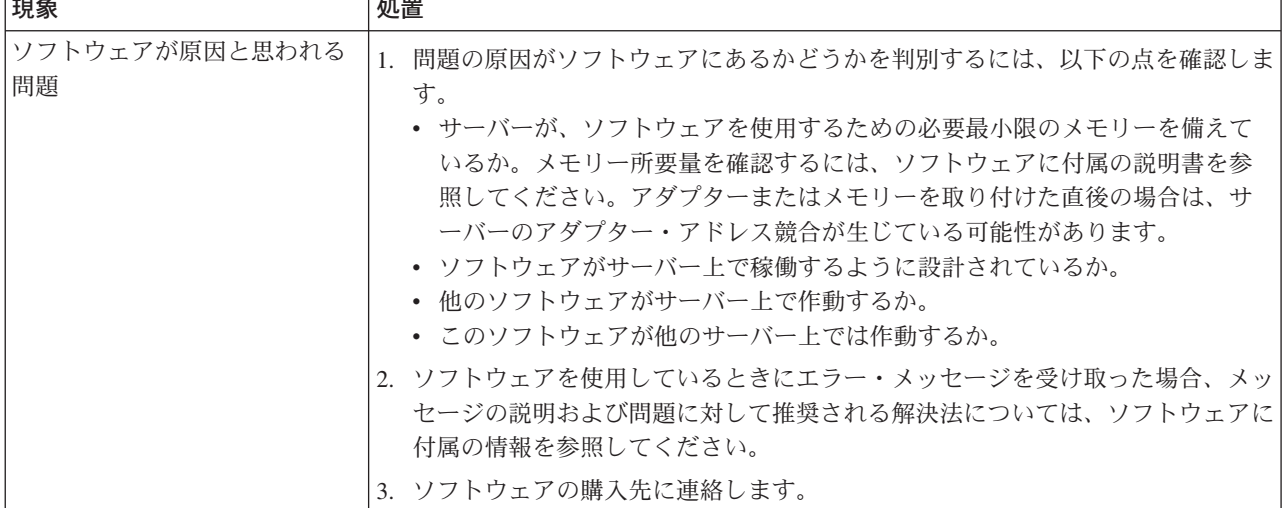

## **USB** ポートの問題

- │• 問題が解決するまで、「アクション」の欄の推奨アクションを、リストされている順に実行してください。
- v どのコンポーネントがお客様による交換が可能な部品 **(CRU)** か技術員により交換される部品 **(FRU)** かを判断する には、 **59** ページの『第 **3** 章 **[System x3105 Type 4347](#page-76-0)** の部品リスト』を参照してください。
- v 処置のステップの前に「**(**トレーニングを受けたサービス技術員のみ**)**」とある場合は、そのステップはトレーニン グを受けたサービス技術員のみが実行する必要があります。

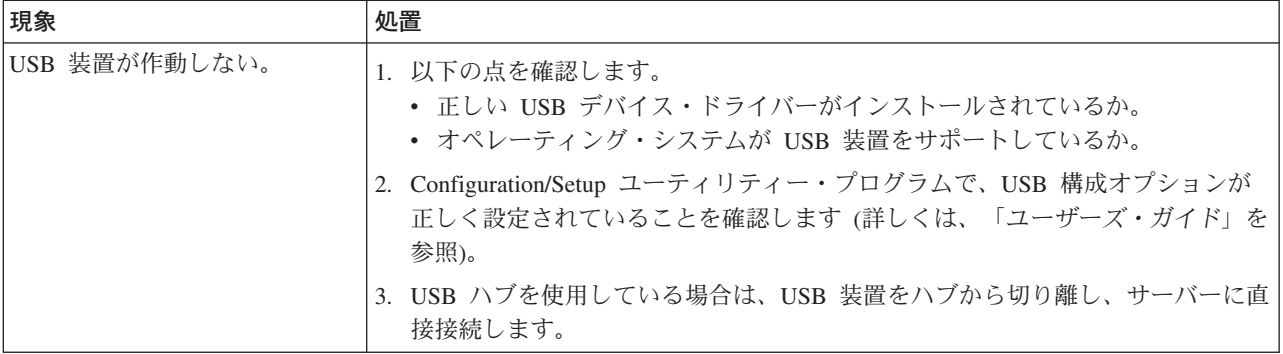

### <span id="page-62-0"></span>診断プログラム、メッセージ、およびエラー・コード

診断プログラムは、サーバーの主要コンポーネントのための基本テスト方式です。 診断プログラムを実行するにつれ、テキスト・メッセージおよびエラー・コードが 画面上に表示され、テスト・ログに保管されます。診断テキスト・メッセージまた はエラー・コードは、何らかの問題が検出されたことを示します。メッセージまた はエラー・コードが出されたときにどのようなアクションを行うかを判断するに は、 47 [ページの『診断エラー・コード』に](#page-64-0)示す表を参照してください。

### 診断プログラムの実行

診断プログラムを実行する場合は、以下のステップを実行してください。

- 1. サーバーが稼働中の場合は、サーバーとそれに接続されているすべての装置の 電源をオフにします。
- 2. すべての接続装置の電源をオンにしてから、サーバーの電源をオンにします。
- 3. プロンプト Press <F1> for Configuration/Setup が表示されたら、F1 を押し ます。
- 4. Configuration/Setup ユーティリティー・メニューが表示されたら、 Startup Option → **Startup Sequence Options** と選択します。
- 5. 最初の始動装置として選択された装置をメモします。後で、この設定を復元す る必要があります。
- 6. **CD/DVD-ROM** が最初の始動装置として選択されていることを確認します。
- 7. Esc を 2 回押して、Configuration/Setup ユーティリティー・メニューに戻りま す。
- 8. *IBM Enhanced Diagnostics* CD を CD ドライブまたは DVD ドライブに挿入し ます。
- 9. **Save Settings** を選択し、**Exit Setup** を選択して、プロンプトに従います。 診断プログラムがロードされます。
- 10. 診断プログラムから、実行するテストを選択し、画面の指示に従います。

ハード・ディスクを診断しているときは、最も徹底的なテストの場合、「**SCSI Attached Disk Test**」を選択します。以下の状態のいずれかである場合は、 「**Attached Disk Test**」を選択します。

- さらに高速でテストしたい。
- SAS コントローラーまたは IDE ハード・ディスクに接続されていない SATA ドライブがサーバー内にある。

診断プログラムのヘルプを得るには、F1 を押します。ヘルプ画面内で F1 を押 すと、オンライン文書を表示して、さまざまなカテゴリーを選択することもで きます。ヘルプ情報を終了するには、Esc を押します。

診断テキスト・メッセージまたはエラー・コードに対してどのようなアクションを 行うかを判断するには、 47 [ページの『診断エラー・コード』に](#page-64-0)示す表を参照してく ださい。

<span id="page-63-0"></span>診断プログラムでハードウェアのエラーが検出されないのに、通常のサーバー操作 時に問題が続く場合は、ソフトウェアのエラーが原因である場合があります。ソフ トウェアに問題があると思われる場合は、ソフトウェアに付属の説明書を参照して ください。

1 つの問題で複数のエラー・メッセージが出されることがあります。複数のエラ ー・メッセージを受け取った場合は、最初のエラー・メッセージの原因を訂正して ください。次回に診断プログラムを実行すると、他のエラー・メッセージは表示さ れなくなる可能性があります。

例外**:** もし、複数のエラー・コードが、ある 1 つのマイクロプロセッサーのエラー を示している場合、そのエラー原因はマイクロプロセッサーのこともあれば マイクロプロセッサー・ソケットのこともあります。マイクロプロセッサー の問題の診断について、詳しくは、 37 [ページの『マイクロプロセッサーの問](#page-54-0) [題』を](#page-54-0)参照してください。

テストの途中でサーバーが停止し、続行できなくなった場合には、サーバーを再始 動し、もう一度診断プログラムの実行を試みてください。問題が解決しない場合 は、サーバーの停止時にテストされていたコンポーネントを交換します。

キーボードとマウス (ポインティング・デバイス) のテストは、キーボードとマウス がサーバーに接続されていることを前提としています。サーバーにマウスまたは USB マウスが接続されていない場合は、「**Next Cat**」および「**Prev Cat**」ボタン を使用してカテゴリーを選択することはできません。他のすべてのマウス選択可能 機能は、機能キーを使用して選択可能です。通常のキーボード・テストを使用して USB キーボードをテストすることができ、通常のマウス・テストを使用して USB マウスをテストすることができます。USB インターフェース・テストを実行できる のは、USB 装置が接続されていない場合のみです。リモート管理アダプター II SlimLine が取り付けられている場合は、USB テストは実行されません。

サーバー構成情報 (システム構成、メモリーの内容、割り込み要求 (IRQ) の使用、 直接メモリー・アクセス (DMA) の使用、デバイス・ドライバーなど) を表示する には、画面の上部から「**Hardware Info**」を選択します。

#### 診断テキスト・メッセージ

診断テキスト・メッセージは、テストの実行中に表示されます。診断テキスト・メ ッセージには、次の結果のいずれかが含まれています。

**Passed:** テストはエラーを検出せずに完了しました。

**Failed:** テストはエラーを検出しました。

**User Aborted:** テストが完了する前に、ユーザーがテストを停止しました。

**Not Applicable:** サーバーに取り付けられていない装置をテストしようとしまし た。

**Aborted:** サーバー構成が原因で、テストが進行できませんでした。

**Warning:** テストを実行できませんでした。テストされていたハードウェアの障害 はありませんでしたが、どこかでハードウェア障害があるか、または別の問題でテ ストを実行できません。例えば、構成の問題があるか、ハードウェアが欠落してい るか認識されていません。

結果の次にエラー・コードまたはエラーに関する追加情報があります。

#### <span id="page-64-0"></span>テスト・ログの表示

テストの完了後、テスト・ログのサマリーを表示するには、次のいずれかの手順を 実行します。

- v F3 を押すことによるテスト・ログのサマリーの表示、あるいは、画面の上部にあ る「**Utility**」を選択し、次に「**View Test Log**」を選択してのテスト・ログのサ マリーの表示。ログの全てを見るためにはページアップ・キーまたはページダウ ン・キーを押します。
- v テスト・ログのサマリーを表示中にタブ・キーを押し、テスト・ログの詳細を表 示します。ログの全てを見るためにはページアップ・キーまたはページダウン・ キーを押します。
- v 画面の上部にある「**Utility**」を選択し、次に「**Save Test Log**」を選択すること による、テスト・ログのディスケットのファイルまたはハード・ディスクへの保 管。

#### 注**:**

- 1. テスト・ログをディスケットに保管するには、ご自分でフォーマットしたディス ケットを使用する必要があります。この機能は、事前にフォーマットされたディ スケットでは処理できません。ディスケットにテスト・ログ用の十分なスペース がある場合は、ディスケットに他のデータを入れることができます。
- 2. テスト・ログ・データは、診断プログラムを実行している間のみ保持されます。 診断プログラムを終了すると、テスト・ログは消去されます。後でテスト・ログ を参照したい場合に、ディスケット上のファイル、あるいはハード・ディスクに 保管してください。

#### 診断エラー・コード

次の表では、診断プログラムが生成する可能性のあるエラー・コードおよび検出さ れた問題を訂正するための推奨アクションについて説明します。

診断プログラムが、表にリストされていないエラー・コードを生成した場合は、最 新レベルの BIOS、リモート管理アダプター II SlimLine、および ServeRAID コー ドがインストール済みであることを確認してください。

エラー・コードでは、x は数表示または文字です。ただし、コードの中央の位置に ある 3 桁の番号が FRU 000、195、または 197 である場合は、CRU または FRU を交換しない でください。コードの中央位置に表示されるこれらの番号には、以下 の意味があります。

- **000** サーバーがテストにパスしました。CRU または FRU を交換しないでくだ さい。
- **195** テストを終了するために Esc キーが押されました。CRU または FRU を交 換しないでください。

**197** これは警告エラーですが、ハードウェア障害は示していません。CRU また は FRU を交換しないでください。「アクション」欄に示されているアクシ ョンを行うだけにして、*CRU* または *FRU* は交換しないでください。詳し くは、 46 [ページの『診断テキスト・メッセージ』](#page-63-0) の **Warning** の説明を参 照してください。

v 問題が解決するまで、「アクション」の欄の推奨アクションを、リストされている順に実行してください。

v どのコンポーネントがお客様による交換が可能な部品 **(CRU)** か技術員により交換される部品 **(FRU)** かを判断する には、 **59** ページの『第 **3** 章 **[System x3105 Type 4347](#page-76-0)** の部品リスト』を参照してください。

v 処置のステップの前に「**(**トレーニングを受けたサービス技術員のみ**)**」とある場合は、そのステップはトレーニン グを受けたサービス技術員のみが実行する必要があります。

| エラー・コード                          | 説明                               | 処置                                                                                                    |
|----------------------------------|----------------------------------|----------------------------------------------------------------------------------------------------|
| 001-292-000                      | コア・システム: エラー/CMOS チェックサ<br>ムの障害。 | Configuration/Setup ユーティリティー・プログラムを<br>使用して BIOS のデフォルト設定をロードし、テス<br>トを再実行します (100 ページの『Configuration/Setup<br>ユーティリティー・プログラムの使用』を参照)。                                                                                                    |
| $001 -$ xxx $-000$               | コア・テストの失敗                        | (トレーニングを受けたサービス技術員のみ)システ<br>ム・ボードを交換します。                                                                                                    |
| $001 -$ xxx $-001$               | コア・テストの失敗                        | (トレーニングを受けたサービス技術員のみ)システ<br>ム・ボードを交換します。                                                                                                    |
| $005 -$ xxx $-000$               | ビデオ・テストが失敗した。                    | (トレーニングを受けたサービス技術員のみ)システ<br>ム・ボードを交換します。                                                                                                    |
| $001 - 197 - 000$<br>001-198-000 | テストが異常終了した。                      | 1. テスト・ログにエラーの原因を示すメッセージが<br>ないか調べ、指示されたアクションを取ります。<br>2. サーバーを再始動し、診断テストを再度実行しま<br>す。<br>3. Quick Memory Test All Banks 診断を実行しま<br>す。次に、エラーが検出されたら、指示されてい<br>るアクションを取ります。<br>4. サーバーに BIOS コードを再インストールし、必<br>要に応じて更新します。次に、テストを再度実行<br>します (99ページの『ファームウェアの更新』を<br>参照)。 |
| $001 - 250 - 00n$                | ECC テスト・ロジックが失敗した。               | 1. サーバーを再始動します。<br>2. 診断テストを再度実行します。<br>3. (トレーニングを受けたサービス技術員)障害のあ<br>るマイクロプロセッサーを交換します。                                                                                                    |
| $011 -$ xxx $-000$               | COM1 シリアル・ポート・テストが失敗し<br>た。      | (トレーニングを受けたサービス技術員のみ) システ<br>ム・ボードを交換します。                                                                                                    |
| $015 -$ xxx $-001$               | USB テストが失敗した。                    | (トレーニングを受けたサービス技術員のみ) システ<br>ム・ボードを交換します。                                                                                                    |
| $015 -$ xxx $-198$               | USB テスト中に接続されていた USB 装<br>置。     | 1. すべての USB 装置を取り外して、テストを再度<br>実行します。<br>2. (トレーニングを受けたサービス技術員のみ)シス<br>テム・ボードを交換します。                                                                                                    |

v どのコンポーネントがお客様による交換が可能な部品 **(CRU)** か技術員により交換される部品 **(FRU)** かを判断する には、 **59** ページの『第 **3** 章 **[System x3105 Type 4347](#page-76-0)** の部品リスト』を参照してください。

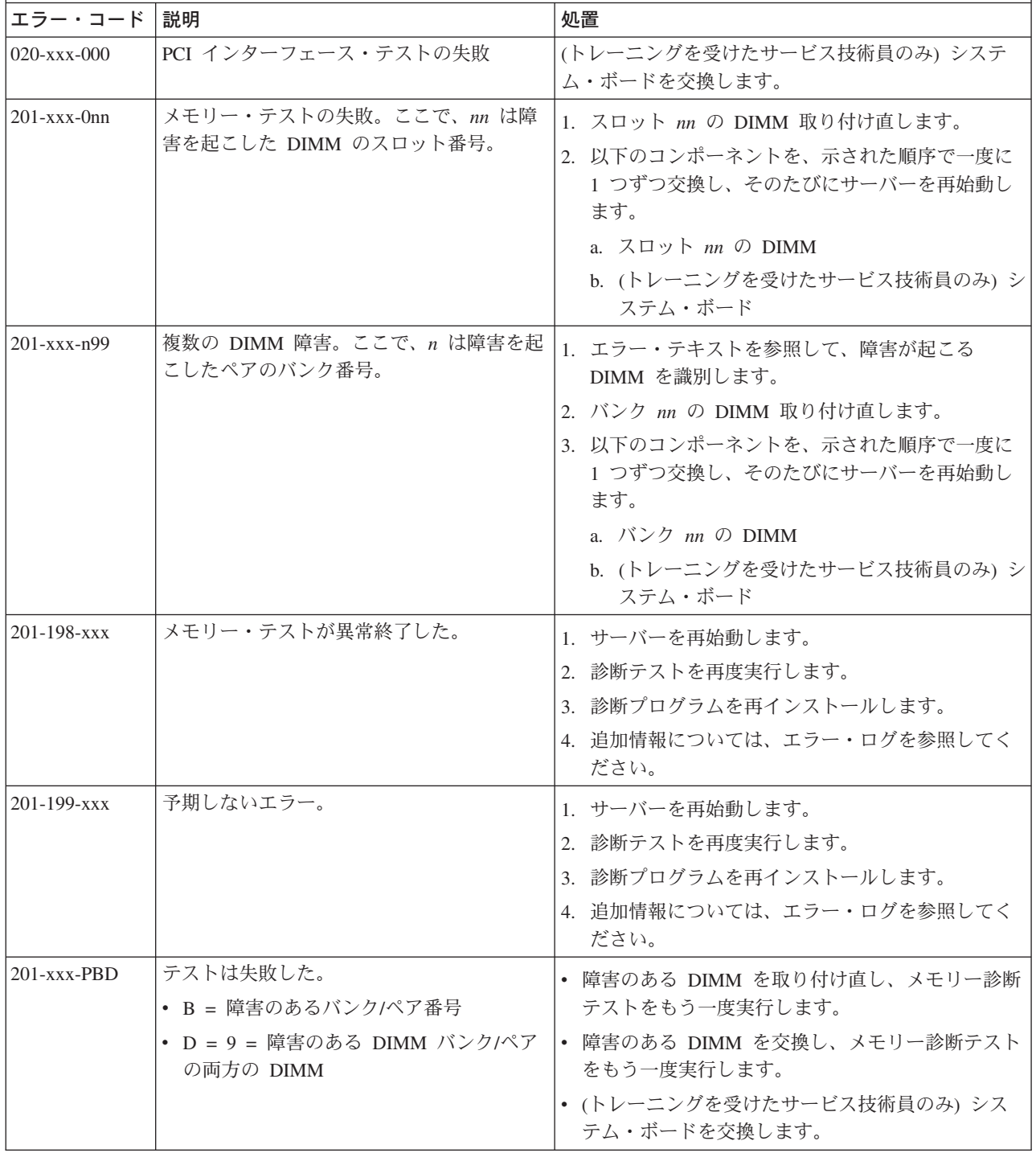

v どのコンポーネントがお客様による交換が可能な部品 **(CRU)** か技術員により交換される部品 **(FRU)** かを判断する には、 **59** ページの『第 **3** 章 **[System x3105 Type 4347](#page-76-0)** の部品リスト』を参照してください。

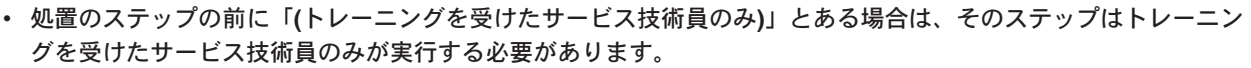

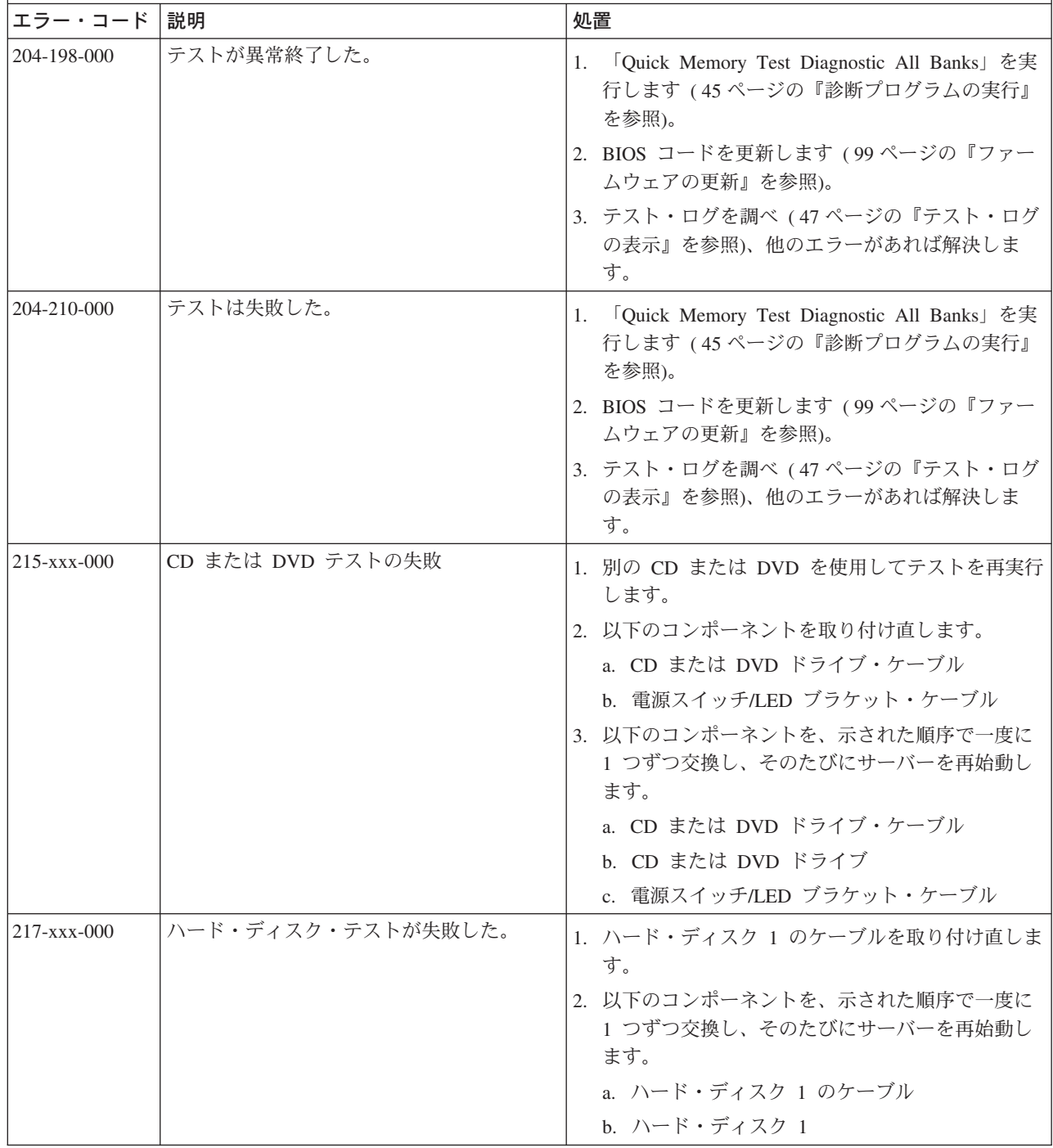

v どのコンポーネントがお客様による交換が可能な部品 **(CRU)** か技術員により交換される部品 **(FRU)** かを判断する には、 **59** ページの『第 **3** 章 **[System x3105 Type 4347](#page-76-0)** の部品リスト』を参照してください。

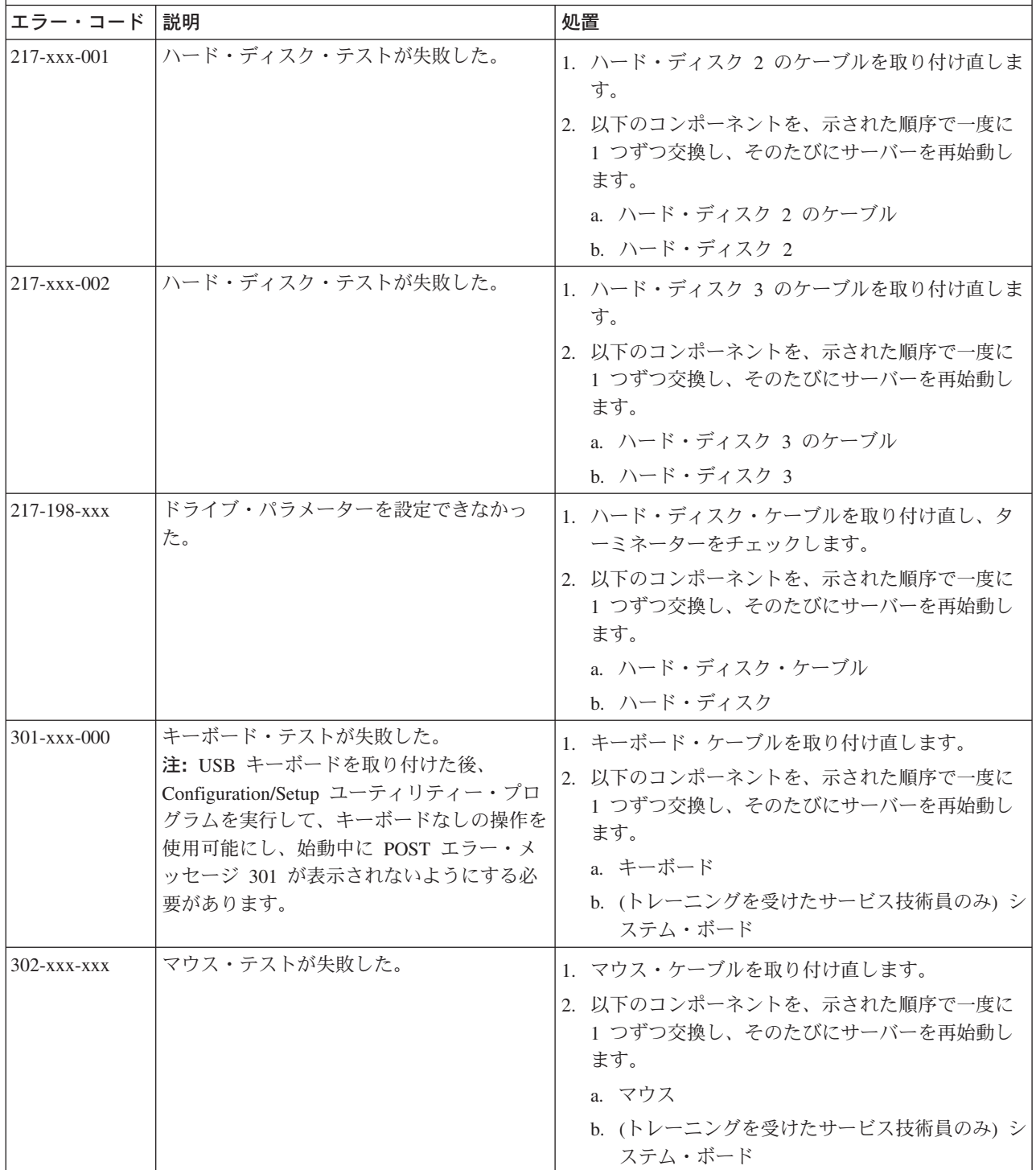

v どのコンポーネントがお客様による交換が可能な部品 **(CRU)** か技術員により交換される部品 **(FRU)** かを判断する には、 **59** ページの『第 **3** 章 **[System x3105 Type 4347](#page-76-0)** の部品リスト』を参照してください。

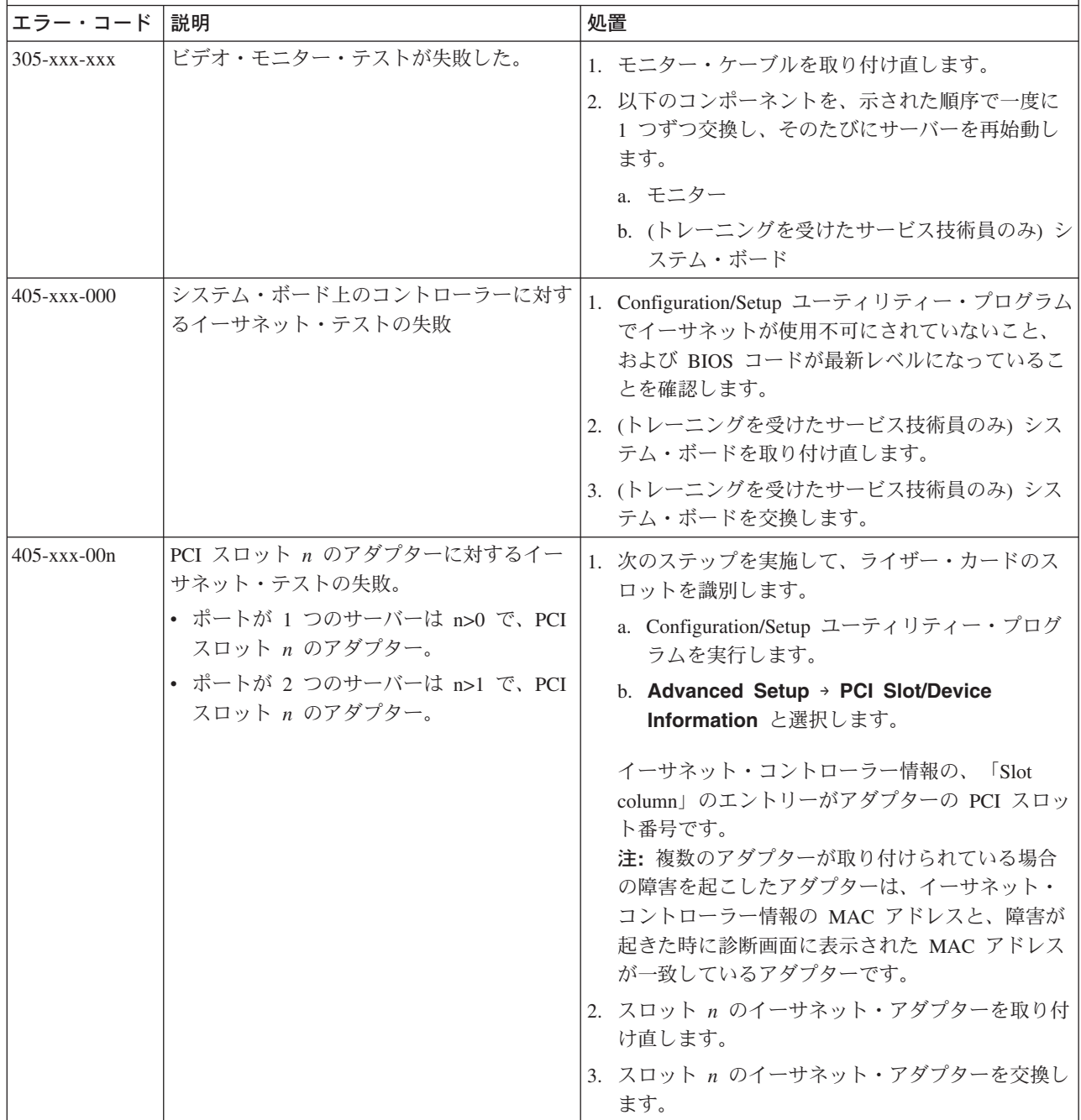

#### <span id="page-70-0"></span>**BIOS** 更新障害からのリカバリー

このサーバーには高機能リカバリー機能が装備されており、更新中の電源障害など でサーバーの BIOS コードが損傷した場合には、バックアップ BIOS ページに自動 的に切り替わります。

サーバーのフラッシュ・メモリーは、プライマリー・ページとバックアップ・ペー ジで構成されています。プライマリー・ページの BIOS コードが損傷を受けると、 ベースボード管理コントローラーがエラーを検出し、バックアップ・ページに自動 的に切り替えてサーバーを始動します。この場合、POST メッセージの「Booted from backup POST/BIOS image」が表示されます。バックアップ・ページのバージョ ンは、プライマリー・ページのバージョンとは異なる場合があります。

この後、BIOS フラッシュ・ディスケットを使用して、オリジナルのプライマリー・ ページの BIOS をリカバリーまたはリストアすることができます。

注**:** ディスケットを作成して使用するには、オプションのディスケット・ドライブ をサーバーに追加しておく必要があります。

BIOS コードをリカバリーして、サーバー・オペレーションをプライマリー・ページ にリストアするには、以下のステップを実行します。

- 1. http://www.ibm.com/servers/eserver/support/xseries/index.html にアクセスします。
- 2. 「**Hardware**」リストから、「**System x3105**」を選択します。
- 3. 「**Software**」リストから、該当のオペレーティング環境を選択して、「**Go**」を クリックします。
- 4. 「**Download**」タブをクリックします。
- 5. 該当のオペレーティング環境について、「**BIOS, drivers, and firmware**」をク リックします。
- 6. 最新の BIOS コード更新をダウンロードします。
- 7. ダウンロードした更新ファイルに添付されている説明に従って、BIOS コードを 更新します。これでプライマリー・ページが自動的にリストアおよび更新されま す。
- 8. サーバーを再始動します。

この手順が失敗した場合は、サーバーが正しく再始動しないか、またはビデオが表 示されません。BIOS コードを手動でリストアするには、次のステップを実行してく ださい。

- 1. [vii](#page-8-0) ページから始まる『安全について』と 64 [ページの『静電気の影響を受けや](#page-81-0) [すい部品の取り扱い』を](#page-81-0)お読みください。
- 2. サーバーおよび周辺装置の電源をオフにし、すべての外部ケーブルと電源コー ドを切り離してから、カバーを取り外します。

3. ブート・ブロック・リカバリー・ジャンパーを見つけます (システム・ボード 上の J5)。ジャンパーを取り外すのに邪魔になるアダプターがあれば、それをす べて取り外します。次の図は、システム・ボード上のジャンパーの位置を示し ています。

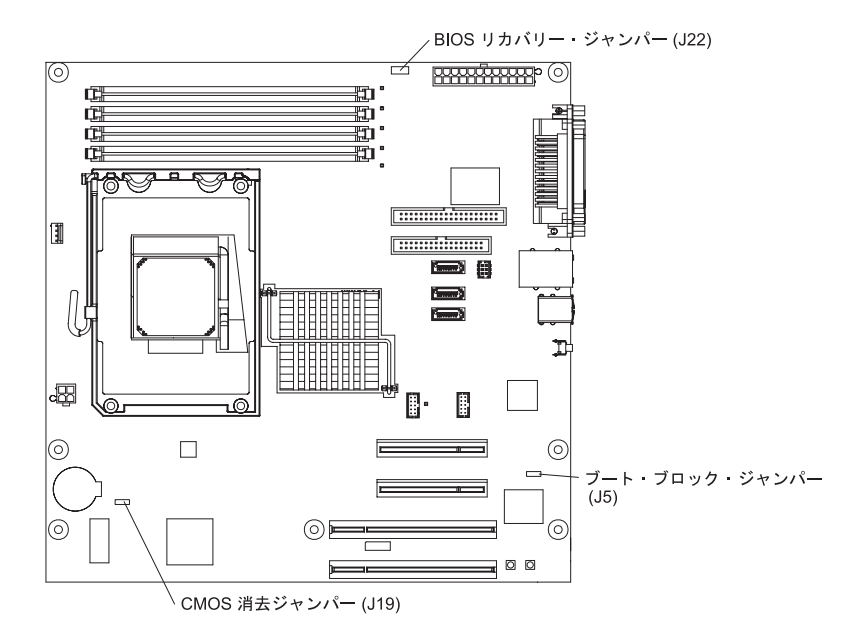

- 4. ブート・ブロック・ジャンパーをピン 2 およびピン 3 に移動します。
- 5. 30 秒待ってから、サーバーを AC 電源に接続します。
- 6. BIOS フラッシュ・ディスケットまたは CD を挿入します。
- 7. サーバーを再始動します。
- 8. POST が開始したら、メニューから「**1 Update POST/BIOS**」を選択しま す。このメニューには、さまざまなフラッシュ (更新) オプションがあります。
- 9. 現在のコードをディスケットに保管するかどうかを尋ねられたら、「N」を入力 します。
- 10. 「1」を入力して、Enter キーを押し、先に進みます。 重要**:** 更新が完了するまでは、サーバーを再始動したり、電源をオフにしたり しないでください。
- 11. 更新が完了したら、サーバーの電源をオフにします。
- 12. サーバーから AC 電源を取り外します。
- 13. ブート・ブロック・ジャンパーをピン 1 およびピン 2 に戻します。
- 14. 30 秒待ってから、サーバーを AC 電源に接続します。
- 15. カバーを再び取り付けて、サーバーを再始動します。
### **SCSI** の問題の解決

注**:** この内容は、Serial Attached SCSI (SAS) の問題にも適用されます。

SCSI エラー・メッセージについてはすべて、以下の 1 つ以上の装置が問題の原因 と考えられます。

- v 障害のある SCSI 装置 (アダプター、ドライブ、またはコントローラー)
- 誤った SCSI 終端ジャンパーの設定
- 同じ SCSI チェーン内での SCSI ID の重複
- SCSI ターミネーターの欠落または誤ったインストール
- 欠陥のある SCSI ターミネーター
- 不適切に取り付けられたケーブル
- 障害のあるケーブル

SCSI エラー・メッセージに対しては、問題が解決するまで、以下にリストされてい る順序で推奨アクションを進めてください。

- 1. サーバーの電源をオンにする前に、外付け SCSI 装置の電源が入っていることを 確認します。
- 2. すべての外付け SCSI 装置のケーブルが正しく接続されていることを確認しま す。
- 3. 外付け SCSI 装置が接続されている場合は、外付け SCSI の終端が自動に設定さ れていることを確認します。
- 4. それぞれの SCSI チェーン内の最後の装置が正しく終端されていることを確認し ます。
- 5. SCSI 装置が正しく構成されていることを確認します。

### 電源の問題の解決

電源の問題を解決する際に困難が伴う可能性があります。例えば、短絡がいずれか の電源配分バスのどこかに存在している可能性があります。通常は、短絡により、 過電流状態が原因で電源サブシステムがシャットダウンします。電源の問題を診断 する場合は、以下の一般手順を使用します。

- 1. サーバーの電源をオフにし、AC 電源コードを切り離します。
- 2. 電源サブシステムのケーブルが緩んでいないかを調べます。また、短絡があるか (例えば、回路ボード上で緩んだねじが短絡の原因となっているかどうか) を調べ ます。
- 3. サーバーの始動に必要な最小限の構成になるまで、アダプターを取り外し、すべ ての内蔵装置および外付け装置へのケーブルおよび電源コードを外します ( [57](#page-74-0) [ページの『未解決問題の解決』の](#page-74-0)「最小構成」を参照)。
- 4. すべての AC 電源コードを再接続し、サーバーの電源を入れます。サーバーが 正常に始動した場合は、問題が特定されるまで、アダプターおよび装置を一度に 1 つずつ交換します。

サーバーが最小構成から始動しない場合、問題が特定されるまで、最小構成のコン ポーネントを一度に 1 つずつ交換します。

## イーサネット・コントローラーの問題の解決

イーサネット・コントローラーをテストするのに使用する方法は、ご使用のオペレ ーティング・システムに応じて異なります。イーサネット・コントローラーについ ての情報は、オペレーティング・システムの説明書を参照し、イーサネット・コン トローラー・デバイス・ドライバーの README ファイルを参照してください。

以下の手順を試してください。

- v 適切なデバイス・ドライバー (サーバーに付属) がインストールされていること、 およびそれらが最新レベルであることを確認します。
- v イーサネット・ケーブルが正しく取り付けられていることを確認します。
	- ケーブルはすべての接続でしっかり接続しなければなりません。ケーブルが接 続されているにもかかわらず、問題が解決しない場合は、別のケーブルで試し てみてください。
	- イーサネット・コントローラーを 100 Mbps で作動するように設定した場合 は、カテゴリー 5 のケーブルを使用する必要があります。
	- 2 つのサーバーを (ハブを使用せずに) 直接接続する場合、または X ポートを 備えるハブを使用していない場合は、クロスオーバー・ケーブルを使用してく ださい。ハブが X ポートを備えているかどうか判別するには、ポートのラベ ルを調べてください。ラベルに X が記載されている場合は、ハブは X ポート を備えています。
- ハブが自動ネゴシエーションをサポートしているかどうかを判別します。サポー トしていない場合は、内蔵イーサネット・コントローラーを、ハブの速度と二重 モードに合わせて手動で構成してください。
- v サーバー背面パネルのイーサネット・コントローラー LED をチェックしてくだ さい。これらの LED は、コネクター、ケーブル、またはハブに問題があるかど うかを示します。
	- イーサネット・リンク状況 LED は、イーサネット・コントローラーがハブか らリンク・パルスを受信すると点灯します。LED がオフの場合は、コネクター またはケーブルに欠陥があるか、またはハブに問題がある可能性があります。
	- イーサネットの送信/受信活動 LED は、イーサネット・コントローラーがイー サネット・ネットワークを介してデータを送受信するときに点灯します。イー サネットの送信/受信活動 LED がオフの場合は、ハブとネットワークが作動し ていること、および正しいデバイス・ドライバーがインストールされているこ とを確認してください。
- v サーバー背面の LAN 活動 LED をチェックしてください。LAN 活動 LED は、 イーサネット・ネットワークでデータがアクティブであるときに点灯します。 LAN 活動 LED がオフの場合は、ハブとネットワークが作動していること、およ び正しいデバイス・ドライバーがインストールされていることを確認してくださ い。
- v 問題に、オペレーティング・システム固有の原因があるかを調べます。
- v クライアントとサーバーのデバイス・ドライバーが同じプロトコルを使用してい ることを確認します。

イーサネット・コントローラーがまだネットワークに接続できないが、ハードウェ アは正常に機能しているように見える場合、ネットワーク管理者は他の考えられる エラー原因を調べる必要があります。

## <span id="page-74-0"></span>未解決問題の解決

診断テストが障害を診断しなかった場合、またはサーバーが作動不能である場合 は、このセクションの情報を使用してください。

障害 (継続的または断続的) の原因がソフトウェアの問題にあると思われる場合は、 43 [ページの『ソフトウェアの問題』を](#page-60-0)参照してください。

CMOS メモリー内の損傷したデータ、または損傷した BIOS コードにより、不明の 問題が発生することがあります。CMOS データをリセットするには、CMOS 消去ジ ャンパー (J19) を使用して、CMOS メモリーを消去します。 9 [ページの『システ](#page-26-0) [ム・ボードのジャンパー』を](#page-26-0)参照してください。 BIOS コードに損傷があると思わ れる場合は、 53 ページの『BIOS [更新障害からのリカバリー』を](#page-70-0)参照してくださ  $\mathcal{U}$ 

パワー・サプライの LED を検査してください。LED がパワー・サプライが正常に 作動していることを示している場合は、次のステップを実行してください。 1. サーバーの電源をオフにします。

- 2. サーバーのケーブルが正しく接続されていることを確認します。
- 3. 以下の装置を一度に 1 つずつ取り外すか切り離して、障害を突き止めます。そ のたびに、サーバーの電源をオンにして、再構成します。
	- v すべての外部装置。
	- v 過電流抑制器装置 (サーバー上のもの)。
	- v モデム、プリンター、マウス、および IBM 以外の装置。
	- 各アダプター。
	- ハード・ディスク。
	- v メモリー・モジュール。最小構成の要件は 512 MB DIMM が 1 つです。

サーバーの電源をオンにするために必要な最小限の構成は以下のとおりです。

- マイクロプロセッサー 1 つ
- システム・ボード上に 1 つの 512 MB DIMM
- パワー・サプライ 1 つ
- v 電源コード
- v システム・ボード
- 4. サーバーの電源をオンにします。問題が解決しない場合は、次のコンポーネント を次の順序で確かめてください。
	- a. システム・ボード
	- b. メモリー・モジュール
	- c. マイクロプロセッサー

あるアダプターをサーバーから取り外すと問題が解消され、再び同じアダプターを 取り付けると問題が再発する場合は、そのアダプターに原因があると考えられま す。そのアダプターを代わりのアダプターと交換しても問題が再発する場合は、シ ステム・ボードに原因があると考えられます。

ネットワーキングに問題があると思われるが、サーバーがすべてのシステム・テス トにパスする場合、サーバー外部のネットワーク・ケーブルに問題があると思われ ます。

# **IBM** への保守の依頼

IBM に保守を依頼する方法については、 103 ページの『付録 A. [ヘルプおよび技術](#page-120-0) [サポートの入手』を](#page-120-0)参照してください。

保守サービスを依頼するときは、以下の情報のうちできるだけ多くの情報を手元に 用意してください。

- v マシン・タイプおよびモデル
- v マイクロプロセッサーおよびハード・ディスクのアップグレード
- v 障害の現象
	- サーバーに診断プログラムをかけて、障害が出ましたか? 障害が出た場合、エ ラー・コードは何でしたか?
	- 何が起こりましたか? いつですか? どこでしたか?
	- その障害は繰り返しますか?
	- 現在のサーバー構成はこれまでに作動したことがありますか?
	- それが障害を起こす前に、どのような変更を加えましたか?
	- これは最初に報告された障害ですか? あるいは、この障害は以前に報告された ことがありますか?
- 診断プログラムのタイプおよびバージョン・レベル
- ハードウェア構成(システム・サマリーの画面を印刷してください)
- v BIOS コード・レベル
- v オペレーティング・システムのタイプおよびバージョン・レベル

作動しているサーバーと作動しないサーバーの間で、構成およびソフトウェア・セ ットアップを比較することにより、いくつかの問題を解決することができます。診 断のためにサーバーを相互に比較するとき、すべてのサーバーで以下のすべての要 因がまったく同じである場合のみ、サーバーが同一であると考えてください。

- v マシン・タイプおよびモデル
- BIOS レベル
- アダプターおよび接続 (同じ場所での)
- アドレス・ジャンパー、終端装置、および配線
- v ソフトウェアのバージョンおよびレベル
- 診断プログラムのタイプおよびバージョン・レベル
- 構成オプションの設定
- オペレーティング・システム制御ファイルのセットアップ

# <span id="page-76-0"></span>第 **3** 章 **System x3105 Type 4347** の部品リスト

次に示す交換可能なコンポーネントが、System x3105 Type 4347 サーバーで使用で きます。

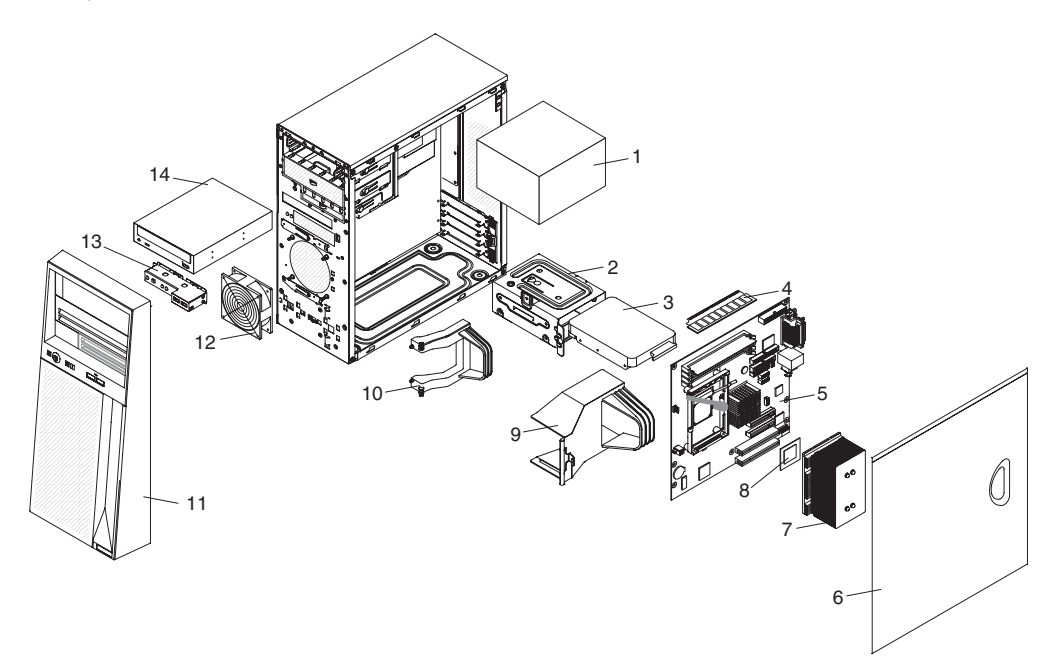

# 交換可能なサーバーのコンポーネント

交換可能なコンポーネントには、次の 3 つのタイプがあります。

- v **Tier 1** のお客様による交換が可能な部品 **(CRU):** IBM が Tier 1 と指定する CRU の交換はお客様ご自身の責任で行っていただきます。お客様の要請により IBM が Tier 1 CRU の導入を行った場合は、その料金を請求させていただきま す。
- v **Tier 2** のお客様による交換が可能な部品 **(CRU):** Tier 2 と指定された CRU は お客様ご自身で取り付けることができますが、対象のサーバーに指定された保証 サービスの種類に基づき、追加料金なしで IBM に取り付けを要求することもで きます。
- v 技術員により交換される部品 **(FRU):** FRU は訓練されたサービス技術員のみが取 り付ける必要があります。

保証の条件およびサービスと支援の入手についての情報は、「保証およびサポート 情報」を参照してください。

表 *3. Type 4347* の部品リスト

|                |                                                                                 | CRU 部品   | CRU 部品   |         |
|----------------|---------------------------------------------------------------------------------|----------|----------|---------|
|                |                                                                                 | 番号       | 番号       | FRU 部品  |
| 索引             | 説明                                                                              | (Tier 1) | (Tier 2) | 番号      |
| $\mathbf{1}$   | パワー・サプライ、310 ワット (全モデル)                                                         |          |          | 42C8169 |
| $\overline{2}$ | ケージ、ハード・ディスク (全モデル)                                                             |          | 39Y8695  |         |
| 3              | ハード・ディスク、80 GB (モデル 22x、42x、52x)                                                |          | 39M4503  |         |
| 3              | ハード・ディスク、160 GB (モデル 44x、46x、64x、66x、74x)                                       |          | 39M4507  |         |
| 3              | ハード・ディスク、250 GB (モデル 54x)                                                       |          | 39M4511  |         |
| $\overline{4}$ | メモリー、512 MB、DDR2、667、ECC (全モデル)                                                 | 41Y2725  |          |         |
| $\overline{4}$ | メモリー、1 GB、DDR2、667、ECC (全モデル)                                                   | 41Y2728  |          |         |
| $\overline{4}$ | メモリー、2 GB、DDR2、667、ECC (全モデル)                                                   | 41Y2731  |          |         |
| 5              | システム・ボード (全モデル)                                                                 |          |          | 39Y8689 |
| 6              | カバー (全モデル)                                                                      | 39Y8698  |          |         |
| $\tau$         | ヒート・シンク、マイクロプロセッサー (全モデル)                                                       |          |          | 39Y8701 |
| 8              | マイクロプロセッサー、1.6 GHz (モデル 22x)                                                    |          |          | 41Y3637 |
| 8              | マイクロプロセッサー、1.8 GHz (モデル 42x、44x)                                                |          |          | 41Y3639 |
| 8              | マイクロプロセッサー、2.0 GHz (モデル 52x、54x)                                                |          |          | 41Y3641 |
| 8              | マイクロプロセッサー、2.2 GHz (models 64x、66x)                                             |          |          | 41Y3643 |
| 8              | マイクロプロセッサー、2.4 GHz (モデル 74x)                                                    |          |          | 41Y3645 |
| 9              | マイクロプロセッサーのエアー・バッフル                                                             | 39Y8697  |          |         |
| 10             | アダプター保持ブラケット                                                                    |          |          | 42C8186 |
| 11             | ベゼル (全モデル)                                                                      | 39Y8696  |          |         |
| 12             | ファン、システム (全モデル)                                                                 |          | 39Y8702  |         |
| 13             | コントロール・パネル、前面 (全モデル)                                                            |          | 42C8178  |         |
| 14             | CD-ROM/DVD-ROM、48x、コンボ・ドライブ (主) (モデル<br>$46x$ , $54x$ , $64x$ , $66x$ , $74x$ ) |          | 26K5429  |         |
|                |                                                                                 |          |          |         |

表 *3. Type 4347* の部品リスト *(*続き*)*

|    |                                            | CRU 部品   | CRU 部品   |         |
|----|--------------------------------------------|----------|----------|---------|
|    |                                            | 番号       | 番号       | FRU 部品  |
| 索引 | 説明                                         | (Tier 1) | (Tier 2) | 番号      |
| 14 | CD-ROM/DVD-ROM、48x、コンボ・ドライブ (代替) (モデル      |          | 39M3539  |         |
|    | 46x, 54x, 64x, 66x, 74x                    |          |          |         |
| 14 | CD-ROM ドライブ、48x (主) (モデル 22x、42x、 44x、52x) |          | 39M3509  |         |
| 14 | CD-ROM ドライブ、48x (代替) (22x、42x、44x、 52x)    |          | 39M3511  |         |
|    | バッテリー、3.0 ボルト (全モデル)                       |          | 33F8354  |         |
|    | ケーブル、FDD                                   |          | 42C8165  |         |
|    | ケーブル、Front LED                             |          | 42C8166  |         |
|    | ケーブル、ODD                                   |          | 41Y3587  |         |
|    | ケーブル、前面 USB                                |          | 42C8167  |         |
|    | ケーブル、電源                                    | 39M5980  |          |         |
|    | ケーブル、SATA                                  |          | 41Y3823  |         |
|    | キャリア                                       | 25R0037  |          |         |
|    | カートリッジ                                     | 25R0038  |          |         |
|    | シャーシ (全モデル)                                |          |          | 39Y8693 |
|    | ファン・ダクト                                    | 39Y8697  |          |         |
|    | キット、各種部品 (全モデル)                            |          | 39Y8700  |         |
|    | マウス (全モデル)                                 | 39Y9875  |          |         |
|    | 保持モジュール、ファン・シンク (全モデル)                     |          |          | 39Y8692 |
|    | システム・サービス・ラベル (全モデル)                       | 39Y8699  |          |         |

# キーボード

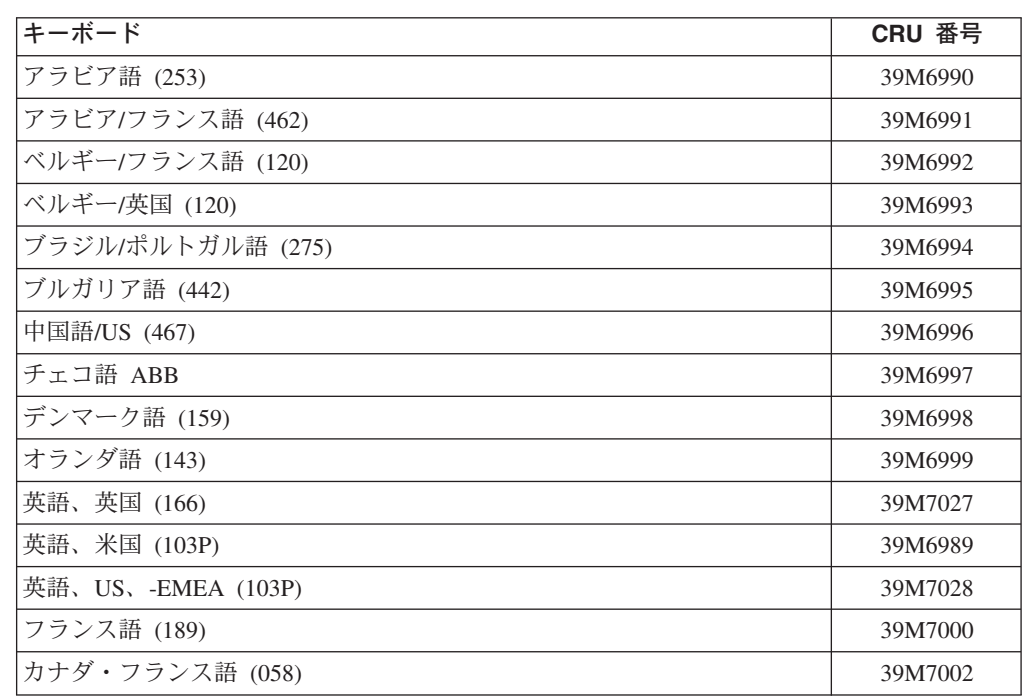

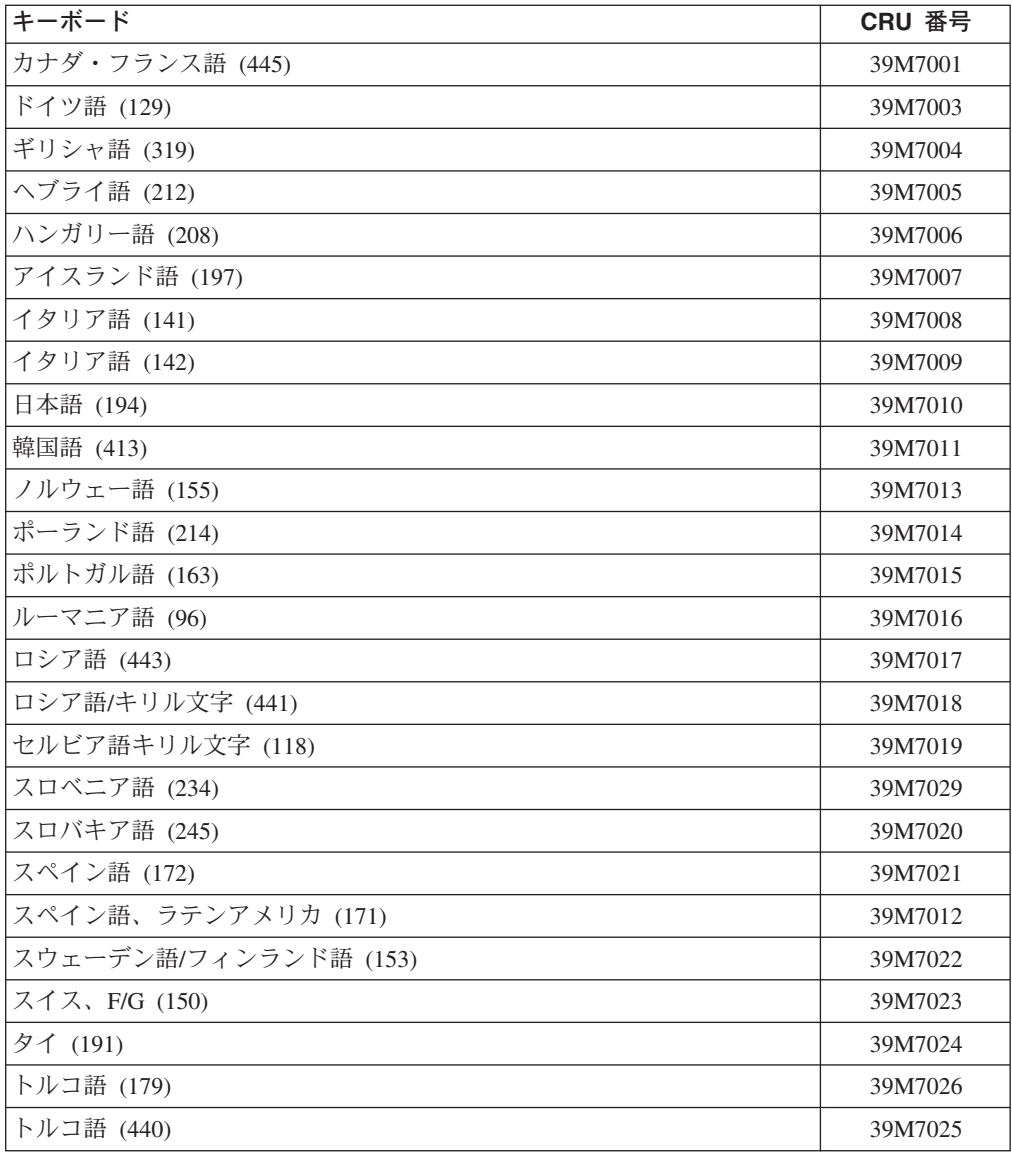

# 電源コード

IBM は、IBM 製品を安全に使用するための、接地接続機構プラグ付き電源コードを 提供しています。感電事故を避けるため、常に正しく接地されたコンセントで電源 コードおよびプラグを使用してください。

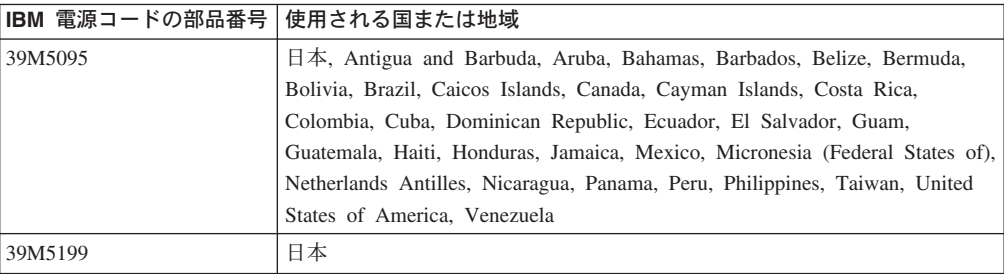

# <span id="page-80-0"></span>第 **4** 章 サーバー・コンポーネントの取り外しと交換

交換可能なコンポーネントには、次の 3 つのタイプがあります。

- v **Tier 1** のお客様による交換が可能な部品 **(CRU):** IBM が Tier 1 と指定する CRU の交換はお客様ご自身の責任で行っていただきます。お客様の要請により IBM が Tier 1 CRU の導入を行った場合は、その料金を請求させていただきま す。
- v **Tier 2** のお客様による交換が可能な部品 **(CRU):** Tier 2 と指定された CRU は お客様ご自身で取り付けることができますが、対象のサーバーに指定された保証 サービスの種類に基づき、追加料金なしで IBM に取り付けを要求することもで きます。
- v 技術員により交換される部品 **(FRU):** FRU は訓練されたサービス技術員のみが取 り付ける必要があります。

59 ページの『第 3 章 [System x3105 Type 4347](#page-76-0) の部品リスト』を参照して、コン ポーネントが Tier 1 CRU か、Tier 2 CRU か、または FRU か判別します。

保証の条件およびサービスと支援の入手についての情報は、「保証およびサポート 情報」を参照してください。

# 取り付けのガイドライン

コンポーネントの取り外し、取り付けを行う前に次の情報をお読みください。

- [vii](#page-8-0) ページから始まる『安全について』と、 64 [ページの『静電気の影響を受けや](#page-81-0) [すい部品の取り扱い』の](#page-81-0)ガイドラインをお読みください。記載されている内容は 安全に作業するのに役立ちます。
- v 作業場所の整理整とんをしてください。取り外したカバーおよびその他の部品は 安全な場所に置いてください。
- カバーを取り外したままでサーバーを始動する必要がある場合は、サーバーの近 くに人がおらず、サーバーの内部に余分な物が残されていないことを確認してく ださい。
- v ご自分には重過ぎると思う物を持ち上げようとしないでください。思い物を持ち 上げなければならない場合は、次の予防措置を守ってください。
	- 足元が安全で、滑るおそれがないことを確認します。
	- 足の間でオブジェクトの重量が同量になるよう分散します。
	- ゆっくりとした持ち上げる力を使用します。重い物を持ち上げるときに、急に 移動したり体をねじったりしないでください。
	- 背筋を痛めないよう、脚の筋肉を使用して立ち上がるか、押し上げるようにし て持ち上げます。
- v サーバー、モニター、およびその他の装置用に、適切に接地されたコンセントの 数量が十分にあることを確認してください。
- ディスク・ドライブを変更する前に、重要なデータはすべてバックアップしま す。
- v 小型のマイナス・ドライバーを用意してください。
- <span id="page-81-0"></span>v コンポーネント上の青い表示はタッチ・ポイントを示しています。コンポーネン トをサーバーから取り外したり、取り付けたりするとき、またはラッチを開閉す るときなどは、このタッチ・ポイントをつかみます。
- v オプションの装置を取り付ける場合、サーバーの側面を下にすると、作業が容易 になることがあります。
- サーバーでの作業が終わったら、すべての安全シールド、ガード、ラベル、およ び接地ワイヤーを再取り付けします。
- v このサーバーがサポートするオプションの装置の一覧は、 <http://www.ibm.com/servers/eserver/serverproven/compat/us/> を参照してください。

## システムの信頼性に関するガイドライン

適切な冷却とシステムの信頼性を確保するために、以下のことを確認してくださ い。

- v 各ドライブ・ベイに、ドライブまたはフィラー・パネルと、電磁適合性 (EMC) シールドが取り付けられている。
- v サーバーにリダンダント電源が付いている場合は、パワー・サプライ・ベイのそ れぞれにパワー・サプライが取り付けられている。
- v サーバーの周囲に、サーバーが冷却システムを正しく作動させるための十分なス ペースがある。サーバーの前面と背面の周囲には、約 50 mm のオープン・スペ ースが確保されていること。ファンの前には物を置かないでください。適切な冷 却と空気の流れを確保するために、サーバーのカバーを元通りに取り付けてから サーバーの電源をオンにしてください。サーバーのカバーを外したままで、サー バーを長時間 (30 分よりも長く) 動作させると、サーバー・コンポーネントを損 傷するおそれがあります。
- v オプションのアダプターに付属する配線手順に従っている。
- v ファンが故障した状態でサーバーを操作しない。
- v エアー・バッフルを取り付けずにサーバーを稼働させないこと。エアー・バッフ ルなしでサーバーを作動させると、マイクロプロセッサーがオーバーヒートする 原因になる場合があります。

#### 静電気の影響を受けやすい部品の取り扱い

重要**:** 静電気は、サーバーおよびその他の電子部品に損傷を与える可能性がありま す。損傷を避けるために、静電気の影響を受けやすい部品は、取り付ける準備がで きるまで帯電防止パッケージに入れておいてください。

静電気放電による損傷のおそれを減らすために、次の注意事項を守ってください。

- v 動きを制限する。動くと、周囲に静電気が蓄積されることがあります。
- v 接地システムの使用をお勧めします。例えば、静電気放電用のリスト・ストラッ プがあればそれを着用してください。電源オンのサーバー内で作業するときは、 必ず静電気放電用リスト・ストラップまたはその他の接地システムを使用してく ださい。
- v 部品は、端またはフレームを持って慎重に取り扱ってください。
- v はんだの接合部、ピン、または露出した回路には触れないでください。
- v 部品は、他の人が触ったり、あるいは部品に損傷を与えたりできるような場所に 放置しないでください。
- 部品を帯電防止パッケージに入れたまま、サーバーの塗装されていない金属部分 に少なくとも 2 秒間接触させてください。これにより、パッケージとご自分の身 体から静電気が排出されます。
- 部品をパッケージから取り出して、下に置かずに直接サーバーに取り付けてくだ さい。部品を下に置く必要がある場合は、その帯電防止パッケージに戻します。 部品をサーバー・カバーや金属面の上には置かないでください。
- v 寒い気候では、取り付ける部品の取り扱いには特に気を付けてください。暖房で 室内の湿度が下がり、静電気が増えるからです。

# 装置またはコンポーネントの返却

装置またはコンポーネントの返却の指示がある場合は、パッケージのしかたの説明 に従い、配送されたときのパッケージ材を使用してください。

## <span id="page-83-0"></span>**Tier 1 CRU** の取り外しと交換

Tier 1 の CRU の交換はお客様の責任で行っていただきます。お客様の要請により IBM が Tier 1 CRU の導入を行った場合は、その料金を請求させていただきます。

本書の図は、ご使用のハードウェアと多少異なる場合があります。

#### カバーの取り外し

重要**:** 適切な冷却と空気の流れを確保するために、サーバーのカバーを元通りに取 り付けてからサーバーの電源をオンにしてください。カバーを外したままサーバー を 2 分を超えて作動させると、サーバーのコンポーネントが損傷を受ける場合があ ります。

カバーを取り外すには、次のステップを実行してください。

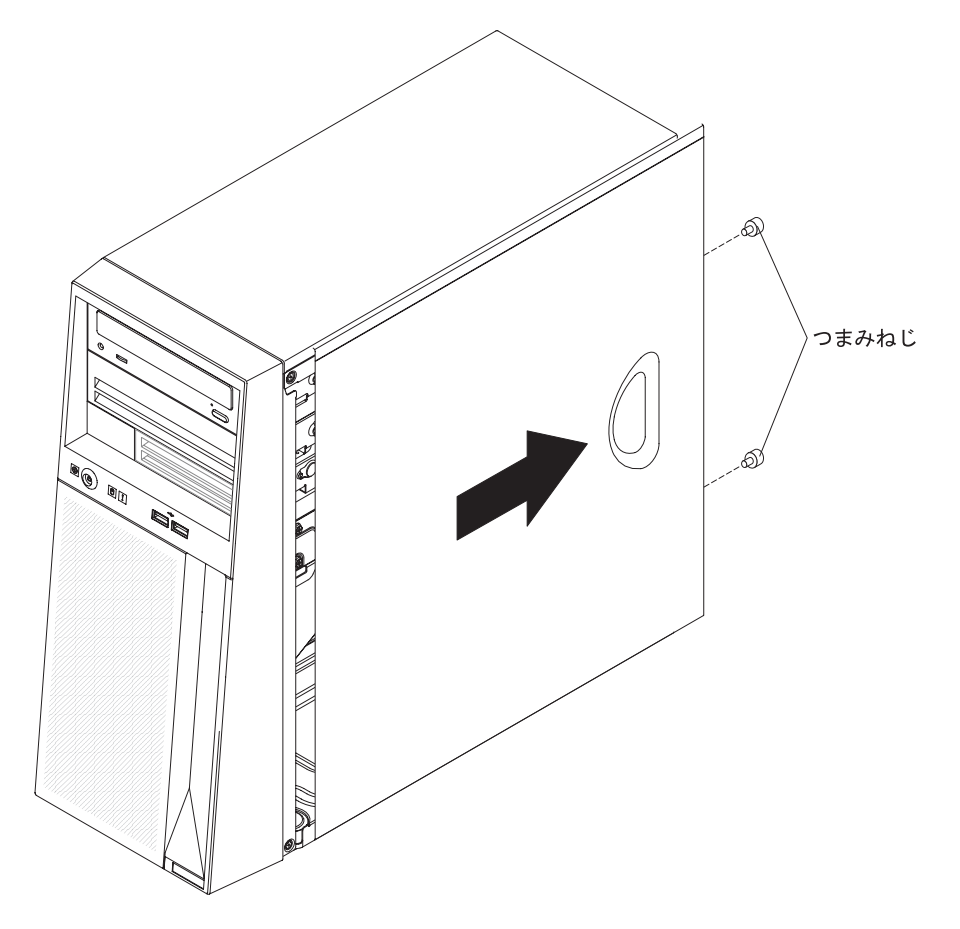

- 1. [vii](#page-8-0) ページから始まる『安全について』と 63 [ページの『取り付けのガイドライ](#page-80-0) [ン』を](#page-80-0)お読みください。
- 2. サーバーと接続装置の電源をオフにし、すべての電源コードと外部ケーブルをサ ーバーから切り離します。
- 3. サーバーを側面を下にして置きます。
- 4. カバーの後部から 2 本のつまみねじを取り外します。
- 5. カバーの後部を持ち上げて、サーバーの後方に引いて、カバー前部の端をシャー シから離します。

6. カバーに返却の指示がある場合は、パッケージのしかたの説明に従い、配送され たときのパッケージ材を使用してください。カバーを返却しない場合は、カバー とつまみねじを安全な場所に置いておきます。

#### <span id="page-84-0"></span>カバーの取り付け

カバーを取り付けるには、次のステップを実行してください。

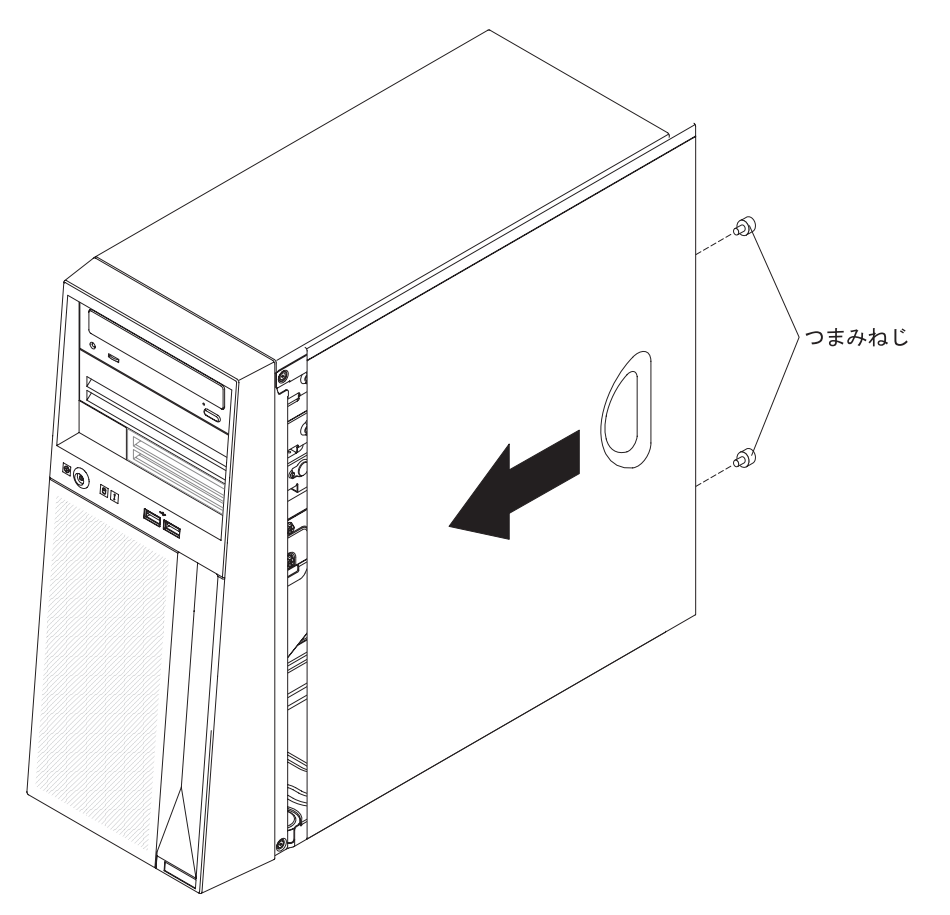

- 1. 以下の点を確認します。
	- すべてのケーブル、アダプター、およびその他のコンポーネントが正しく取り 付けられ、しっかりと固定されていること。
	- v サーバーの中に作業に使用したツールや部品が残っていないこと。
	- v 内部ケーブルが正しいルートで配線されていること。
- 2. カバーの前部の端をサーバーの前部の端の所定の場所に置いてから、カバーをシ ャーシに向かって押し下げます。
- 3. カバーの後部に 2 本のつまみねじを取り付けます。
- 4. 外部ケーブルおよび電源コードをサーバーに再接続してから、電源コードをコン セントに差し込みます。
- 5. 接続装置の電源をオンにしてから、サーバーの電源をオンにします。

<span id="page-85-0"></span>追加の光ディスク・ドライブなどの装置にたいして作業するときは、最初にベゼル を取り外してから装置にアクセスする必要があります。

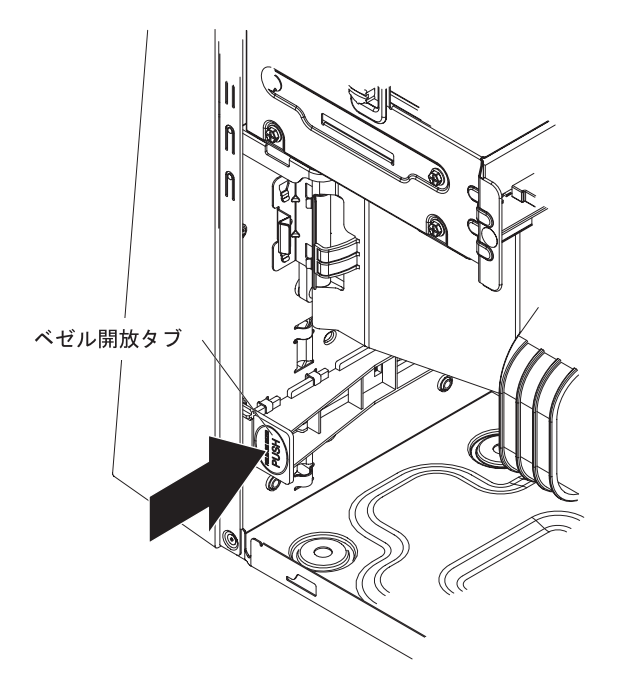

ベゼルを取り外すには、次のステップを実行してください。

- 1. [vii](#page-8-0) ページから始まる『安全について』と 63 [ページの『取り付けのガイドライ](#page-80-0) [ン』を](#page-80-0)お読みください。
- 2. サーバーと周辺装置の電源をオフにし、すべての電源コードと外部ケーブルをサ ーバーから切り離します。
- 3. カバーを取り外します ( 66 [ページの『カバーの取り外し』](#page-83-0) を参照)。
- 4. シャーシの内側で、ベゼルの下部にあるベゼル解放タブを見つけます。
- 5. ベゼル解放タブを押し下げてベゼルをシャーシから外し、サーバーの前面からベ ゼルを持ち上げて取り外します。
- 6. ベゼルに返却の指示がある場合は、パッケージのしかたの説明に従い、配送され たときのパッケージ材を使用してください。ベゼルを返却しない場合は、安全な 場所に置いておきます。

<span id="page-86-0"></span>ベゼルの取り付け

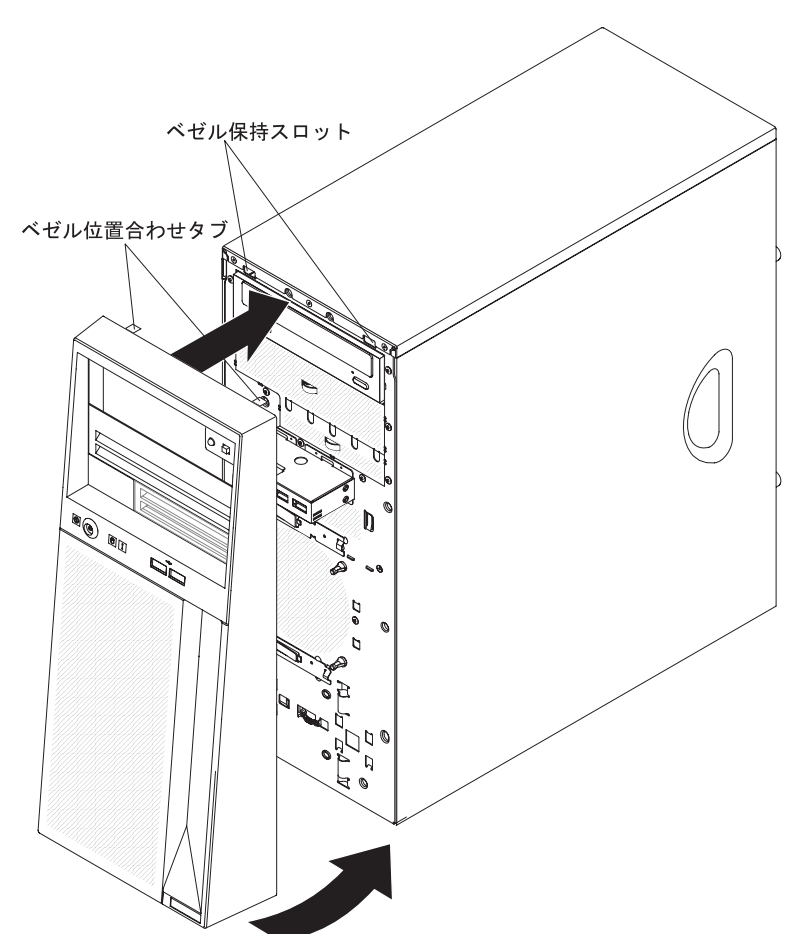

ベゼルを取り付けるには、次のステップを実行してください。

- 1. ベゼルの上部にある 2 つの位置合わせタブを、CD または DVD ドライブの上 にあるシャーシ開口部に挿入します。
- 2. ベゼルの下部の 2 つのタブをシャーシに開いた対応する穴に合わせ、ベゼルを 押して所定の場所にカチッとはめ込みます。
- 3. 外部ケーブルおよび電源コードをサーバーに再接続してから、電源コードをコン セントに差し込みます。
- 4. 接続装置の電源をオンにしてから、サーバーの電源をオンにします。

アダプターを取り外すには、次のステップを実行してください。

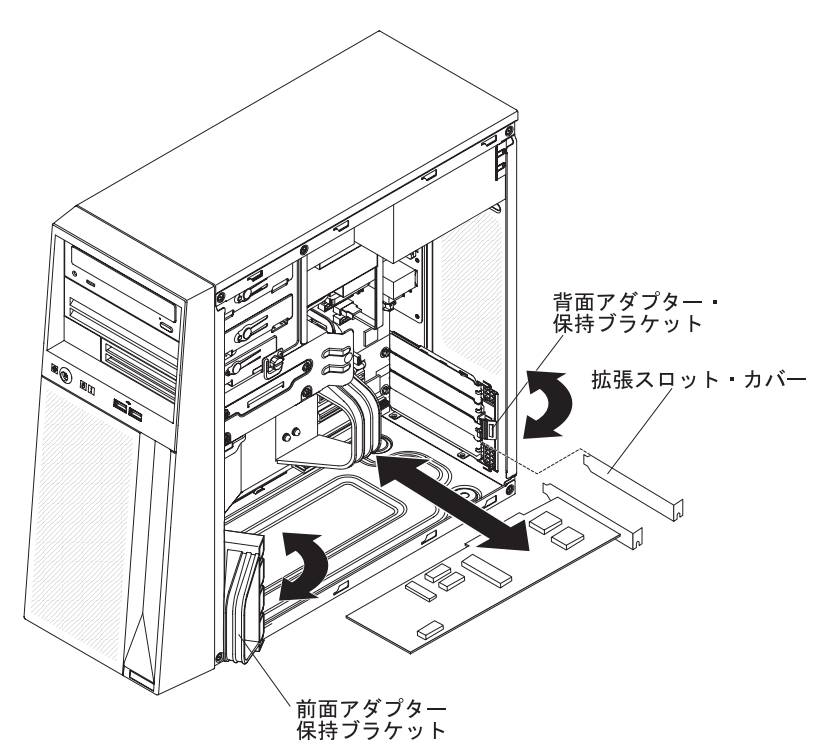

- 1. [vii](#page-8-0) ページから始まる『安全について』と 63 [ページの『取り付けのガイドライ](#page-80-0) [ン』を](#page-80-0)お読みください。
- 2. サーバーと接続装置の電源をオフにし、すべての電源コードと外部ケーブルをサ ーバーから切り離します。
- 3. カバーを取り外します ( 66 [ページの『カバーの取り外し』](#page-83-0) を参照)。

注**:** これから先の手順を容易にするため、サーバーの左の側面を下にして置きま す。

- 4. アダプターからすべてのケーブルを切り離します。
- 5. 前面のアダプター保持ブラケットを上に回転します。
- 6. サーバーの内側から背面のアダプター保持ブラケットを押します。これで保持ブ ラケットが開きます。
- 7. アダプターの上端または上部の両隅を注意しながら手でつかみ、サーバーからア ダプターを引き出します。
- 8. 交換用アダプターを取り付けないでサーバーを使用する場合は、スロットに拡張 スロット・カバーを取り付けます。
	- 注**:** 空のスロットにはすべて拡張スロット・カバーを取り付けておく必要があり ます。これにより、サーバーの電磁放射特性が維持され、かつサーバーのコ ンポーネントが適切に冷却されます。
- 9. アダプターに返却の指示がある場合は、パッケージのしかたの説明に従い、配送 されたときのパッケージ材を使用してください。アダプターを返却しない場合 は、安全な場所に置いておきます。

アダプターを取り付けるには、次のステップを実行してください。

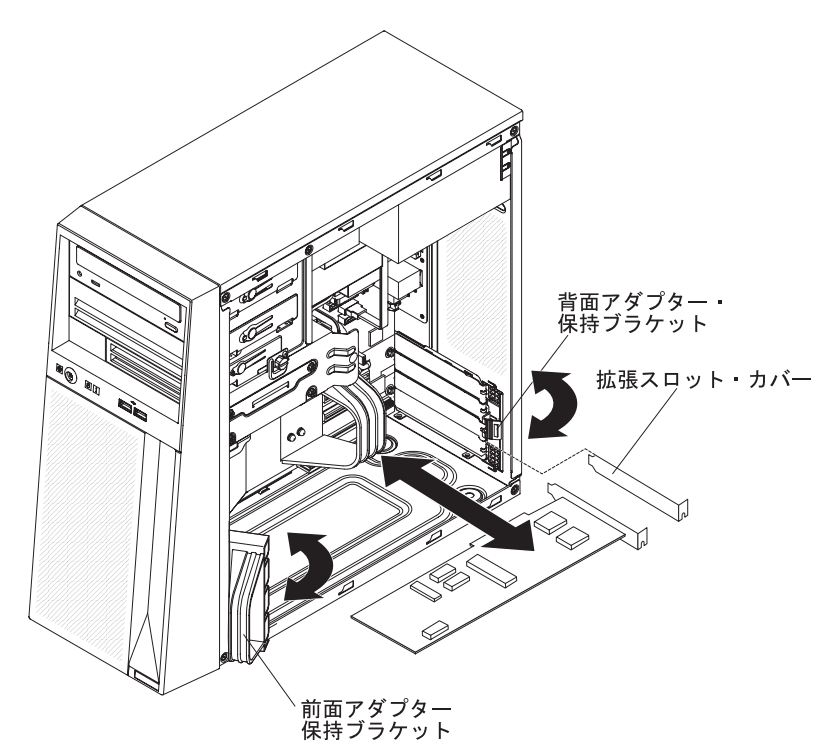

- 1. アダプターに付属の配線手順がある場合は、それに従ってください。アダプタ ーを取り付ける前に、アダプター・ケーブルを配線します。
- 2. アダプターに付属の配線手順がある場合は、それに従ってジャンパーまたはス イッチを設定します。
- 3. アダプターが入っている帯電防止パッケージを、サーバーの塗装されていない 金属面に接触させます。次に、アダプターを帯電防止パッケージから取り出し ます。アダプター上のコンポーネントと金メッキしてあるコネクターには、触 れないでください。
- 4. アダプターの上端または上部両隅を注意深くつかみ、拡張スロット・ガイドに 位置合わせしてから、アダプターをしっかりと拡張スロットに差し込みます。 アダプターは帯電防止パッケージから拡張スロットに直接移動します。
- 5. 前面のアダプター・ブラケットを下方に回転してサーバー内に入れます。
- 6. 背面のアダプター保持ブラケットを閉じます。
- 7. 必要なケーブルをアダプターに接続します。ケーブル配線時は、すべてのファ ンのまわりの空気循環用スペースの邪魔にならないようにします。オプション の SCSI アダプターを取り付けている場合は、SCSI のケーブリングの追加手順 について「ユーザーズ・ガイド」を参照してください。
- 8. カバーを取り付けます ( 67 [ページの『カバーの取り付け』](#page-84-0) を参照)。
- 9. 外部ケーブルおよび電源コードをサーバーに再接続してから、電源コードをコ ンセントに差し込みます。
- 10. 接続装置の電源をオンにしてから、サーバーの電源をオンにします。

# <span id="page-89-0"></span>メモリー・モジュールの取り外し

デュアル・インライン・メモリー・モジュール (DIMM) を取り外すには、次のステ ップを実行してください。

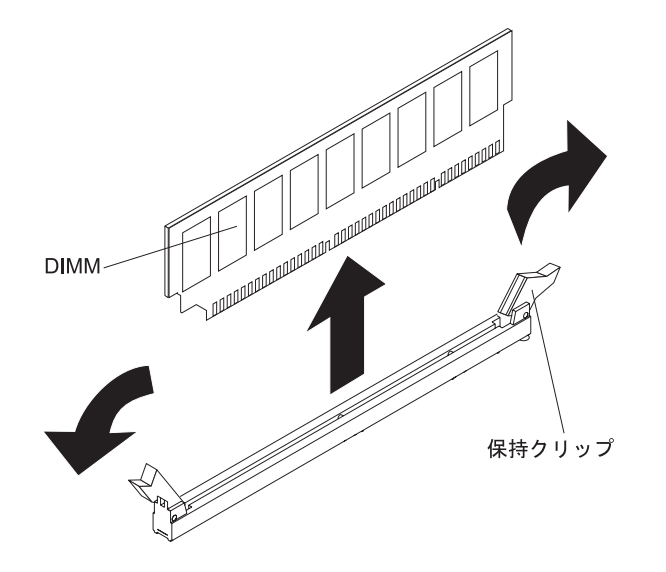

- 1. [vii](#page-8-0) ページから始まる『安全について』と 63 [ページの『取り付けのガイドライ](#page-80-0) [ン』を](#page-80-0)お読みください。
- 2. サーバーと周辺装置の電源をオフにし、すべての電源コードと外部ケーブルをサ ーバーから切り離します。
- 3. カバーを取り外します ( 66 [ページの『カバーの取り外し』](#page-83-0) を参照)。
- 4. DIMM へのアクセスの邪魔になるケーブルがあれば、それをすべて切り離しま す。

重要**:** DIMM 保持クリップを破損したり、DIMM コネクターを損傷したりしな いように、クリップの開閉は静かに行ってください。

- 5. DIMM コネクターの両端にある保持クリップを注意して開き、DIMM を取り外 します。
- 6. DIMM に返却の指示がある場合は、パッケージのしかたの説明に従い、配送さ れたときのパッケージ材を使用してください。

# <span id="page-90-0"></span>メモリー・モジュールの取り付け

注**:** 障害のある DIMM を交換する場合は、交換用 DIMM が正しいタイプのメモリ ーであることを確認してください。DIMM を追加する場合は、次の表に示す順 序で DIMM を取り付けます。サーバーと互換性のあるメモリーのタイプについ て詳しくは、「ユーザーズ・ガイド」を参照してください。

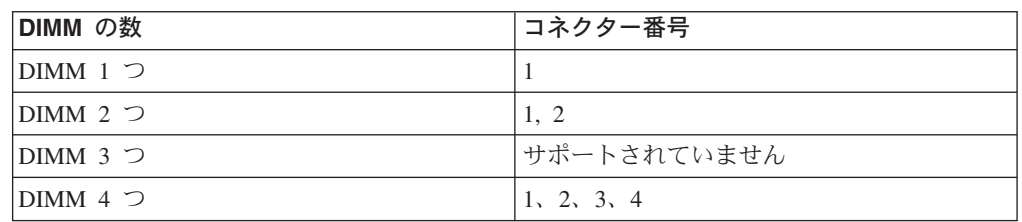

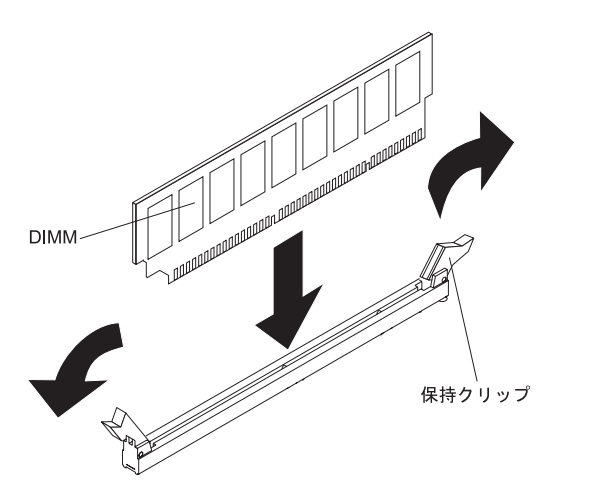

交換用 DIMM を取り付けるには、次のステップを実行してください。

- 1. DIMM コネクターの両端にある保持クリップが完全に開いていることを確認し ます。
- 2. 新しい DIMM が入っている帯電防止パッケージを、サーバーの塗装されていな い金属面に接触させます。次に、新規の DIMM をパッケージから取り外しま す。
- 3. 接点とコネクターの位置が正しく合うように、DIMM を回転します。

重要**:** DIMM 保持クリップを破損したり、DIMM コネクターを損傷したりしな いように、クリップの開閉は静かに行ってください。

- 4. DIMM をコネクターに挿入します。DIMM の両端で同時に圧力をかけ、DIMM をまっすぐ下にしっかりと押し込みます。 DIMM がコネクターにしっかり装着 されると、保持クリップがロック位置に入ります。 DIMM と保持クリップの間 にすき間がある場合は、DIMM が正しく取り付けられていません。その場合は 保持クリップを開いて DIMM を取り外し、再度 DIMM を挿入します。
- 5. 取り外しの際に切り離したケーブルをすべて再接続します。
- 6. カバーを取り付けます ( 67 [ページの『カバーの取り付け』](#page-84-0) を参照)。
- 7. 外部ケーブルおよび電源コードをサーバーに再接続してから、電源コードをコン セントに差し込みます。
- 8. 接続装置の電源をオンにしてから、サーバーの電源をオンにします。

第 4 章 サーバー・コンポーネントの取り外しと交換 **73**

#### **Tier 2 CRU** の取り外しと交換

IBM が Tier 2 と指定する CRU はお客様ご自身で取り付けることができますが、 対象のサーバーに関して指定された保証サービスの種類に基づき、追加料金なしで IBM に取り付けを要求することもできます。

本書の図は、ご使用のハードウェアと多少異なる場合があります。

# バッテリーの取り外し

バッテリーを取り外すには、次のステップを実行してください。

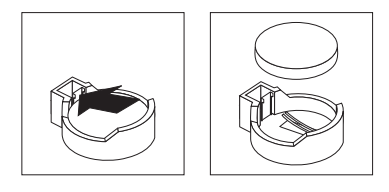

- 1. [vii](#page-8-0) ページから始まる『安全について』と 63 [ページの『取り付けのガイドライ](#page-80-0) [ン』を](#page-80-0)お読みください。
- 2. サーバーと周辺装置の電源をオフにし、すべての電源コードと外部ケーブルをサ ーバーから切り離します。
- 3. カバーを取り外します ( 66 [ページの『カバーの取り外し』](#page-83-0) を参照)。
- 4. バッテリーを取り外すのに邪魔になるアダプターがあれば、それをすべて取り外 します。
- 5. システム・ボード上のバッテリーの位置を確認します ( 7 [ページの『システム・](#page-24-0) [ボードのオプションの装置のコネクター』を](#page-24-0)参照)。
- 6. バッテリーを取り外すには、次のようにします。
	- a. 1 本の指で、バッテリー・クリップの上部を押してバッテリーから離しま す。
	- b. バッテリーを持ち上げて、ソケットから取り外します。
- 7. バッテリーを廃棄する場合は地方自治体の条例に従ってください (詳しくは、 107 [ページの『バッテリー回収プログラム』を](#page-124-0)参照)。

## バッテリーの取り付け

以下の注では、サーバー内でバッテリーを交換するときに考慮する必要のある情報 を説明します。

- v 交換するバッテリーは、同一メーカーの同一タイプのリチウム・バッテリーであ ることが必要です。
- v 交換用バッテリーを注文するには、米国内では 1-800-426-7378 に、カナダでは 1-800-465-7999 または 1-800-465-6666 に電話してください。米国およびカナダ以 外では、IBM 販売店または IBM 営業担当員にご連絡ください。
- v バッテリーの交換後は、サーバーを再構成し、システム日付と時刻を再設定する 必要があります。
- v 起こり得る危険を回避するために、以下の安全の注記をお読みになり、それに従 ってください。

安全 **2:**

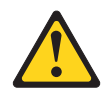

#### 注意**:**

リチウム・バッテリーを交換する場合は、 **IBM** 部品番号 **33F8354** またはメーカー が推奨する同等タイプのバッテリーのみを使用してください。システムにリチウ ム・バッテリーが入ったモジュールがある場合、そのモジュールの交換には同じメ ーカーの同じモジュール・タイプのみを使用してください。バッテリーにはリチウ ムが含まれており、適切な使用、扱い、廃棄をしないと、爆発するおそれがありま す。

次のことはしないでください。

- 水に投げ込む、あるいは浸す
- v **100°C (**華氏 **212** 度**)** 以上に過熱
- 修理または分解

交換用バッテリーを取り付けるには、次のステップを実行してください。

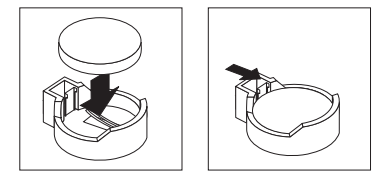

- 1. 交換用バッテリーに添付されている特別な取り扱いの説明があればそれに従って ください。
- 2. 新しいバッテリーを挿入します。
	- a. バッテリーを斜めにして、バッテリーをバッテリー・クリップの反対側のソ ケットに挿入できるようにします。
	- b. バッテリーをソケットにカチッと収まるまで押し込めます。バッテリー・ク リップがバッテリーをしっかり保持していることを確認します。
- 3. 取り外したアダプターをすべて取り付けます。
- 4. カバーを取り付けます ( 67 [ページの『カバーの取り付け』](#page-84-0) を参照)。
- 5. 外部ケーブルおよび電源コードをサーバーに再接続してから、電源コードをコン セントに差し込みます。
- 6. 接続装置の電源をオンにしてから、サーバーの電源をオンにします。
- 7. Configuration/Setup ユーティリティー・プログラムを開始して、構成を再設定し ます。
	- v システム日付と時刻を設定します。
	- v 必要なら、パスワードを設定します。
	- v 構成を保管します。

# 内蔵ドライブの取り外しと取り付け

ここでは、内蔵ドライブの取り外しと取り付けについて説明します。サーバーがサ ポートするドライブのタイプについて詳しくは「ユーザーズ・ガイド」を参照して ください。次の図は、内蔵ドライブ・ベイの位置を示しています。

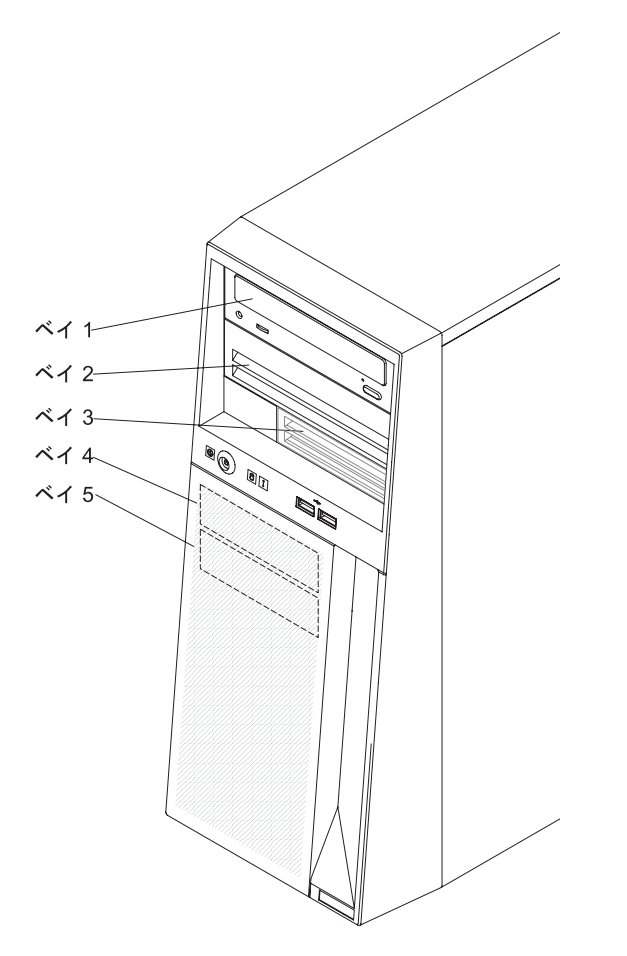

#### 注**:**

- 1. ベイ 1 の CD ドライブまたは DVD ドライブからケーブル配線をする 2 番目 の IDE 装置は、ベイ 2 にのみ取り付けできます。
- 2. 2 つのオプションのテープ・ドライブは、ベイ 1 および 2 に取り付けることが できます。
- 3. サーバーは、オプションのディスケット・ドライブを 1 つサポートします。デ ィスケット・ドライブが取り付けられるのはベイ 3 だけです。

#### <span id="page-94-0"></span>**CD** または **DVD** ドライブの取り外し

ベイ 1 または 2 から CD または DVD ドライブを取り外すには、次のステップを 実行してください。

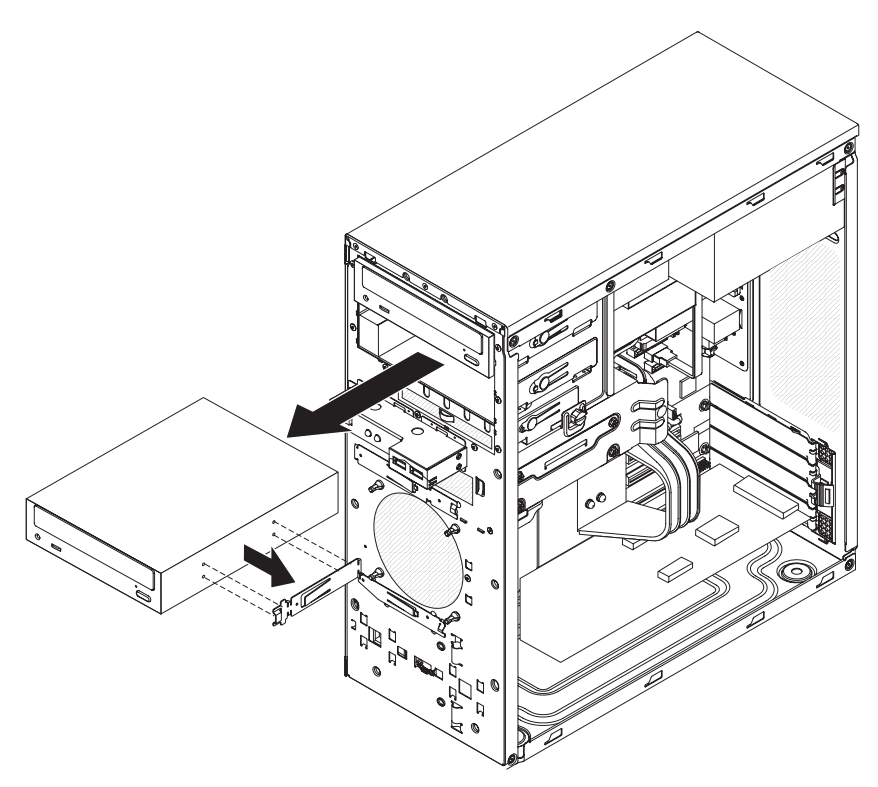

- 1. [vii](#page-8-0) ページから始まる『安全について』と 63 [ページの『取り付けのガイドライ](#page-80-0) [ン』を](#page-80-0)お読みください。
- 2. サーバーと周辺装置の電源をオフにし、すべての電源コードと外部ケーブルをサ ーバーから切り離します。
- 3. カバーを取り外します ( 66 [ページの『カバーの取り外し』](#page-83-0) を参照)。
- 4. ベゼルを取り外します ( 68 [ページの『ベゼルの取り外し』を](#page-85-0)参照)。
- 5. 取り外すドライブからケーブルを切り離します。
- 6. 青色のラッチを押してドライブを解放して、ドライブをつかみサーバーの前面か ら取り出します。
- 7. 取り外したドライブを新しいドライブと交換する場合は、古いドライブの側面に 付いているドライブの保持クリップを取り外し、交換用ドライブに取り付けるた め保管しておきます。
- 8. ドライブに返却の指示がある場合は、パッケージのしかたの説明に従い、配送さ れたときのパッケージ材を使用してください。

# <span id="page-95-0"></span>**CD** または **DVD** ドライブの取り付け

ベイ 1 または 2 に CD または DVD ドライブを取り付けるには、次のステップを 実行してください。

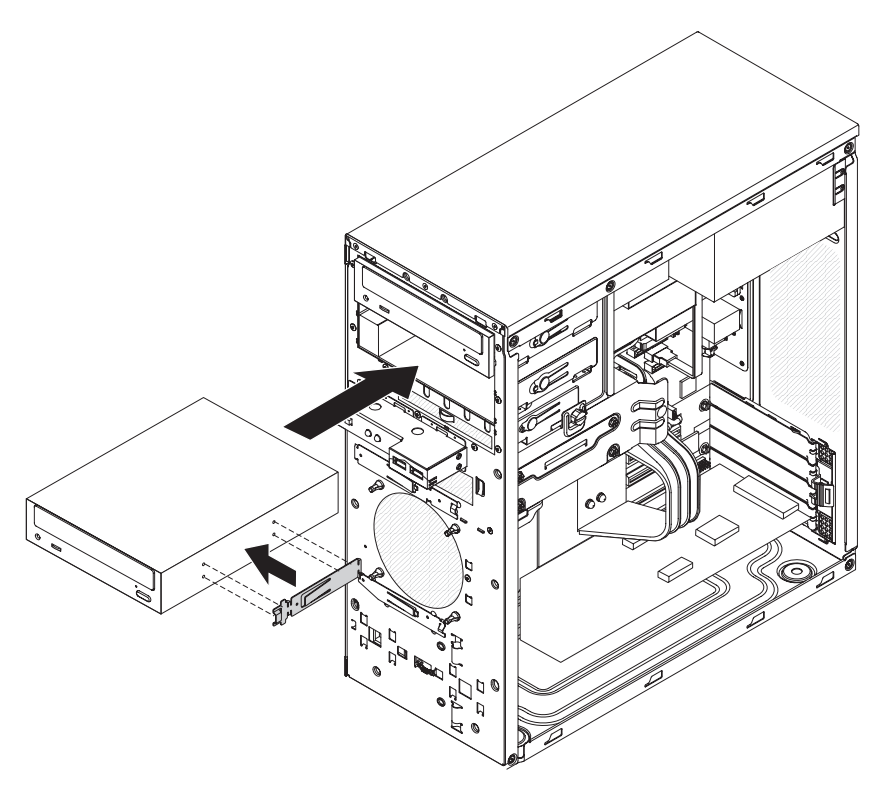

- 1. 取り外したドライブを新しいドライブと交換する場合は、次のようにします。
	- 新しいドライブに付属の資料で指定されているすべてのケーブル、およびそ の他の装置があることを確認します。
	- v 新しいドライブに付属の説明書を確認して、ドライブのスイッチまたはジャ ンパーを設定する必要があるかどうか調べます。
	- v 古いドライブの側面に付いていた青いドライブ保持クリップを取り外し、新 しいドライブに取り付けるために確保してあること。

注**:** レーザーを含むドライブを取り付ける場合は、以下の安全上の予防措置に 注意してください。

安全 **3:**

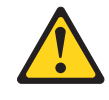

注意**:**

レーザー製品 **(CD-ROM**、**DVD** ドライブ、光ファイバー装置、または送信機な ど**)** を取り付ける場合には、以下のことに注意してください。

- v カバーを外さないこと。カバーを取り外すと有害なレーザー光を浴びること があります。この装置の内部には保守が可能な部品はありません。
- v 本書に記述されていないコントロールや調整を使用したり、本書に記述され ていない手順を実行すると、有害な光線を浴びることがあります。

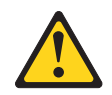

危険

一部のレーザー製品には、クラス **3A** またはクラス **3B** のレーザー・ダイ オードが組み込まれています。次のことに注意してください。

カバーを開くとレーザー光線の照射があります。光線を見つめたり、光学装 置を用いて直接見たり、光線を直接浴びることは避けてください。

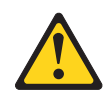

クラス1レーザー製品 Laser Klasse 1 Laser Klass 1 Luokan 1 Laserlaite Appareil A Laser de Classe 1

- 2. ドライブが入っている帯電防止パッケージをサーバーの塗装されていない金属 面に接触させた後、ドライブをパッケージから取り出し、静電気の起きない面 に置きます。
- 3. ドライブに付属する資料に従って、ジャンパーまたはスイッチをドライブにセ ットします。

注**:** 新規ドライブを前面から取り付けて、その後でケーブルを接続するほう が、作業がしやすい場合があります。

4. ドライブの側面にあるねじ穴に青色のドライブ保持クリップを差し込み (クリ ップの青色サイドが外側を向くように) 取り付けます。

- 5. ドライブ・アセンブリーとベイ内のガイド・レールを位置合わせします。ドラ イブをベイに差し込みます。
- 6. 信号ケーブルの一方の端をドライブの後部に接続し、もう一方の端をシステ ム・ボード上の IDE コネクターに接続します。システム・ボード上のコネクタ ーの位置については、 8 [ページの『システム・ボードの内部コネクター』を](#page-25-0)参 照してください。

注**:** 信号ケーブルを、ケーブルがドライブ背面への空気の流れ、またはマイク ロプロセッサー上の空気の流れを妨害しないように配線します。

- 7. 電源ケーブルをドライブの背面に接続します。コネクターはキー付きであり、1 つの向きにしか挿入できません。
- 8. ベゼルを取り付けます ( 69 [ページの『ベゼルの取り付け』を](#page-86-0)参照)。
- 9. カバーを取り付けます ( 67 [ページの『カバーの取り付け』](#page-84-0) を参照)。
- 10. 外部ケーブルおよび電源コードをサーバーに再接続してから、電源コードをコ ンセントに差し込みます。
- 11. 接続装置の電源をオンにしてから、サーバーの電源をオンにします。

#### オプションのテープ・ドライブの取り外し

テープ・ドライブを取り外すには、次のステップを実行してください。

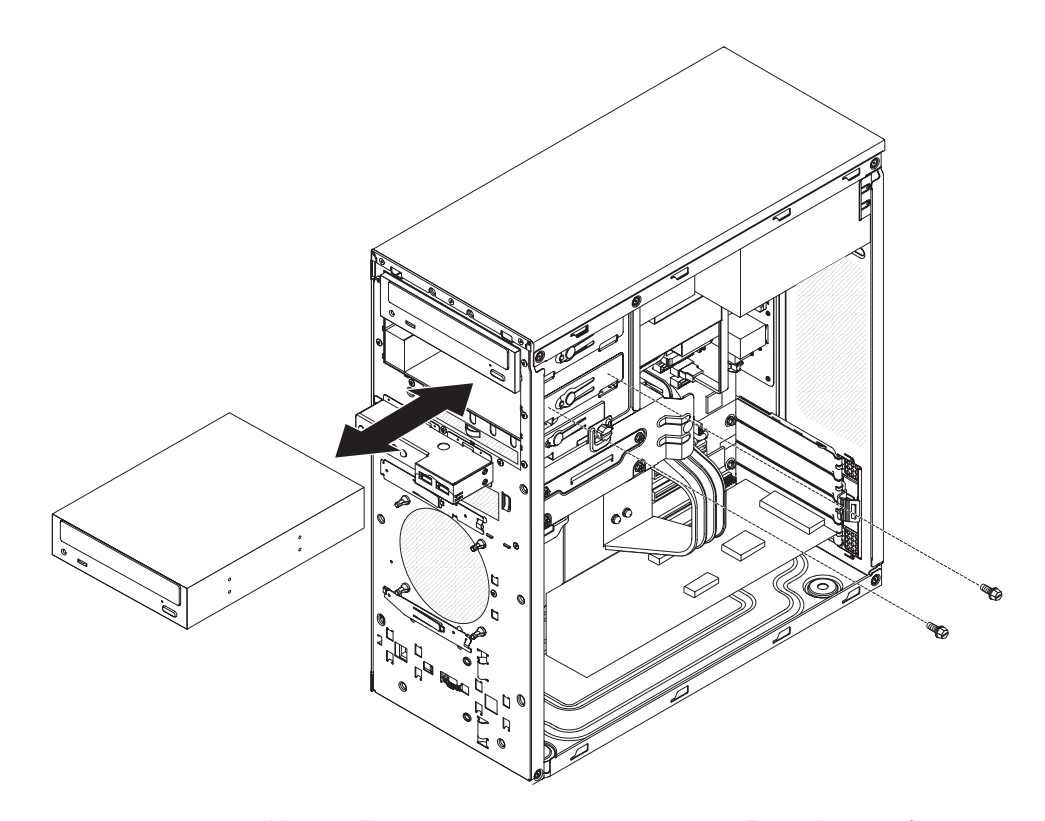

- 1. [vii](#page-8-0) ページから始まる『安全について』と 63 [ページの『取り付けのガイドライ](#page-80-0) [ン』を](#page-80-0)お読みください。
- 2. サーバーと周辺装置の電源をオフにし、すべての電源コードと外部ケーブルをサ ーバーから切り離します。
- 3. カバーを取り外します ( 66 [ページの『カバーの取り外し』](#page-83-0) を参照)。
- 4. ベゼルを取り外します ( 68 [ページの『ベゼルの取り外し』を](#page-85-0)参照)。
- 5. 取り外すテープ・ドライブからケーブルを切り離します。
- 6. テープ・ドライブの側面からねじを取り外し、テープ・ドライブを手に持ってサ ーバー前面から引き出します。ねじは、後で再使用できるように、安全な場所に 保管してください。
- 7. テープ・ドライブに返却の指示がある場合は、パッケージのしかたの説明に従 い、配送されたときのパッケージ材を使用してください。

#### オプションのテープ・ドライブの取り付け

テープ・ドライブを取り付けるには、次のステップを実行してください。

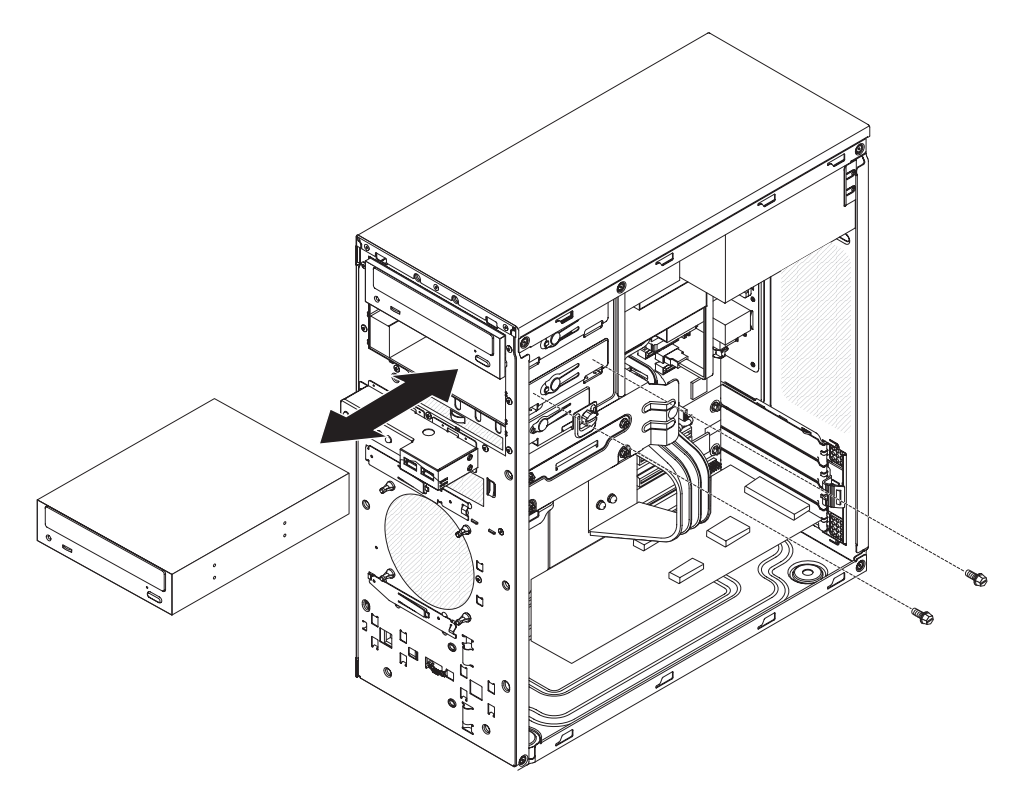

- 1. 取り外したドライブを新しいドライブと交換する場合は、次のようにします。
	- a. 新しいテープ・ドライブに付属の資料で指定されているすべてのケーブル、 およびその他の装置があることを確認します。
	- b. 新しいドライブに付属の説明書を確認して、ドライブのスイッチまたはジャ ンパーを設定する必要があるかどうか調べます。SCSI 装置を取り付ける場 合、そのデバイスの SCSI ID が選択されていること。
- 2. テープ・ドライブが入っている帯電防止パッケージをサーバーの塗装されていな い金属面に接触させた後、テープ・ドライブをパッケージから取り出し、静電気 の起きない面に置きます。
- 3. テープ・ドライブをスライドさせてサーバー前面からドライブ・ケージに入れ、 IDE ケーブルをテープ・ドライブに接続します。
- 4. 付属のねじを使用して、テープ・ドライブをシャーシに固定します。
- 5. テープ・ドライブをシステム・ボードのテープ・ドライブ・コネクターに接続し ます。
- 6. ベゼルを取り付けます ( 69 [ページの『ベゼルの取り付け』を](#page-86-0)参照)。

第 4 章 サーバー・コンポーネントの取り外しと交換 **81**

- 7. カバーを取り付けます ( 67 [ページの『カバーの取り付け』](#page-84-0) を参照)。
- 8. 外部ケーブルおよび電源コードをサーバーに再接続してから、電源コードをコン セントに差し込みます。
- 9. 接続装置の電源をオンにしてから、サーバーの電源をオンにします。

#### **SATA** ハード・ディスクの取り外し

ベイ 4 または 5 の SATA ドライブを取り外すには、次のステップを実行してくだ さい。

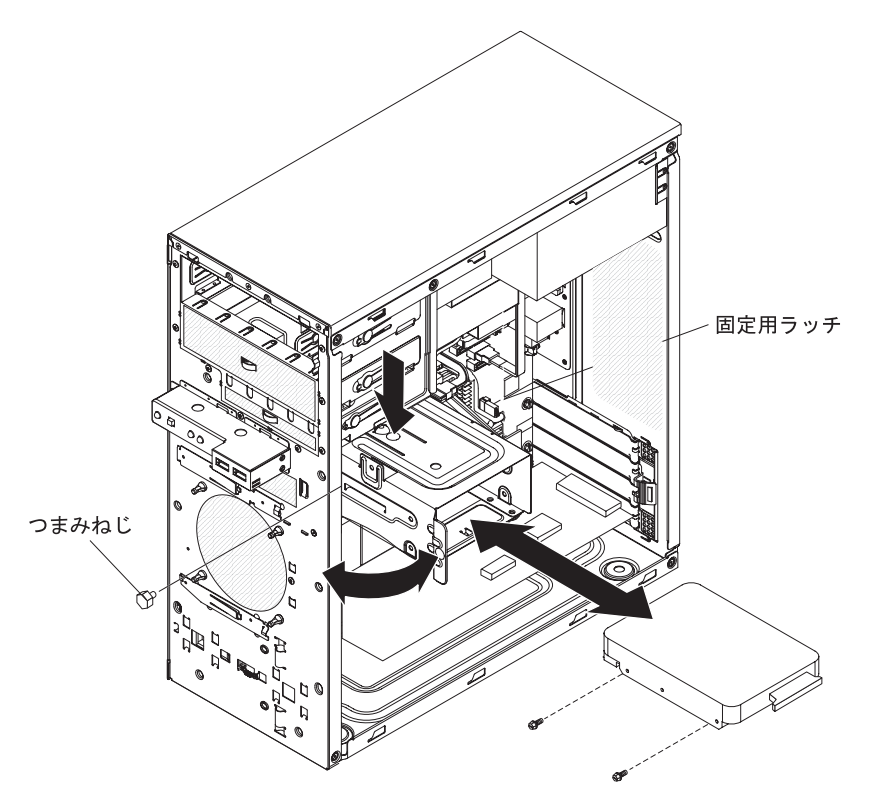

- 1. [vii](#page-8-0) ページから始まる『安全について』と 63 [ページの『取り付けのガイドライ](#page-80-0) [ン』を](#page-80-0)お読みください。
- 2. サーバーと周辺装置の電源をオフにし、すべての電源コードと外部ケーブルをサ ーバーから切り離します。
- 3. カバーを取り外します ( 66 [ページの『カバーの取り外し』](#page-83-0) を参照)。
- 4. 取り外すドライブから、またはドライブ・ケージに 2 台のドライブが取り付け られている場合は両方のドライブからケーブルを切り離します。
- 5. ハード・ディスク・ドライブ・ケージをシャーシに固定しているつまみねじを取 り外します。
- 6. ハード・ディスク・ドライブ・ケージを手でつかみ、シャーシ上の定位置に固定 するまで上に回転します。
	- 注**:** ドライブ・ケージを取り外すには、ケージを持ち上げて、サーバーから上方 に丁寧に引き出します。ドライブを取り付けるのに、ドライブ・ケージを取 り外す必要はありません。
- 7. ドライブをドライブ・ケージに固定している 4 本 (片側に 2 本ずつ) のねじを 取り外し、ケージからドライブを取り出します。

8. ドライブに返却の指示がある場合は、パッケージのしかたの説明に従い、配送さ れたときのパッケージ材を使用してください。

#### **SATA** ハード・ディスクの取り付け

ベイ 4 または 5 に SATA ドライブを取り付けるには、次のステップを実行してく ださい。

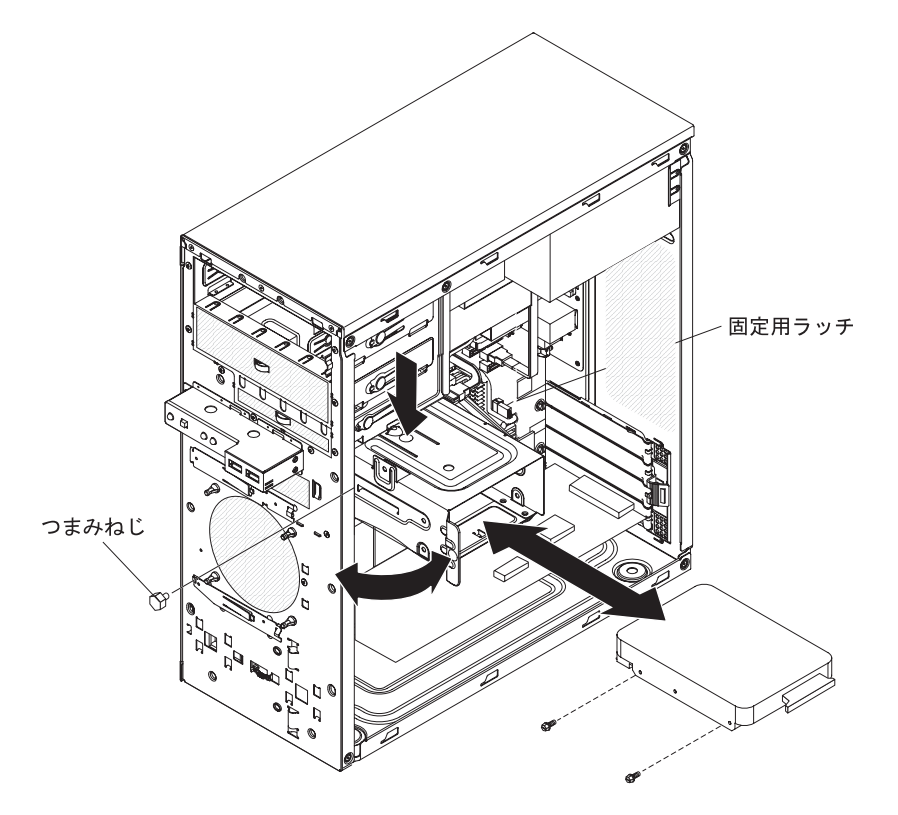

- 1. ドライブが入っている帯電防止パッケージをサーバーの塗装されていない金属 面に接触させた後、ドライブをパッケージから取り出し、静電気の起きない面 に置きます。
- 2. ドライブに付属する資料に従って、ジャンパーまたはスイッチをドライブにセ ットします。
- 3. ドライブ・アセンブリーをベイ内のガイド・レールに合わせます (ドライブの コネクター側を手前にします)。
- 4. ドライブ・アセンブリーをできるだけドライブ・ベイの奥までに静かにスライ ドさせます。
- 5. 4 本のねじを使用して、ハード・ディスクをドライブ・ケージに取り付けま す。
- 6. 固定用ラッチを押し、ドライブ・ケージを回転してサーバー内に戻します。
- 7. 先ほど取り外した青色のつまみねじを使用して、ドライブ・ケージをシャーシ に固定します。
- 8. 信号ケーブルの一方の端をドライブの後部に接続し、もう一方の端をシステ ム・ボード上のコネクターに接続します。システム・ボード上の SATA コネク ターの位置については、 8 [ページの『システム・ボードの内部コネクター』を](#page-25-0)

参照してください。既存の SATA ドライブを接続しているケーブルにオープ ン・コネクターがある場合は、それらのケーブルを使用して新規のドライブを 接続することができます。

- 9. 信号ケーブルを配線します。その際、ドライブ背面への空気の流れや、マイク ロプロセッサーと DIMM を通る空気の流れを妨げないようにします。
- 10. 電源ケーブルをドライブの背面に接続します。コネクターはキー付きであり、1 つの向きにしか挿入できません。
- 11. カバーを取り付けます ( 67 [ページの『カバーの取り付け』](#page-84-0) を参照)。
- 12. 外部ケーブルおよび電源コードをサーバーに再接続してから、電源コードをコ ンセントに差し込みます。
- 13. 接続装置の電源をオンにしてから、サーバーの電源をオンにします。

### システム・ファンの取り外し

#### 重要**:**

- 障害のあるファンは、48 時間以内に交換してください。
- v 冷却と通気を適正に保つために、カバーを取り外したまま 2 分間を超えてサーバ ーを稼働させないでください。

システム・ファンを取り外すには、次のステップを実行してください。

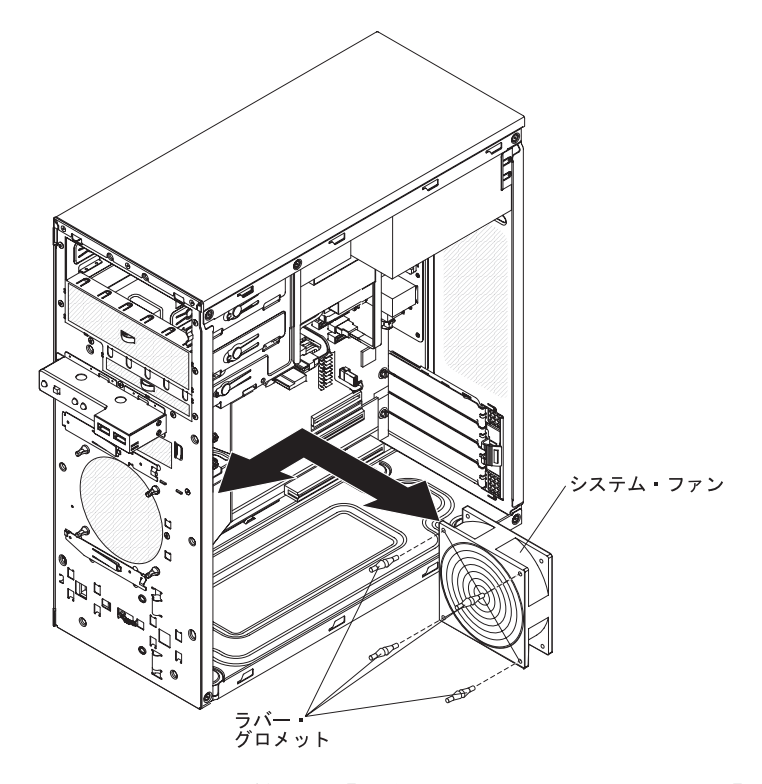

- 1. [vii](#page-8-0) ページから始まる『安全について』と 63 [ページの『取り付けのガイドライ](#page-80-0) [ン』を](#page-80-0)お読みください。
- 2. サーバーと接続装置の電源を切り、すべての電源コードと外部ケーブルをサーバ ーから切り離します。
- 3. カバーを取り外します ( 66 [ページの『カバーの取り外し』](#page-83-0) を参照)。
- 4. ベゼルを取り外します ( 68 [ページの『ベゼルの取り外し』を](#page-85-0)参照)。

5. エアー・バッフルを取り外します。

a. エアー・バッフルのハンドルを手に持ちます。

- b. エアー・バッフルを手に持って上方に回転し、サーバーから取り出します。
- 6. ファン・ケーブルをシステム・ボードから外し、後で取り付けるときのために、 ケーブルが接続されていた場所をメモに取っておきます。
- 7. ファンを両手でつかんでしっかり引っぱります (ゴムのグロメットが延びます)。 グロメットがファンまたはシャーシの穴から引き出され、取り外すことができま す。
	- 注**:** グロメットを外すときはサイド・カッター (ペンチ) を使用すると、作業が やりやすくなります。
- 8. ファンを持ち上げてシャーシから取り出します。
- 9. ファンに返却の指示がある場合は、パッケージのしかたの説明に従い、配送され たときのパッケージ材を使用してください。

## システム・ファンの取り付け

システム・ファンを取り付けるには、次のステップを実行してください。

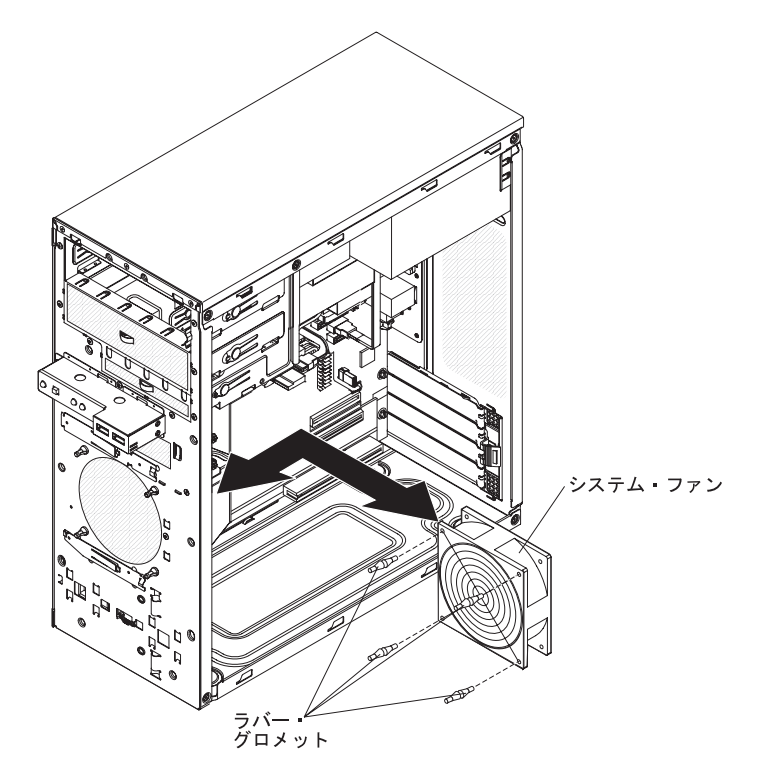

- 1. ラジオ・ペンチを使用して、交換用ファンの穴にグロメットを引っぱってはめ込 みます。
- 2. グロメットがシャーシの穴から飛び出る位置にファンを置いて、シャーシの外か らラジオ・ペンチを使用してグロメットを引っ張ってはめ込みます。
- 3. ファン・ケーブルをシステム・ボードに接続します (システム・ファンのコネク ターの位置は 8 [ページの『システム・ボードの内部コネクター』を](#page-25-0)参照)。
- 4. マイクロプロセッサーのエアー・バッフルを取り付けます。
- 5. ベゼルを取り付けます ( 69 [ページの『ベゼルの取り付け』を](#page-86-0)参照)。

第 4 章 サーバー・コンポーネントの取り外しと交換 **85**

- 6. カバーを取り付けます ( 67 [ページの『カバーの取り付け』](#page-84-0) を参照)。
- 7. 外部ケーブルおよび電源コードをサーバーに再接続してから、電源コードをコン セントに差し込みます。
- 8. 接続装置の電源をオンにしてから、サーバーの電源をオンにします。

## 前面コントロール・パネルの取り外し

コントロール・パネルを取り外すには、次のステップを実行してください。

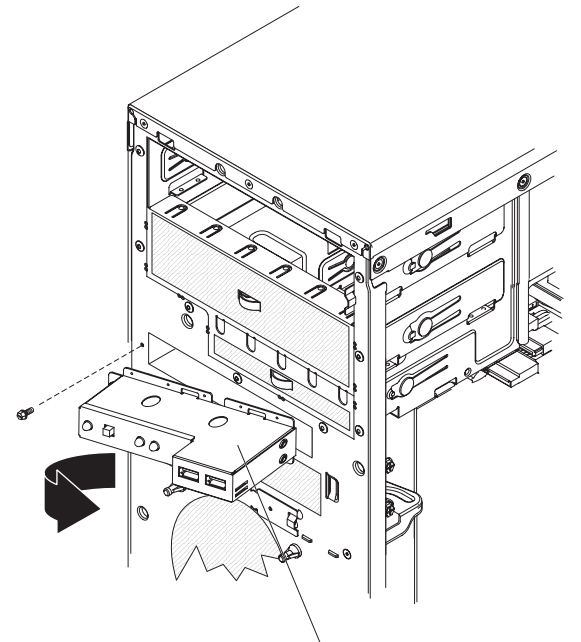

コントロール・パネル

- 1. [vii](#page-8-0) ページから始まる『安全について』と 63 [ページの『取り付けのガイドライ](#page-80-0) [ン』を](#page-80-0)お読みください。
- 2. サーバーと周辺装置の電源をオフにし、すべての電源コードと外部ケーブルを サーバーから切り離します。
- 3. カバーを取り外します ( 66 [ページの『カバーの取り外し』](#page-83-0) を参照)。
- 4. ベゼルを取り外します ( 68 [ページの『ベゼルの取り外し』を](#page-85-0)参照)。
	- 注**:** これから先の手順を容易にするため、サーバーの左の側面を下にして置き ます。
- 5. マイクロプロセッサー・エアー・バッフルをサーバーから取り出します。
- 6. ドライブ・ケージを取り外します。
	- a. ドライブ・ケージからつまみねじを取り外します。
	- b. ドライブ・ケージを上方に回転し、開いた位置にします。
	- c. ドライブ・ケージをサーバーから取り出します。
- 7. コントロール・パネルのケーブルの位置をメモに記録し、ケーブルをコントロ ール・パネルから切り離します。
- 8. コントロール・パネルをシャーシに取り付けているねじを取り外します。
- 9. コントロール・パネルの左方を手に持ち、コントロール・パネルを右方に回転 し、パネル右側のスロットから外します。次に、コントロール・パネルをサー バーから引き離します。
- 10. コントロール・パネルに返却の指示がある場合は、パッケージのしかたの説明 に従い、配送されたときのパッケージ材を使用してください。

### 前面コントロール・パネルの取り付け

コントロール・パネルを取り付けるには、次のステップを実行してください。

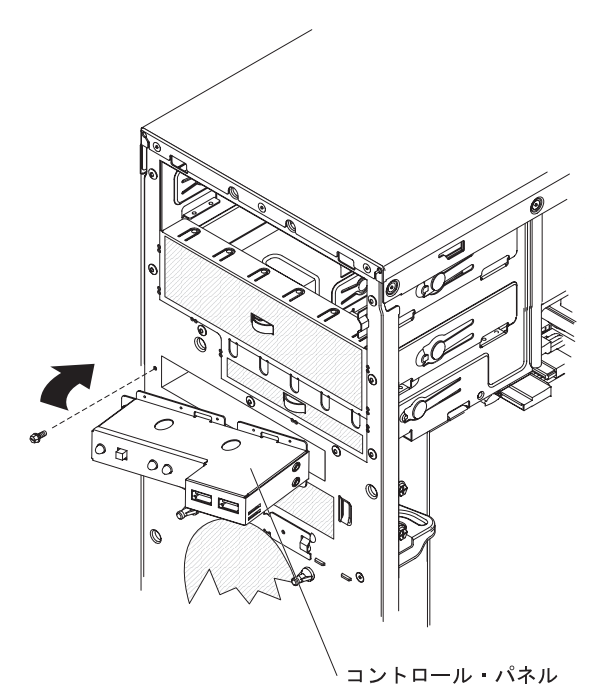

- 1. コントロール・パネル・ アセンブリーの右側面にあるフランジをシャーシ前面 のスロットに挿入し、コントロール・パネルを下部開口部の上に回転します。
- 2. 先ほど取り外したねじを使用して、コントロール・パネルをシャーシに取り付け ます。
- 3. コントロール・パネルにケーブルを接続します。
- 4. ドライブ・ケージを取り付けます。
	- a. ドライブ・ケージをシャーシ上のドライブ・ケージ・ブラケット内にスライ ドさせます。
	- b. ドライブ・ケージを下方に回転してサーバー内に入れます。
	- c. 先ほど取り外したつまみねじを取り付けます。
- 5. マイクロプロセッサーのエアー・バッフルを取り付けます。
- 6. ベゼルを取り付けます ( 69 [ページの『ベゼルの取り付け』を](#page-86-0)参照)。
- 7. カバーを取り付けます ( 67 [ページの『カバーの取り付け』](#page-84-0) を参照)。
- 8. 外部ケーブルおよび電源コードをサーバーに再接続してから、電源コードをコン セントに差し込みます。
- 9. 接続装置の電源をオンにしてから、サーバーの電源をオンにします。

# **FRU** の取り外しと交換

技術員により交換される部品 (FRU) の取り付けができるのは、トレーニングを受け たサービス技術員のみです。

本書の図は、ご使用のハードウェアと多少異なる場合があります。

#### パワー・サプライの取り外し

パワー・サプライを取り外しまたは取り付けを行うときは、次の注意事項をお読み ください。

安全 **8:**

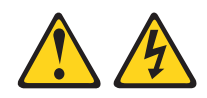

注意**:**

電源機構 **(**パワー・サプライ**)** または次のラベルが貼られている部分のカバーは決し て取り外さないでください。

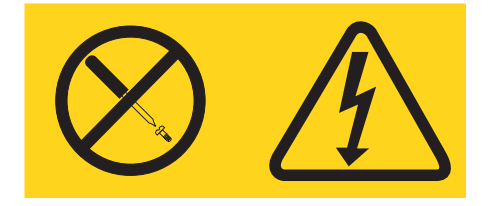

このラベルが貼られているコンポーネントの内部には、危険な電圧、強い電流が流 れています。これらのコンポーネントの内部には、保守が可能な部品はありませ ん。これらの部品に問題があると思われる場合はサービス技術員に連絡してくださ い。

パワー・サプライを取り外すには、次のステップを実行してください。

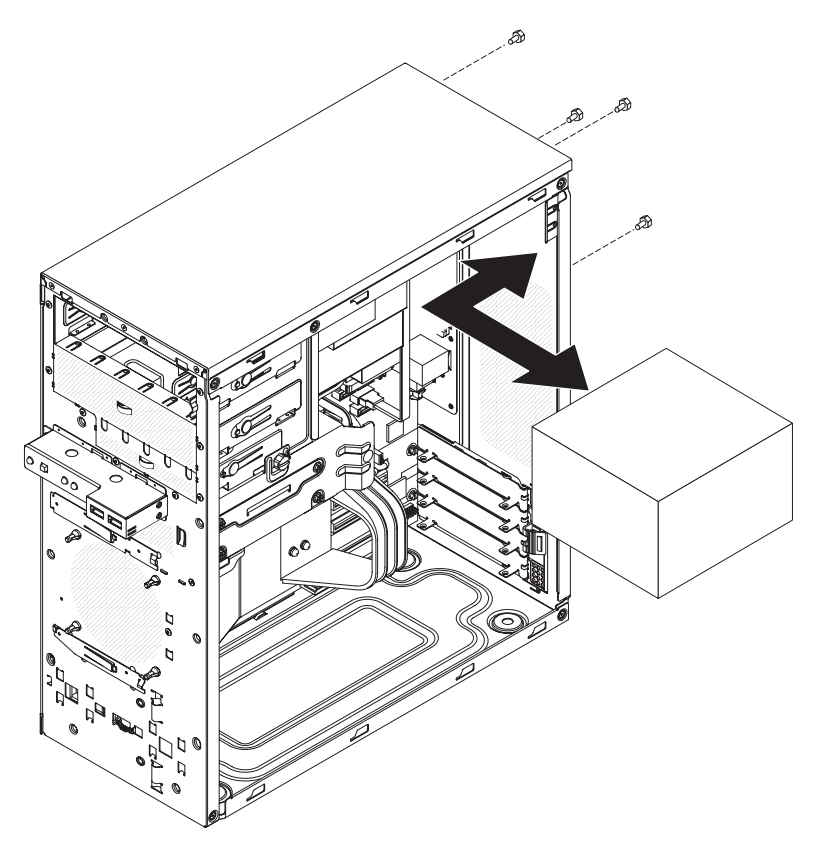

- 1. [vii](#page-8-0) ページから始まる『安全について』と 63 [ページの『取り付けのガイドライ](#page-80-0) [ン』を](#page-80-0)お読みください。
- 2. サーバーと周辺装置の電源をオフにし、すべての電源コードと外部ケーブルをサ ーバーから切り離します。
- 3. カバーを取り外します ( 66 [ページの『カバーの取り外し』](#page-83-0) を参照)。

注**:** これから先の手順を容易にするため、サーバーの右の側面を下にして置きま す。

- 4. パワー・サプライからシステム・ボードおよびすべての内部コンポーネントへの ケーブルを切り離します。
- 5. パワー・サプライを取り外すために余分の空間を作るには、次の手順を使用して ください。
	- ベイ 1 とベイ 2 のドライブ (取り付けられている場合) を少しだけ前方にス ライドさせます (詳しくは、 77 ページの『CD または DVD [ドライブの取り](#page-94-0) [外し』を](#page-94-0)参照してください)。これらのドライブを取り外す必要はありませ ん。
	- v マイクロプロセッサー・エアー・バッフルをサーバーから取り出します。
	- マイクロプロセッサー・ヒート・シンクを取り外します (91[ページの『マイ](#page-108-0) [クロプロセッサーおよびヒートシンクの取り外し』を](#page-108-0)参照)。マイクロプロセ ッサーを取り外す必要はありません。
	- DIMM コネクター 3 と 4 の DIMM を取り外します (72 [ページの『メモリ](#page-89-0) [ー・モジュールの取り外し』を](#page-89-0)参照)。
- 6. パワー・サプライをシャーシに固定している 4 つのねじを取り外します。
- 7. パワー・サプライをシャーシの前面方向に、パワー・サプライが取り付け金具を クリアするまでスライドしてから、パワー・サプライをシステム・ボード側に傾 けながら、サーバーから注意深く取り出します。
- 8. パワー・サプライに返却の指示がある場合は、パッケージのしかたの説明に従 い、配送されたときのパッケージ材を使用してください。

# パワー・サプライの取り付け

パワー・サプライを取り付けるには、次のステップを実行してください。

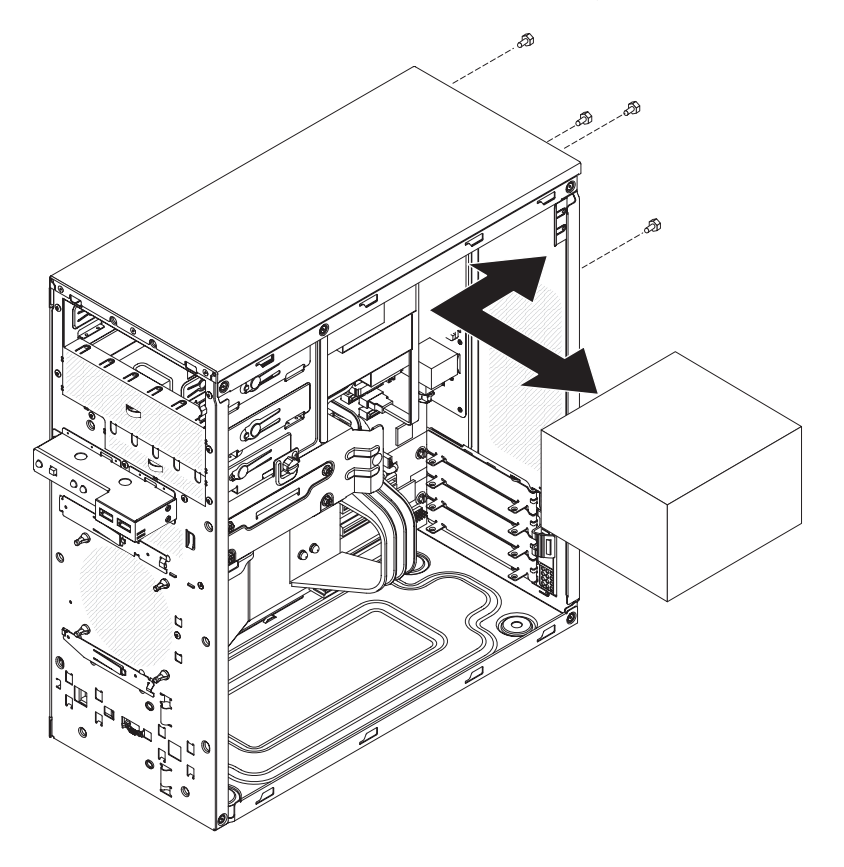

- 1. パワー・サプライをシャーシに注意深く挿入し、取り付け金具の上に置いてから シャーシの後方にスライドさせます。
- 2. パワー・サプライをシャーシに固定する 4 本のねじを取り付けます。
- 3. 次のリストのコンポーネントで、取り外されたものがあればすべて取り付けま す。
	- v ベイ 1 とベイ 2 のドライブをベイに完全に押し込みます (詳しくは、 78 [ペ](#page-95-0) ージの『CD または DVD [ドライブの取り付け』を](#page-95-0)参照してください)。
	- v マイクロプロセッサー・ヒート・シンクを取り付けます ( 93 [ページの『マイ](#page-110-0) [クロプロセッサーおよびヒートシンクの取り付け』を](#page-110-0)参照)。
	- v DIMM コネクター 3 と 4 から取り外した DIMM がある場合は、これを取り 付けます ( 73 [ページの『メモリー・モジュールの取り付け』を](#page-90-0)参照)。
	- マイクロプロセッサーのエアー・バッフルを取り付けます。
- 4. パワー・サプライから、システム・ボードとすべての内部コンポーネントに配線 されるケーブルを再接続します。
- 5. カバーを取り付けます ( 67 [ページの『カバーの取り付け』](#page-84-0) を参照)。
- 6. 外部ケーブルおよび電源コードをサーバーに再接続してから、電源コードをコン セントに差し込みます。
- 7. 接続装置の電源をオンにしてから、サーバーの電源をオンにします。

#### <span id="page-108-0"></span>マイクロプロセッサーおよびヒートシンクの取り外し

マイクロプロセッサーおよびヒートシンクを取り外すには、次のステップを実行し てください。

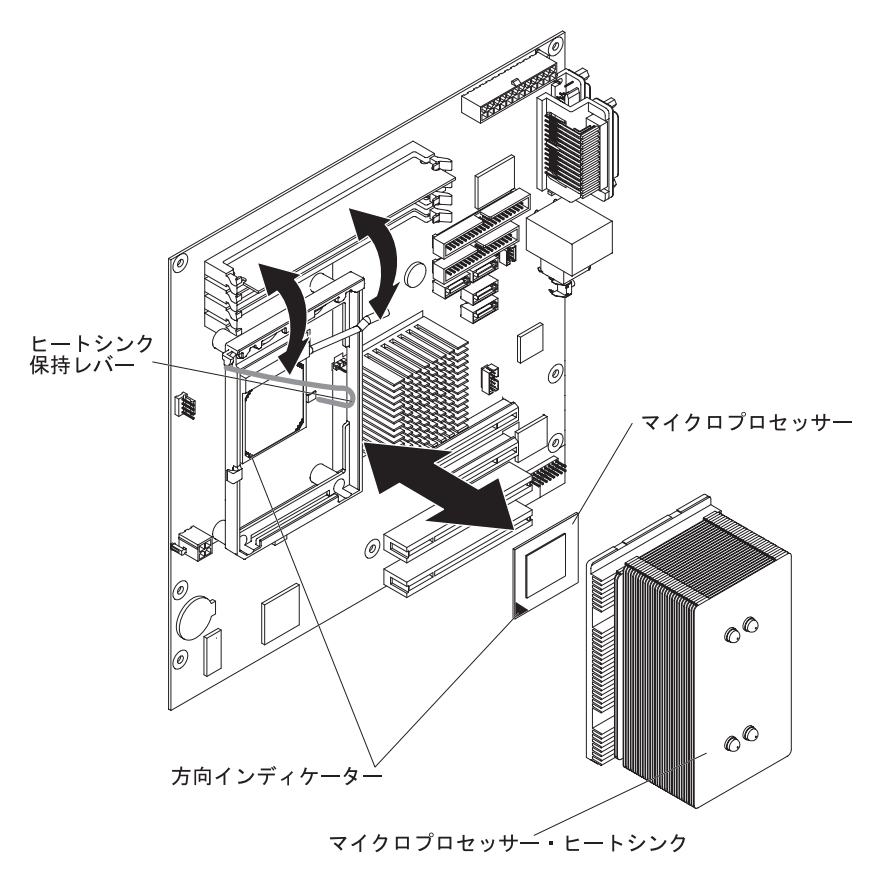

- 1. [vii](#page-8-0) ページから始まる『安全について』と 63 [ページの『取り付けのガイドライ](#page-80-0) [ン』を](#page-80-0)お読みください。
- 2. サーバーと接続装置の電源をオフにし、すべての電源コードと外部ケーブルを サーバーから切り離します。
- 3. サーバーの側面を下にして、カバーが上を向くように平らな場所に置きます。
- 4. カバーを取り外します ( 66 [ページの『カバーの取り外し』](#page-83-0) を参照)。
- 5. マイクロプロセッサー・エアー・バッフルをサーバーから取り出します。
- 6. ヒートシンクとマイクロプロセッサーにアクセスする作業の妨げになるケーブ ルをすべて切り離します。

重要**:** ヒート・シンク保持レバーは、ヒート・シンクが所定の位置にあるとき はスプリングによって固定されています。レバーを急に放したり、跳ね上がら せたりすると、ヒート・シンクと周囲のコンポーネントを損傷する可能性があ ります。

- 7. ヒートシンク保持レバーを解放します。このためには、レバーの端を押し下 げ、横に動かして、開く (上) 位置にゆっくりと解放します。
- 8. ヒートシンクの上部をサーバー背面の方に傾けながら、ヒートシンクをスライ ドさせて保持モジュールの下部フランジから外します。その後、ヒートシンク をサーバーから取り外します。取り外した後、ファン・シンクは側面を下にし て清潔で平らな面に置きます。
- 9. マイクロプロセッサー保持ラッチを解放します。このためには、ラッチの端を 押し下げ、水平に動かして、開く (上) 位置にゆっくりと解放します。

重要**:** マイクロプロセッサーを取り外すには、交換パーツに付属の吸引ツール を使用してください。取り外しの際にマイクロプロセッサーを落とすと、接点 を損傷する可能性があります。また、マイクロプロセッサーの接点に異物 (皮 膚からの脂など) が付着すると、接点とソケットの間で接続障害が発生するこ とがあります。

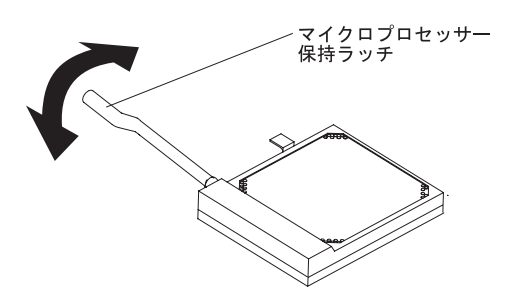

10. バキューム・ツールを使用し、次の手順を参照してマイクロプロセッサーを取 り外します。

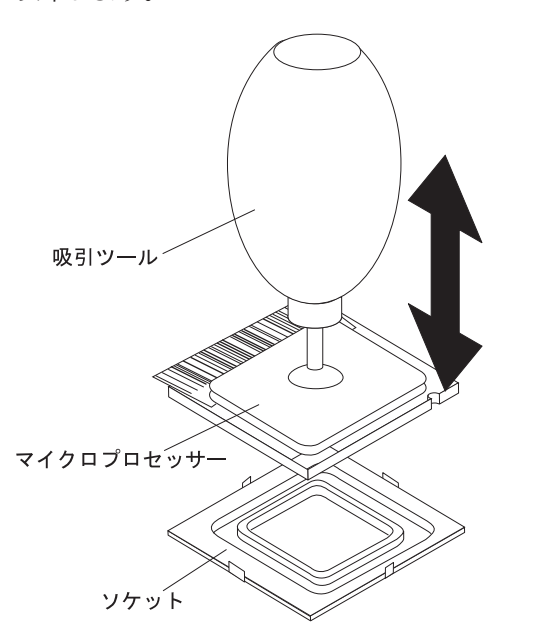

- a. ツールの空気袋を握ったまま保ちます。その後、マイクロプロセッサーの上 に吸着カップを付け、空気袋を放します。
- b. ツールを使用して、マイクロプロセッサーを注意して真上に持ち上げてソケ ットから外し、静電気の起きない面に置きます。
- c. ツールの空気袋を握って、マイクロプロセッサーを吸着カップから解放しま す。

11. ヒート・シンク・アセンブリーとマイクロプロセッサーに返却の指示がある場 合は、パッケージのしかたの説明に従い、配送されたときのパッケージ材を使 用してください。

### <span id="page-110-0"></span>マイクロプロセッサーおよびヒートシンクの取り付け

マイクロプロセッサーおよびヒートシンクを取り付けるには、次のステップを実行 してください。

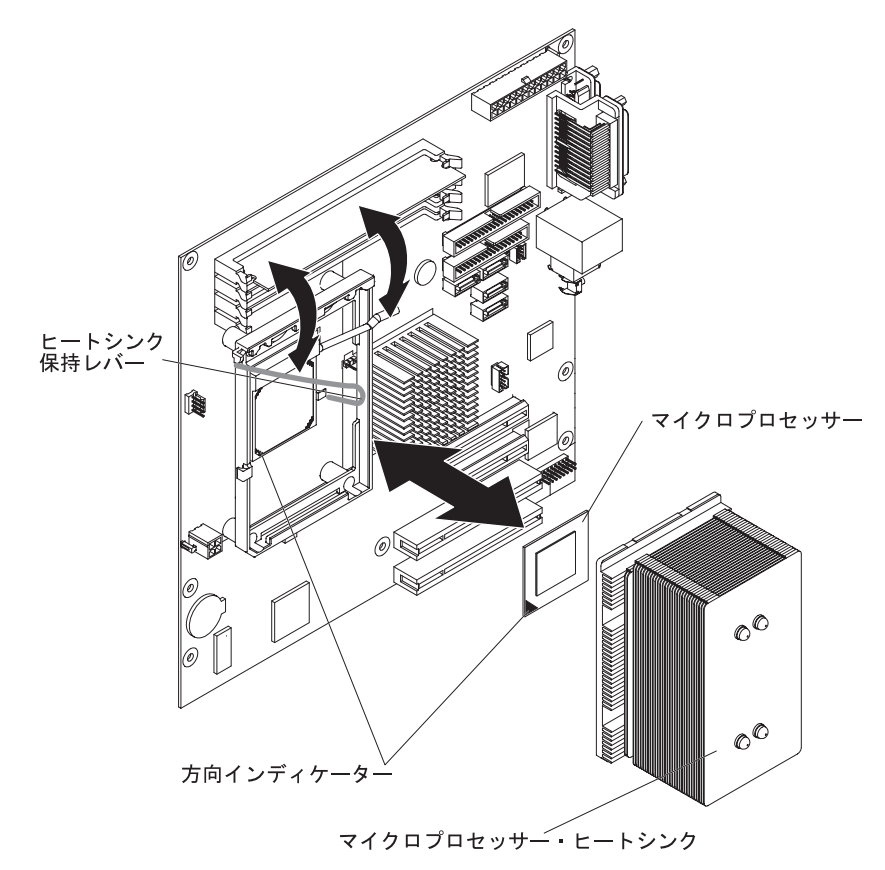

- 1. マイクロプロセッサー・ソケットのレバーが完全に開いた位置にあることを確認 します。
	- 重要**:** マイクロプロセッサーを取り付けるには、交換パーツに付属の吸引ツー ルを使用してください。取り付けの際にマイクロプロセッサーを落とすと、接点 を損傷する可能性があります。また、マイクロプロセッサーの接点に異物 (皮膚 からの脂など) が付着すると、接点とソケットの間で接続障害が発生することが あります。

2. バキューム・ツールを使用し、次のステップを使用してマイクロプロセッサーを 取り付けます。

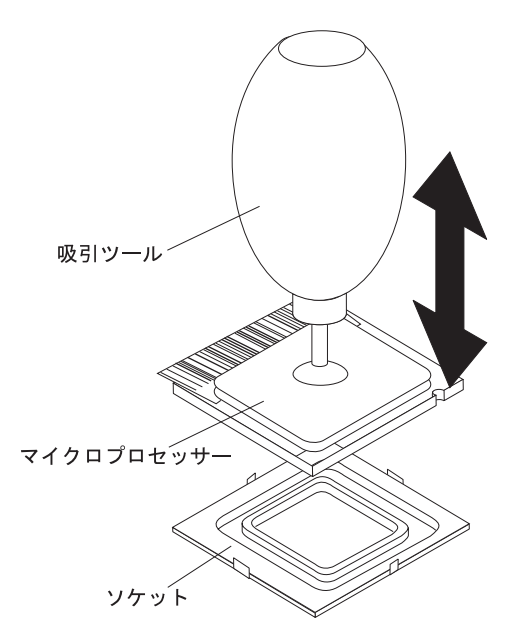

- a. ツールの空気袋を握ったまま保ちます。その後、マイクロプロセッサーの上 に吸着カップを付け、空気袋を放します。
	- 注**:** 取り付けの際にマイクロプロセッサーとマイクロプロセッサー・ソケッ トの方向付けを正しく行うため、マイクロプロセッサーの角の 1 つにあ る三角形の標識を、ソケットの角の 1 つに付いている 45 度の角に位置 を合わせます。
- b. ツールを使用して、マイクロプロセッサーを慎重にソケットに差し込みま す。
- c. ツールの空気袋を握って、マイクロプロセッサーを吸着カップから解放しま す。
- 3. マイクロプロセッサー保持ラッチを閉じ、所定の位置にしっかりロックします。

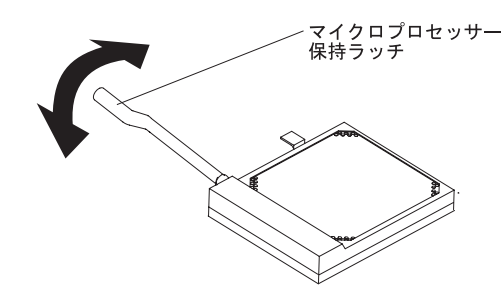

- 4. 次のようにして、ヒートシンクを取り付けます。
	- a. ヒート・シンク保持レバーが完全に開いた位置にあることを確認します。
		- 重要**:** マイクロプロセッサーとヒートシンクの取り扱いは慎重に行ってくだ さい。間に入っている熱伝導材を汚さないでください。
	- b. ヒート・シンクの下端をスライドさせて保持モジュールの下部フランジの下 に入れます。その後、ヒート・シンクの上部を保持モジュールの上部に合わ せます。

c. ヒート・シンク保持レバーを閉じ、所定の位置にしっかりロックします。

- <span id="page-112-0"></span>5. マイクロプロセッサーの取り外し作業中に切り離したケーブルをすべて再接続し ます。
- 6. マイクロプロセッサーのエアー・バッフルを取り付けます。
- 7. カバーを取り付けます ( 67 [ページの『カバーの取り付け』](#page-84-0) を参照)。
- 8. 外部ケーブルおよび電源コードをサーバーに再接続してから、電源コードをコン セントに差し込みます。
- 9. 接続装置の電源をオンにしてから、サーバーの電源をオンにします。

#### システム・ボードの取り外し

システム・ボードを取り外すには、次のステップを実行してください。

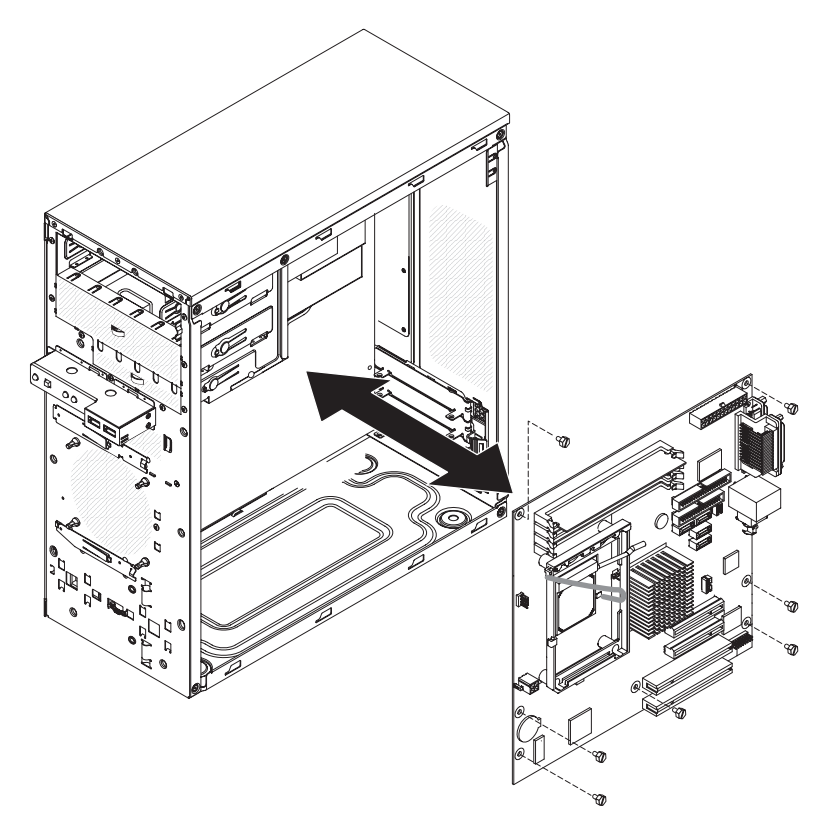

- 1. [vii](#page-8-0) ページから始まる『安全について』と 63 [ページの『取り付けのガイドライ](#page-80-0) [ン』を](#page-80-0)お読みください。
- 2. サーバーと接続装置の電源をオフにし、すべての電源コードと外部ケーブルをサ ーバーから切り離します。
- 3. カバーを取り外します ( 66 [ページの『カバーの取り外し』](#page-83-0) を参照)。

重要**:** ドライブ・ケージのドライブに接続されているケーブルに荷重をかけな いでください。必要な場合は、ドライブ・ケージを取り外す前に、それらのケー ブルをドライブから切り離します。

- 4. ドライブ・ケージを取り外します。
	- a. ドライブ・ケージからつまみねじを取り外します。
	- b. ドライブ・ケージを上方に回転し、開いた位置にします。
	- c. ドライブ・ケージをサーバーから取り出します。
- <span id="page-113-0"></span>5. 各ケーブルの接続個所のメモを取ってから、すべてのケーブルをシステム・ボー ドから切り離します。
- 6. システム・ボードに取り付けられている以下のすべてのコンポーネントを取り外 して、静電気防止された安全な場所に置きます。
	- v アダプター ( 70 [ページの『アダプターの取り外し』を](#page-87-0)参照)。
	- v マイクロプロセッサーおよびヒート・シンク ( 91 [ページの『マイクロプロセ](#page-108-0) [ッサーおよびヒートシンクの取り外し』を](#page-108-0)参照)。
	- v DIMM ( 72 [ページの『メモリー・モジュールの取り外し』を](#page-89-0)参照)。
	- v バッテリー ( 74 [ページの『バッテリーの取り外し』を](#page-91-0)参照)。
- 7. システム・ボードをシャーシに固定する 7 本のねじを取り外します。
- 8. システム・ボードをサーバー前面の方にスライドさせて、シャーシ内のタブを外 します。その後、システム・ボードを慎重にサーバーから取り出します。
- 9. システム・ボードに返却の指示がある場合は、パッケージのしかたの説明に従 い、配送されたときのパッケージ材を使用してください。

#### システム・ボードの取り付け

システム・ボードを取り付けるには、次のステップを実行してください。

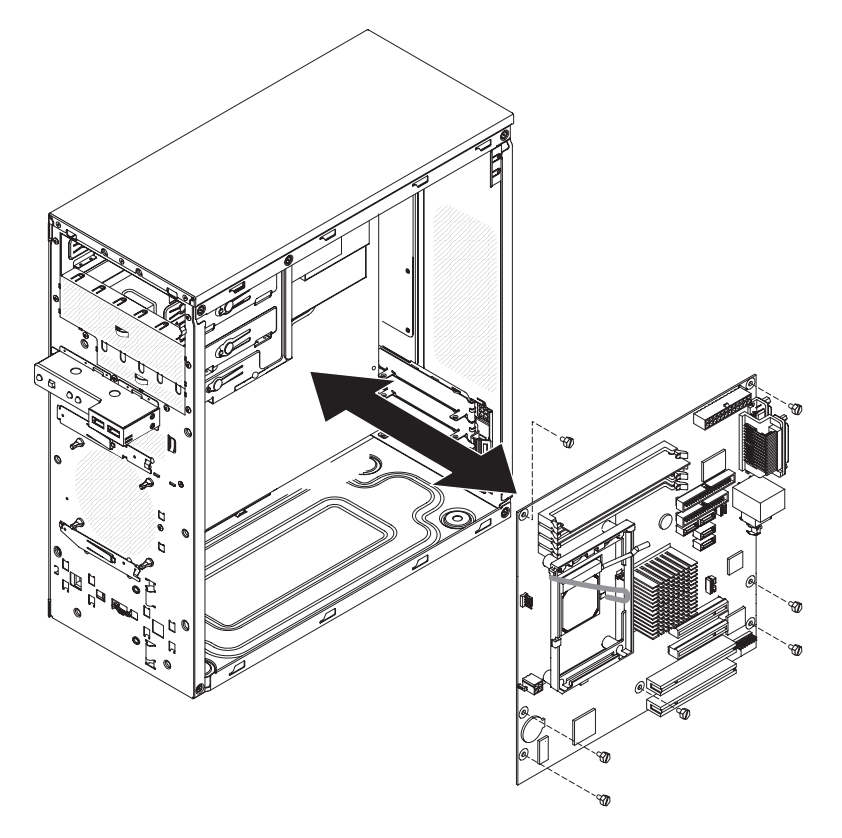

- 1. システム・ボードをシャーシに挿入し、シャーシ内のタブが完全にはまるま で、システム・ボードをサーバー背面の方にスライドさせます。
	- 注**:** システム・ボードのねじ穴がシャーシの対応する穴の位置に合っていれ ば、タブは完全にはまっています。
- 2. システム・ボードをシャーシに固定する 7 本のねじを取り付けます。
- 3. システム・ボードから取り外した次のコンポーネントをすべて取り付けます。
	- v バッテリー ( 74 [ページの『バッテリーの取り付け』を](#page-91-0)参照)。
	- v DIMM ( 73 [ページの『メモリー・モジュールの取り付け』を](#page-90-0)参照)。
	- マイクロプロセッサーおよびヒートシンク (93[ページの『マイクロプロセッ](#page-110-0) [サーおよびヒートシンクの取り付け』を](#page-110-0)参照)。
	- アダプター (71 [ページの『アダプターの取り付け』を](#page-88-0)参照)。
- 4. 取り外しの際に切り離したケーブルをすべてシステム・ボードに再接続しま す。
- 5. ドライブ・ケージを取り付けます。
	- a. ドライブ・ケージをシャーシ上のドライブ・ケージ・ブラケット内にスライ ドさせます。
	- b. ドライブ・ケージを下方に回転してシャーシ内に入れます。
	- c. 先ほど取り外したつまみねじを取り付けます。
	- d. 取り外し作業中に切り離したすべてのケーブルを、ドライブ・ケージのドラ イブに再接続します。
- 6. マイクロプロセッサーのエアー・バッフルを取り付けます。
- 7. カバーを取り付けます ( 67 [ページの『カバーの取り付け』](#page-84-0) を参照)。
- 8. 外部ケーブルおよび電源コードをサーバーに再接続してから、電源コードをコ ンセントに差し込みます。
- 9. 接続装置の電源をオンにしてから、サーバーの電源をオンにします。
- 10. Configuration/Setup ユーティリティー・プログラムを開始して、構成を再設定し ます。
	- a. システム日付と時刻を設定します。
	- b. 必要なら、パスワードを設定します。
	- c. 構成を保管します。
- 11. BIOS および VPD コードを更新します ( 99 [ページの『ファームウェアの更](#page-116-0) [新』を](#page-116-0)参照)。

## <span id="page-116-0"></span>第 **5** 章 構成情報と説明

この章では、ファームウェアの更新方法と構成ユーティリティーの使用法について 説明します。

#### ファームウェアの更新

サーバーのファームウェアは、定期的に更新されており、Web からダウンロードす ることができます。最新レベルのファームウェア (BIOS コード、重要プロダクト・ データ (VPD) コード、デバイス・ドライバー、およびサービス・プロセッサー・フ ァームウェアなど) をチェックするには、

[http://www.ibm.com/servers/eserver/support/xseries/index.html](http%3b//www.ibm.com/servers/eserver/support/xseries/index.html) にアクセスしてくださ い。

サーバー内の装置を交換する場合は、装置のメモリーに格納されているファームウ ェアの最新バージョンでサーバーを更新するか、あるいは、ディスケット・イメー ジまたは CD イメージから既存のファームウェアをリストアする必要があります。

- v BIOS コードはシステム・ボードの読み取り専用メモリー (ROM) に保管されて います。
- v イーサネット・ファームウェアは、システム・ボードのイーサネット・コントロ ーラーの ROM に保管されています。
- v 主要なコンポーネントは VPD コードを持っています。BIOS コード更新手順の 途中で、VPD コードの更新を選択することができます。

#### サーバーの構成

*ServerGuide Setup and Installation* CD には、ご使用の IBM サーバー用に特に設計 されたソフトウェア・セットアップ・ツールおよびインストール・ツールが収めら れています。最初にサーバーをインストールした時にこの CD を使用すると、基本 的なハードウェア機能の構成と、オペレーティング・システムのインストールが容 易になります。 (詳しくは、『ServerGuide Setup and Installation CD の使用』を参 照してください。)

サーバー・ハードウェアをカスタマイズするには、*ServerGuide Setup and Installation* CD に加えて、以下の構成プログラムを使用することができます。

- v Configuration/Setup ユーティリティー・プログラム
- Boot Menu プログラム
- v Broadcom NetXtreme Gigabit Ethernet Boot Agent
- イーサネット・コントローラーの構成

これらのプログラムについての詳細は、IBM *System x Documentation* CD 上の「<sup>ユ</sup> ーザーズ・ガイド」の『サーバーの構成』を参照してください。

#### **ServerGuide Setup and Installation CD** の使用

*ServerGuide Setup and Installation* CD に収録されているプログラムを使用すると、 サーバーのモデルと取り付けられているオプションのハードウェア装置を検出でき <span id="page-117-0"></span>るほか、サーバー・ハードウェアを構成したりデバイス・ドライバーを入手するこ とができ、さらにオペレーティング・システムのインストールが容易になります。 サポートされるオペレーティング・システムのバージョンについての詳細は、CD のラベルを参照してください。 *ServerGuide Setup and Installation* CD がサーバーに 付属していない場合は、<http://www.ibm.com/pc/qtechinfo/MIGR-4ZKPPT.html> から最 新バージョンをダウンロードできます。

*ServerGuide Setup and Installation* CD を始動するには、次のステップを実行してく ださい。

- 1. CD を挿入し、サーバーを再始動します。CD が始動しない場合は、 42 [ページの](#page-59-0) 『[ServerGuide](#page-59-0) の問題』を参照してください。
- 2. 画面の指示に従って、以下の操作をします。
	- a. 使用する言語を選択する。
	- b. キーボードのレイアウトと国を選択する。
	- c. 概説を表示して ServerGuide の機能について学習する。
	- d. README ファイルを表示して、使用するオペレーティング・システムとアダ プターのインストールに関するヒントを検討する。
	- e. セットアップ・プログラムおよびハードウェア構成プログラムを始動する。
	- f. オペレーティング・システムのインストールを開始する。お手持ちのオペレ ーティング・システムの CD が必要になります。

### **Configuration/Setup** ユーティリティー・プログラムの使用

Configuration/Setup ユーティリティー・プログラムは BIOS に組み込まれていま す。このプログラムを使用すると、以下を行うことができます。

- 割り込み要求 (IRQ) の設定の変更
- v ドライブ始動順序の変更
- シリアル・ポート割り当ての構成
- USB キーボードおよびマウス・サポートの使用可能化
- v 構成競合の解決
- v 日時の設定
- パスワード設定とセキュリティー設定

Configuration/Setup ユーティリティー・プログラムを始動するには、次のステップを 実行してください。

- 1. サーバーの電源を入れます。
- 2. メッセージ Press F1 for Configuration/Setup が表示されたら、F1 を押しま す。管理者パスワードを設定してある場合は、Configuration/Setup ユーティリテ ィーの全体メニューにアクセスするには、管理者パスワードの入力が必要になり ます。
- 3. 画面の指示に従います。

Configuration/Setup ユーティリティー・プログラムについて詳しくは、IBM *System x Documentation* CD に収められている「ユーザーズ・ガイド」を参照してください。

#### <span id="page-118-0"></span>**Boot Menu** プログラムの使用

Boot Menu プログラムは、Configuration/Setup ユーティリティー・プログラムの設 定値を変更せずに、最初の始動装置を一時的に再定義するために使用できる、組み 込みのメニュー方式による構成プログラムです。

Boot Menu プログラムを使用するには、次のステップを実行してください。

- 1. サーバーの電源をオフにします。
- 2. サーバーを再始動します。
- 3. F12 を押します。
- 4. 始動装置を選択します。

次回にサーバーを開始すると、サーバーは、Configuration/Setup ユーティリティー・ プログラムで設定した始動順序に戻ります。

#### **Broadcom NetXtreme Gigabit Ethernet Boot Agent** を使用可能に設定 する

Broadcom NetXtreme Gigabit Ethernet Boot Agent は、BIOS コードの一部です。 こ れを使用すれば、ネットワークを始動可能装置として構成することができ、始動順 序のどこでネットワーク始動オプションを表示するかをカスタマイズできます。 Broadcom NetXtreme Gigabit Ethernet Boot Agent を使用可能および使用不可にする には、Configuration/Setup ユーティリティー・プログラムを使用します。

Broadcom NetXtreme Gigabit Ethernet Boot Agent を使用可能にするには、次のステ ップを実行します。

- 1. サーバーの電源を入れます。
- 2. Press F1 for Configuration/Setup プロンプトが表示されたら、F1 キーを押し ます。
- 3. Configuration/Setup ユーティリティー・メインメニューから**Devices and I/O Ports** を選択して、Enter を押します。
- 4. **System Board Ethernet PXE/DHCP** を選択し、右矢印 (→) キーを押してそれ を **Enabled** に設定します。
- 5. **Save Settings** を選択して、Enter キーを押します。

#### **Broadcom NetXtreme Gigabit Ethernet** コントローラーの構成

イーサネット・コントローラーは、システム・ボード上に組み込まれています。こ のイーサネット・コントローラーは、10 Mbps、100 Mbps、または 1 Gbps ネット ワークに接続するためのインターフェース、および全二重 (FDX) 機能を提供しま す。この全二重機能を使ってネットワーク上でデータの送受信を同時に行うことが できます。サーバーのイーサネット・ポートがオートネゴシエーションをサポート する場合、イーサネット・コントローラーがネットワークのデータ転送速度 (10BASE-T、100BASE-TX、または 1000BASE-T) と二重モード (全二重または半二 重) を検知して、そのデータ転送速度とモードで自動的に作動します。

ジャンパーの設定またはコントローラーの構成を行う必要はありません。ただし、 違うオペレーティング・システムをインストールして、そのオペレーティング・シ ステムからこのコントローラーをアドレスできるようにするためにはデバイス・ド

ライバーをインストールする必要があります。デバイス・ドライバー、および Gigabit Ethernet コントローラーの構成について詳しくは、 [http://www.ibm.com/servers/eserver/support/xseries/index.html](http%3b//www.ibm.com/servers/eserver/support/xseries/index.html) にアクセスしてくださ  $\mathcal{V}^{\, \mathcal{I}^{\, \circ}}$ 

## 付録 **A.** ヘルプおよび技術サポートの入手

ヘルプ、サービス、技術サポート、または IBM 製品に関する詳しい情報が必要な 場合は、IBM がさまざまな形で提供しているサポートをご利用いただけます。この 付録では、IBM と IBM 製品に関する追加情報の入手先、システムまたはオプショ ン製品で問題が発生した場合の対処方法、およびサービスが必要になった場合の連 絡先について記載しています。

#### 依頼する前に

連絡する前に、以下の手順を実行して、必ずお客様自身で問題の解決を試みてくだ さい。

- v ケーブルがすべて接続されていることを確認します。
- v 電源スイッチをチェックして、システムの電源がオンになっていることを確認し ます。
- v ご使用のシステムに付属の資料に記載のトラブルシューティング情報を参照する か、診断ツールを使用します。診断ツールについては、IBM *Documentation* CD 上、または IBM Support Web サイトの「問題判別の手引き」を参照してくださ い。
- IBM Support Web サイト [\(http://www.ibm.com/servers/eserver/support/index.html\)](http://www.ibm.com/servers/eserver/support/index.html) で、テクニカル情報、ヒント、および新規デバイス・ドライバーを調べるか、情 報を要求します。

多くの問題は、IBM システムやソフトウェアに付属のオンライン・ヘルプおよび説 明資料に記載のトラブルシューティング手順を実行することで、お客様自身で解決 することができます。システムに付属の資料には、お客様が実行できる診断テスト についても記載しています。大部分のシステム、オペレーティング・システムおよ びプログラムには、トラブルシューティング手順やエラー・メッセージおよびエラ ー・コードに関する説明書が付属しています。ソフトウェアの問題だと考えられる 場合は、オペレーティング・システムまたはプログラムの資料を参照してくださ い。

#### 資料の使用

IBM システム、およびプリインストール・ソフトウェア、あるいはオプション製品 に関する情報は、製品に付属の資料に記載されています。資料には、印刷された説 明書、オンライン資料、README ファイル、およびヘルプ・ファイルがあります。 診断プログラムの使用方法については、システム資料にあるトラブルシューティン グに関する情報を参照してください。トラブルシューティング情報または診断プロ グラムを使用した結果、デバイス・ドライバーの追加や更新、あるいは他のソフト ウェアが必要になることがあります。IBM は WWW に、最新の技術情報を入手し たり、デバイス・ドライバーおよび更新をダウンロードできるページを設けていま す。これらのページにアクセスするには 、

[http://www.ibm.com/servers/esever/support/xseries/index.html](http://www.ibm.com/servers/eserver/support/index.html) に進み、説明に従ってくだ さい。一部の資料は、「IBM Publications

Center」[\(http://www.ibm.com/shop/publications/order/\)](http://www.ibm.com/shop/publications/order/) で注文することもできます。

#### ヘルプおよび情報を **WWW** から入手する

WWW 上の IBM Web サイトには、IBM システム、オプション製品、サービス、 およびサポートについての最新情報が提供されています。 IBM System x および xSeries に関する情報を入手するためのアドレスは 、[http://www.ibm.com/systems/x/](http://www.ibm.com/systems/x) です。 IBM IntelliStation®に関する情報を入手するためのアドレスは 、 [http://www.ibm.com/intellistation](http://www.ibm.com/intellistation/) です。

ご使用の IBM システム (サポート対象のオプション製品を含む) に関するサービス 情報は、[http://www.ibm.com/servers/eserver/support/xseries/index.html](http%3b//www.ibm.com/servers/eserver/support/xseries/index.html) で入手できま す。

### ソフトウェアのサービスとサポート

IBM サポート・ラインを使用すると、 System x および xSeries サーバー、 BladeCenter 製品、 Intellistation ワークステーション、および装置の使用方法、構 成、およびソフトウェアの問題について、電話によるサポートを有料で受けること ができます。使用する国または地域で、サポート・ラインがサポートする製品につ いて詳しくは、<http://www.ibm.com/services/sl/products/> をご覧ください。

サポート・ラインおよび各種の IBM サービスについて詳しくは、 <http://www.ibm.com/services/> をご覧になるか、<http://www.ibm.com/planetwide/> でサポ ート電話番号をご覧ください。米国およびカナダの場合は、1-800-IBM-SERV (1-800-426-7378) に電話してください。

#### ハードウェアのサービスとサポート

重要: サービスについてお問い合わせいただくと、ご使用のシステムのマシン・タイ プ (4 桁) をお尋ねする場合があります。このシステムのマシン・タイプは「4347」 です。

ハードウェアの保守は、IBM サービスか IBM 販売店を通じて受けることができま す (販売店が IBM から保証サービスを行う許可を得ている場合)。サポートについ ては、<http://www.ibm.com/jp/services/its/support/eservice/> を参照してください。米国お よびカナダの場合は、1-800-IBM-SERV (1-800-426-7378) に電話してください。

米国およびカナダでは、ハードウェア・サービスおよびサポートは、1 日 24 時 間、週 7 日ご利用いただけます。英国では、これらのサービスは、月曜から金曜ま での午前 9 時から午後 6 時までご利用いただけます。

### <span id="page-122-0"></span>付録 **B.** 特記事項

本書は米国 IBM が提供する製品およびサービスについて作成したものであり、本 書に記載の製品、サービス、または機能が日本においては提供されていない場合が あります。日本で利用可能な製品、サービス、および機能については、日本 IBM の営業担当員にお尋ねください。本書で IBM 製品、プログラム、またはサービス に言及していても、その IBM 製品、プログラム、またはサービスのみが使用可能 であることを意味するものではありません。これらに代えて、IBM の知的所有権を 侵害することのない、機能的に同等の製品、プログラム、またはサービスを使用す ることができます。ただし、IBM 以外の製品とプログラムの操作またはサービスの 評価および検証は、お客様の責任で行っていただきます。

IBM は、本書に記載されている内容に関して特許権 (特許出願中のものを含む) を 保有している場合があります。本書の提供は、お客様にこれらの特許権について実 施権を許諾することを意味するものではありません。実施権についてのお問い合わ せは、書面にて下記宛先にお送りください。

〒*106-8711* 東京都港区六本木 *3-2-12 IBM World Trade Asia Corporation Intellectual Property Law & Licensing*

IBM およびその直接または間接の子会社は、本書を特定物として現存するままの状 態で提供し、商品性の保証、特定目的適合性の保証および法律上の瑕疵担保責任を 含むすべての明示もしくは黙示の保証責任を負わないものとします。国または地域 によっては、法律の強行規定により、保証責任の制限が禁じられる場合、強行規定 の制限を受けるものとします。

この情報には、技術的に不適切な記述や誤植を含む場合があります。本書は定期的 に見直され、必要な変更は本書の次版に組み込まれます。 IBM は予告なしに、随 時、この文書に記載されている製品またはプログラムに対して、改良または変更を 行うことがあります。

本書において IBM 以外の Web サイトに言及している場合がありますが、便宜のた め記載しただけであり、決してそれらの Web サイトを推奨するものではありませ ん。それらの Web サイトにある資料は、この IBM 製品の資料の一部ではありませ ん。それらの Web サイトは、お客様の責任でご使用ください。

IBM は、お客様が提供するいかなる情報も、お客様に対してなんら義務も負うこと のない、自ら適切と信ずる方法で、使用もしくは配布することができるものとしま す。

#### 商標

以下は、IBM Corporation の商標です。

Active Memory **IBM** TechConnect Active PCI IBM (ロゴ) Tivoli

Active PCI-X IntelliStation Tivoli Enterprise

<span id="page-123-0"></span>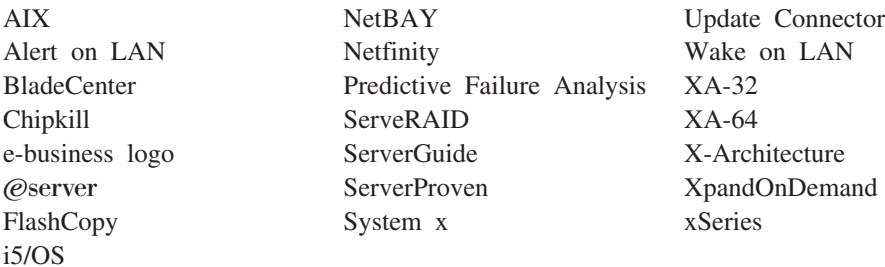

Intel、Intel Xeon、Itanium、および Pentium は、Intel Corporation の米国およびその 他の国における商標です。

Microsoft、Windows、Windows NT および Windows ロゴは、Microsoft Corporation の米国およびその他の国における商標です。

UNIX は、The Open Group の米国およびその他の国における登録商標です。

Java およびすべての Java 関連の商標およびロゴは、Sun Microsystems, Inc. の米国 およびその他の国における商標または登録商標です。

Linux は、Linus Torvalds の米国およびその他の国における商標です。

他の会社名、製品名およびサービス名等はそれぞれ各社の商標です。

#### 重要事項

プロセッサーの速度とは、マイクロプロセッサーの内蔵クロックの速度を意味しま すが、他の要因もアプリケーション・パフォーマンスに影響します。

CD ドライブ・スピードには、変わる可能性のある読み取り速度を記載していま す。実際の速度は記載された速度と異なる場合があり、最大可能な速度よりも遅い ことがあります。

主記憶装置、実記憶域と仮想記憶域、またはチャネル転送量を表す場合、KB は約 1000 バイト、MB は約 1000000 バイト、GB は約 1000000000 バイトを意味しま す。

ハード・ディスクの容量、または通信ボリュームを表すとき、MB は 1 000 000 バ イトを意味し、GB は 1 000 000 000 バイトを意味します。ユーザーがアクセス可能 な総容量は、オペレーティング環境によって異なります。

内蔵ハード・ディスクの最大容量は、IBM からな入手可能な現在サポートされてい る最大のドライブを標準ハード・ディスクの代わりに使用し、すべてのハード・デ ィスク・ベイに取り付けることを想定しています。

最大メモリーは標準メモリーをオプション・メモリー・モジュールと取り替える必 要があります。

IBM は、ServerProven® に登録されている他社製品およびサービスに関して、商品 性、および特定目的適合性に関する黙示的な保証も含め、一切の保証責任を負いま せん。これらの製品は、第三者によってのみ提供および保証されます。

IBM は、他社製品に関して一切の保証責任を負いません。他社製品のサポートがあ る場合は、IBM ではなく第三者によって提供されます。

いくつかのソフトウェアは、その小売り版 (利用可能である場合) とは異なる場合が あり、ユーザー・マニュアルまたはすべてのプログラム機能が含まれていない場合 があります。

#### 製品のリサイクルと廃棄

この装置は、お客様の地域または国で適用される規制に従ってリサイクルまたは廃 棄する必要があります。IBM では、情報技術 (IT) 機器の所有者に、機器が必要で なくなったときに責任を持って機器のリサイクルを行うことをお勧めしています。 IBM は、機器の所有者による IT 製品のリサイクルを支援するため、いくつかの国 においてさまざまな回収プログラムとサービスを提供しています。IBM 製品に関す るリサイクルのオファリングについては、次の IBM インターネット・サイトを参 照してください。http://www.ibm.com/ibm/environment/products/prp.shtml

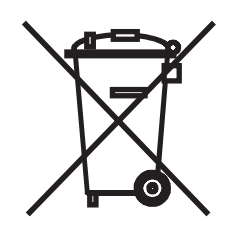

注意:このマークは EU 諸国およびノルウェーにおいてのみ適用されます。

この機器には、EU諸国に対する廃電気電子機器指令 2002/96/EC(WEEE)のラベルが貼られて います。この指令は、EU諸国に適用する使用済み機器の回収とリサイクルの骨子を定めてい ます。このラベルは、使用済みになった時に指令に従って適正な処理をする必要があることを<br>知らせるために種々の製品に貼られています。

### バッテリー回収プログラム

この製品には、密封された鉛酸、ニッケル・カドミウム、ニッケル水素、リチウ ム、およびリチウム・イオン・バッテリーが含まれている場合があります。特定の バッテリー情報については、お手元のユーザー・マニュアルまたはサービス・マニ ュアルを参照してください。バッテリーは、正しくリサイクルするか廃棄する必要 があります。リサイクル施設がお客様の地域にない場合があります。米国以外の国 におけるバッテリーの廃棄については、

<http://www.ibm.com/ibm/environment/products/batteryrecycle.shtml> を参照するか、また はお客様の地域の廃棄物処理施設にお問い合わせください。

#### 電波障害自主規制特記事項

## 情報処理装置等電波障害自主規制協議会 **(VCCI)** 表示

この装置は、情報処理装置等電波障害自主規制協議会(VCCI)の基準に基づくクラスB情報技術装置です。この装置は、家庭環境で使用することを目的としていますが、この装置がラジオやテレビジョン受信機に近接して使用されると、受信障害を引き起こすことがあります。<br>としていますが、この装置がラジオやテレビジョン受信機に近接して使用される<br>取扱説明書に従って正しい取り扱いをして下さい。

# 索引

日本語, 数字, 英字, 特殊文字の順に配列されてい ます。なお, 濁音と半濁音は清音と同等に扱われて います。

### [ア行]

アダプター [取り外し](#page-87-0) 70 [取り付け](#page-88-0) 71 イーサネット 活動 [LED 6](#page-23-0) [リンク状況](#page-23-0) LED 6 [イーサネット・コントローラー、トラブルシューティン](#page-73-0) グ [56](#page-73-0) イジェクト・ボタン [ディスケット](#page-21-0) 4 [CD-ROM 4](#page-21-0) エラー [書式、 診断コード](#page-63-0) 46 [メッセージ、診断](#page-62-0) 45 エラー現象 [キーボード](#page-51-0) 34 [電源](#page-58-0) 41 [ポインティング・デバイス](#page-52-0) 35 [マウス](#page-52-0) 35 [ServerGuide 42](#page-59-0) エラー・コードとメッセージ [診断](#page-64-0) 47 [POST/BIOS 15](#page-32-0) [SCSI 55](#page-72-0) エラー・ログ [システム・イベント](#page-31-0)/エラー 14 [POST 14](#page-31-0) [お客様による交換が可能な部品](#page-77-0) (CRU) 60 オプション [コネクター](#page-24-0) 7 オプション装置 [問題](#page-57-0) 40 [音響放出ノイズ](#page-20-0) 3 [オンライン資料](#page-19-0) 2

## [カ行]

ガイドライン [システムの信頼性](#page-81-0) 64 [取り付け](#page-80-0) 63 [外部コネクター](#page-25-0) [8, 9](#page-26-0) カバー [取り外し](#page-83-0) 66

カバー *(*続き*)* [取り付け](#page-84-0) 67 [環境](#page-20-0) 3 [キーボードの問題](#page-51-0) 34 [危険の注記](#page-19-0) 2 [技術員により交換される部品](#page-77-0) (FRU) 60 [機能](#page-20-0) 3 [強制パワーオン・ジャンパー](#page-27-0) 10 [交換部品](#page-77-0) 60 [更新障害、](#page-70-0)BIOS 53 構成 [最小](#page-74-0) 57 [Configuration/Setup](#page-116-0) ユーティリティー 99 [構成、サーバーの](#page-116-0) 99 コントロール・パネル [取り外し](#page-103-0) 86 [取り付け](#page-104-0) 87 [コントロール・ボタンとインディケーター](#page-21-0) 4

# [サ行]

[サーバーの交換可能ユニット](#page-77-0) 60 [サーバーを構成する](#page-116-0) 99 [再現性の低い問題](#page-51-0) 34 [最小構成](#page-74-0) 57 [サイズ](#page-20-0) 3 [事項、重要](#page-123-0) 106 [システムの信頼性](#page-81-0) 64 [システム・イベント](#page-31-0)/エラー・ログ 14 [システム・エラー](#page-21-0) LED 4 システム・ボード [オプション・コネクター](#page-24-0) 7 [外部コネクター](#page-25-0) [8, 9](#page-26-0) [取り外し](#page-112-0) 95 [取り付け](#page-113-0) 96 [内部コネクター](#page-25-0) 8 [LED 9](#page-26-0) [質量](#page-20-0) 3 始動 [Broadcom NetXtreme gigabit ethernet boot agent 101](#page-118-0) ジャンパー [強制 パワーオン](#page-27-0) 10 [ブート・ブロック](#page-27-0) 10 [CMOS](#page-27-0) 消去 10 [重要の注記](#page-19-0) 2 [仕様](#page-20-0) 3 使用 Boot Menu [プログラム](#page-118-0) 101 [商標](#page-122-0) 105

© Copyright IBM Corp. 2006 **109**

[シリアル・ポートの問題](#page-59-0) 42 [資料](#page-18-0) 1 診断 [エラー・コード](#page-64-0) 47 [オンボード・プログラムの開始](#page-62-0) 45 [ツール、 概要](#page-28-0) 11 [テキスト・メッセージ書式](#page-63-0) 46 [テスト・ログ、表示](#page-64-0) 47 [プログラム、概要](#page-62-0) 45 [ソフトウェアの問題](#page-60-0) 43

## [タ行]

[チェックアウト手順](#page-45-0) 2[8, 29](#page-46-0) [注意の注記](#page-19-0) 2 [注記](#page-19-0) 2 [ツール、診断](#page-28-0) 11 テープ・ドライブ [取り外し](#page-97-0) 80 [取り付け](#page-98-0) 81 ディスケット [ドライブ、問題](#page-49-0) 32 [ディスケット・イジェクト・ボタン](#page-21-0) 4 ディスケット・ドライブ 活動 [LED 5](#page-22-0) [取り外し](#page-94-0) 77 [取り付け](#page-95-0) 78 [ディスプレイの問題](#page-54-0) 37 [テスト・ログ、表示](#page-64-0) 47 [電源コード](#page-79-0) 62 [電源コード・コネクター](#page-22-0) 5 [電源スイッチ](#page-22-0) 5 [電源制御ボタン](#page-22-0) 5 [電源入力](#page-20-0) 3 [電源の問題](#page-58-0) 4[1, 55](#page-72-0) ドライブ、ベイ 1 [取り外し](#page-94-0) 77 [取り付け](#page-95-0) 78 ドライブ、ベイ 1 または 2 [取り付け](#page-97-0) 8[0, 81](#page-98-0) ドライブ、ベイ 2 [取り外し](#page-94-0) 77 [取り付け](#page-95-0) 78 ドライブ、ベイ 3 [取り外し](#page-94-0) 77 [取り付け](#page-95-0) 78 ドライブ、ベイ 4 [取り外し](#page-99-0) 82 ドライブ、ベイ 4 または 5 [取り付け](#page-100-0) 83 ドライブ、ベイ 5 [取り外し](#page-99-0) 82

[トラブルシューティング表](#page-48-0) 31 取り外し [アダプター](#page-87-0) 70 [カバー](#page-83-0) 66 [コントロール・パネル](#page-103-0) 86 [システム・ボード](#page-112-0) 95 [テープ・ドライブ、ベイ](#page-97-0) 1 または 2 80 [ディスケット・ドライブ](#page-94-0) 77 [ドライブ、ベイ](#page-94-0) 1 77 [ドライブ、ベイ](#page-94-0) 2 77 [ドライブ、ベイ](#page-94-0) 3 77 [ドライブ、ベイ](#page-99-0) 4 82 [ドライブ、ベイ](#page-99-0) 5 82 [内蔵ドライブ](#page-93-0) 76 [バッテリー](#page-91-0) 74 [パワー・サプライ](#page-105-0) 88 [ファン、システム](#page-101-0) 84 [ファン・シンク](#page-108-0) 91 [ベゼル](#page-85-0) 68 [マイクロプロセッサー](#page-108-0) 91 [メモリー・モジュール](#page-89-0) 72 [DIMM 72](#page-89-0) 取り外しと取り付け [FRU 88](#page-105-0) [Tier 1 CRU 66](#page-83-0) [Tier 2 CRU 74](#page-91-0) 取り付け [アダプター](#page-88-0) 71 [カバー](#page-84-0) 67 [コントロール・パネル](#page-104-0) 87 [システム・ボード](#page-113-0) 96 [テープ・ドライブ、ベイ](#page-98-0) 1 または 2 81 [ディスケット・ドライブ](#page-95-0) 78 [ドライブ、ベイ](#page-95-0) 1 78 [ドライブ、ベイ](#page-95-0) 2 78 [ドライブ、ベイ](#page-95-0) 3 78 [ドライブ、ベイ](#page-100-0) 4 または 5 83 [内蔵ドライブ](#page-93-0) 76 [バッテリー](#page-91-0) 74 [パワー・サプライ](#page-107-0) 90 [ファン、システム](#page-102-0) 85 [ファン・シンク](#page-110-0) 93 [ベゼル](#page-86-0) 69 [マイクロプロセッサー](#page-110-0) 93 [メモリー・モジュール](#page-90-0) 73 [DIMM 73](#page-90-0)

## [ナ行]

内蔵ドライブ [取り外し](#page-93-0) 76 [取り付け](#page-93-0) 76

**110** IBM System x3105 Type 4347: 問題判別の手引き

[内部コネクター](#page-24-0) 7

# [ハ行]

ハード・ディスク 活動 [LED 4](#page-21-0) [取り外し](#page-99-0) 82 [取り付け](#page-100-0) 83 [問題](#page-50-0) 33 バッテリー [安全](#page-91-0) 74 [取り外し](#page-91-0) 74 [取り付け](#page-91-0) 74 [取り付けの注意](#page-91-0) 74 [発熱量](#page-20-0) 3 [パワーオン](#page-22-0) LED 5 [パワーオン・セルフテスト](#page-28-0) 11 パワー・サプライ [取り外し](#page-105-0) 88 [取り付け](#page-107-0) 90 [パワー・サプライの仕様](#page-20-0) 3 [ビープ・コード、](#page-29-0)POST 12 [ビデオの問題](#page-54-0) 37 [ビデオ・コントローラー](#page-20-0) 3 [ブート・ブロック・ジャンパー](#page-27-0) 10 [ファームウェア、 更新](#page-116-0) 99 [ファームウェアの更新](#page-116-0) 99 ファン、システム [取り外し](#page-101-0) 84 [取り付け](#page-102-0) 85 ファン・シンク [取り外し](#page-108-0) 91 [取り付け](#page-110-0) 93 部品 [キーボード](#page-78-0) 61 [部品リスト](#page-76-0) 5[9, 60](#page-77-0) ベゼル [取り外し](#page-85-0) 68 [取り付け](#page-86-0) 69 [ポインティング・デバイスの問題](#page-52-0) 35 [保守サービスの依頼](#page-75-0) 58

# [マ行]

マイクロプロセッサー [仕様](#page-20-0) 3 [取り外し](#page-108-0) 91 [取り付け](#page-110-0) 93 [問題](#page-54-0) 37 [マウスの問題](#page-52-0) 35 [未解決問題](#page-74-0) 57

メッセージ [診断](#page-62-0) 45 [メモリーの 問題](#page-53-0) 36 メモリー・モジュール [仕様](#page-20-0) 3 [取り外し](#page-89-0) 72 [取り付け](#page-90-0) 73 [モニターの問題](#page-54-0) 37 問題 [イーサネット・コントローラー](#page-73-0) 56 [一般的な](#page-50-0) 33 [オプション装置](#page-57-0) 40 [キーボード](#page-51-0) 34 [再現性の低い](#page-51-0) 34 [シリアル・ポート](#page-59-0) 42 [ソフトウェア](#page-60-0) 43 [ディスケット・ドライブ](#page-49-0) 32 [電源](#page-58-0) 4[1, 55](#page-72-0) [ハード・ディスク](#page-50-0) 33 [ビデオ](#page-54-0) 37 [ポインティング・デバイス](#page-52-0) 35 [マイクロプロセッサー](#page-54-0) 37 [マウス](#page-52-0) 35 [未解決](#page-74-0) 57 [メモリー](#page-53-0) 36 [モニター](#page-54-0) 37 CD または DVD [ドライブ](#page-48-0) 31 [POST/BIOS 15](#page-32-0) [ServerGuide 42](#page-59-0) USB [ポート](#page-61-0) 44

# [ヤ行]

ユーティリティー [Configuration/Setup 100](#page-117-0)

# [ラ行]

[冷却](#page-20-0) 3

## **B**

BIOS [更新障害からのリカバリー](#page-70-0) 53 boot agent Broadcom NetXtreme [ギガビット・イーサネット](#page-118-0) [101](#page-118-0) Boot Menu [使用](#page-118-0) 101 [Broadcom NetXtreme gigabit ethernet boot agent 101](#page-118-0)

## **C**

**U**

USB [の問題](#page-61-0) 44

CD [ドライブの問題](#page-48-0) 31 CD または DVD ドライブ [取り外し](#page-94-0) 77 [取り付け](#page-95-0) 78 CD-ROM ドライブ [イジェクト・ボタン](#page-21-0) 4 活動 [LED 5](#page-22-0) CMOS [消去ジャンパー](#page-27-0) 10 [Configuration/Setup](#page-117-0) ユーティリティー 100 Configuration/Setup [ユーティリティー・プログラム](#page-116-0) 99

## **D**

DIMM [取り外し](#page-89-0) 72 [取り付け](#page-90-0) 73 DVD [ドライブの問題](#page-48-0) 31

## **F**

FRU[、取り外しと交換](#page-105-0) 88

## **L**

LED [システム・ボード](#page-26-0) 9

## **P**

```
PCI 拡張スロット 3
POST
 エラー・コード 15
 エラー・ログ 14
 概要 11
 ビープ・コード 12
```
## **S**

SCSI [エラー・メッセージ](#page-72-0) 55 ServerGuide [問題](#page-59-0) 42 [CDs 99](#page-116-0)

## **T**

Tier 1 CRU[、取り外しと取り付け](#page-83-0) 66 Tier 2 CRU[、取り外しと取り付け](#page-91-0) 74

Download from Www.Somanuals.com. All Manuals Search And Download.

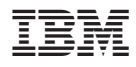

部品番号: 41Y2698

Printed in China

古紙配合率 100% の再生紙を使用しています。

(1P) P/N: 41Y2698

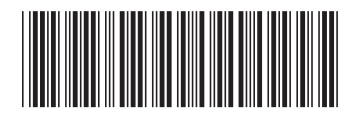

日本アイ・ビー・エム株式会社 〒106-8711 東京都港区六本木3-2-12

Download from Www.Somanuals.com. All Manuals Search And Download.

Free Manuals Download Website [http://myh66.com](http://myh66.com/) [http://usermanuals.us](http://usermanuals.us/) [http://www.somanuals.com](http://www.somanuals.com/) [http://www.4manuals.cc](http://www.4manuals.cc/) [http://www.manual-lib.com](http://www.manual-lib.com/) [http://www.404manual.com](http://www.404manual.com/) [http://www.luxmanual.com](http://www.luxmanual.com/) [http://aubethermostatmanual.com](http://aubethermostatmanual.com/) Golf course search by state [http://golfingnear.com](http://www.golfingnear.com/)

Email search by domain

[http://emailbydomain.com](http://emailbydomain.com/) Auto manuals search

[http://auto.somanuals.com](http://auto.somanuals.com/) TV manuals search

[http://tv.somanuals.com](http://tv.somanuals.com/)